# **WEBADM HIGH AVAILABILITY GUIDE**

The specifications and information in this document are subject to change without notice. Companies, names, and data used in examples herein are fictitious unless otherwise noted. This document may not be copied or distributed by any means, in whole or in part, for any reason, without the express written permission of RCDevs.

Copyright (c) 2010-2017 RCDevs SA. All rights reserved. [http://www.rcdevs.com](http://www.rcdevs.com/)

WebADM and OpenOTP are trademarks of RCDevs. All further trademarks are the property of their respective owners.

Limited Warranty

No guarantee is given for the correctness of the information contained in this document. Please send any comments or corrections to [info@rcdevs.com](mailto:info@rcdevs.com).

# **WebADM High Availability Guide**

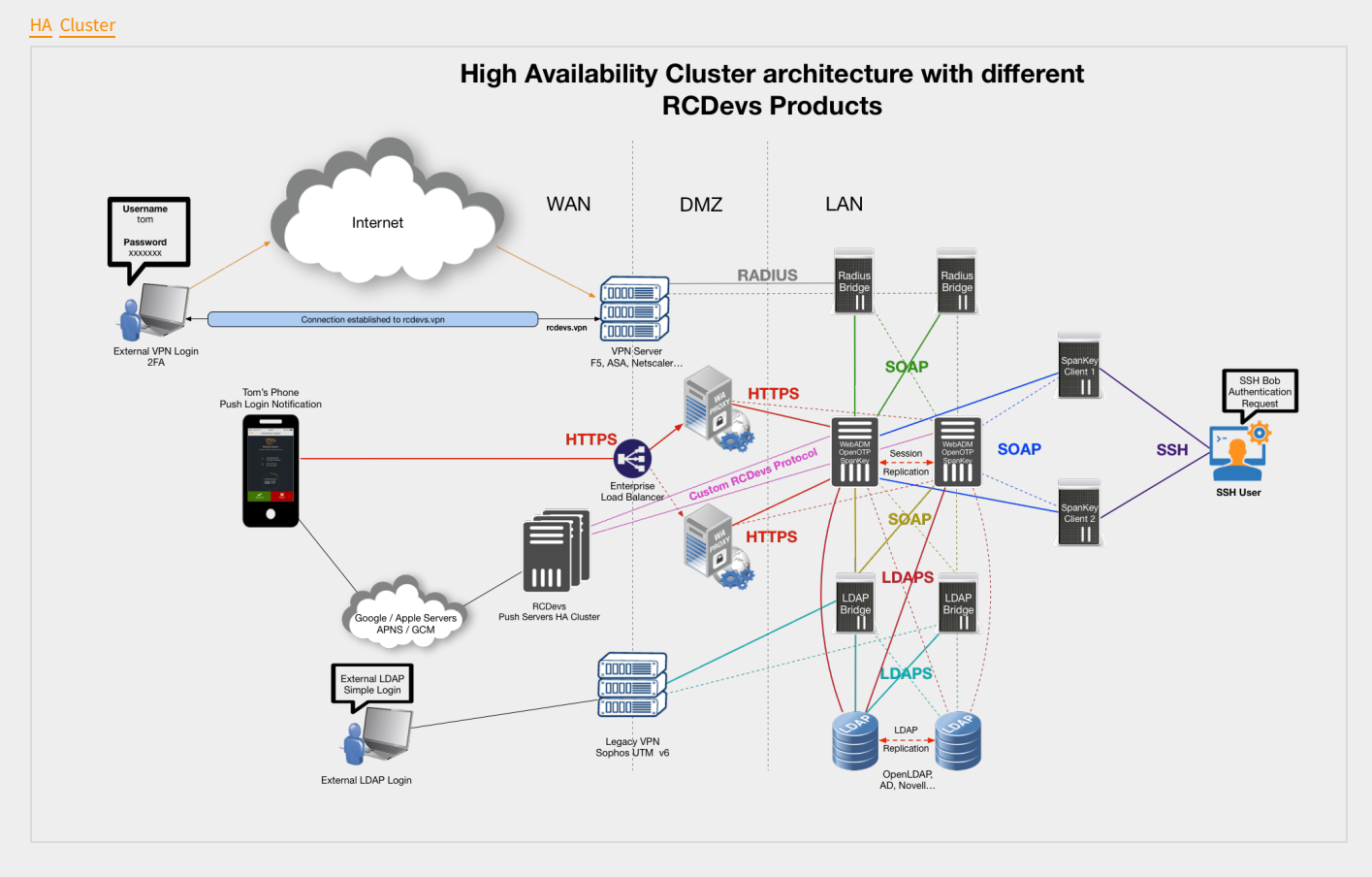

# 1. Product Documentation

This document is a deployment guide for RCDevs WebADM in high availability (or cluster) mode. The reader should notice that this document is not a guide for installing WebADM applications (Web Services and WebApps).

# 2. Product Overview

WebADM is a powerful Web-based LDAP administration software designed for professionals to manage LDAP Organization resources such as Domain Users and Groups. It is the configuration interface and application container for RCDevs Web Services and WebApps such as OpenOTP. WebADM requires an LDAP directory as back-end user store and a SQL database for logs and end-user message customizations. WebADM is compatible with Novell eDirectory, OpenLDAP, RCDevs Directory Server and Microsoft ActiveDirectory <sup>2003</sup>⁄<sub>2008</sub>.

# 3. System Requirements

The current version of WebADM runs on Linux 32bit or 64bit operating systems with GLIBC >= 2.5. The installation package contains all the required dependencies allowing WebADM to run on any Linux-based system without other requirements. WebADM only needs an LDAP backend (Novell eDirectory, OpenLDAP, RCDevs Directory Server, Microsoft ActiveDirectory, or Oracle Directory) and a SQL backend (MySQL, PostgreSQL, Oracle or Microsoft SQL).

For running WebADM and its applications, as well as the OpenOTP Radius Bridge server and RCDevs Directory Server, your system should fit the following requirements:

- A dedicated server computer or Virtual machine with Linux GLIBC >= 2.5 (RedHat, Centos, SUSE, Debian, Ubuntu).
- 2 GHz processor (multi-core / multi-thread processor is highly recommended). Both 32 and 64-bit chips are supported provided that 32 libraries are present.
- 2GB RAM memory.
- > 2GB disk space for installation files.
- > Network access with DNS and NTP integration.
- A local or remote LDAP directory server (RCDevs Directory Server, OpenLDAP, Novell eDirectory or Microsoft ActiveDirectory >= 2003). WebADM for ActiveDirectory 2003 has some limitations which do not exist with ActiveDirectory 2008. Always prefer using ActiveDirectory 2008 with WebADM.
- A local or remote SQL database server (MySQL, PostgreSQL). Oracle and MS SQL Server support are included but setup might require manual table creation.
- > Outbound Internet access for checking versions, connecting SMS gateways and sending emails.
- > A local mail transfer agent (Sendmail or Postfix).
- Firewall open ports: 80, 443, 8080, 8443, 1812. Some other ports are required for cluster node communications as described later.

# 4. High Availability Mechanisms

# **A** Warning

Starting from WebADM version 1.4.2, any high availability and clustering feature require an RCDevs Enterprise license. Without a valid license file, the HA and cluster features are automatically disabled.

WebADM supports several high-availability mechanisms for internal and external service failover and for the whole system redundancy. It supports connecting several external data sources such as LDAP directories and SQL databases at the same time and does automatic failover. WebADM connects by default the first declared service (LDAP / SQL / Session Manager / Proxy) and transparently switches to a secondary service in case of primary service failure.

For systems requiring high-availability and near-zero downtime, WebADM supports cluster setup. In cluster mode, the whole system and services can be deployed on two or more servers for ensuring global redundancy, failover and even load-balancing functionalities.

## 4.1 Connecting Redundant External Services

To enable more than one connection to external services, you just need to configure the external services' connections in the /opt/webadm/conf/servers.xml configuration file. WebADM will automatically check for service responsiveness in the order the services are specified. It will also connect the first declared service in priority but if this service goes down, it will try to connect the next responsive service. When connected to a non-primary service, WebADM will re-check if the primary service has recovered every minute. If at one moment, the service goes up again, WebADM will reconnect its primary service immediately.

The external service switching works for any server connection defined in the /opt/webadm/conf/servers.xml file.

Failover is done transparently by WebADM and your client systems and end-users won't be affected by the automatic external service switching.

# Note

The WebADM session manager and PKI server are specified in the servers.xml file but are local WebADM services (part of the WebADM software).

#### 4.1.1 Connecting Two LDAP Servers

In this example, WebADM uses "LDAP Server 1" by default and switches to "LDAP Server 2" in case "LDAP Server 1" goes down.

```
<LdapServer name="LDAP Server 1"
host="server1"
port="389"
encryption="TLS" />
<LdapServer name="LDAP Server 2"
host="server2"
port="389"
encryption="TLS" />
```
It is mandatory that the two LDAP servers use replication. This is automatic with Active Directory when using two domain controllers in the same domain or with Novell eDirectory when LDAP partition replication is set up. RCDevs Directory Server an OpenLDAP require LDAP replication configuration. Please refer to the OpenLDAP documentation for OpenLDAP replication.

# **Remark**

Local LDAP connection does not need a security transport layer. Yet, remote LDAP connections should use SSL or TLS if there is a risk of network packet sniffing between the servers.

The LDAP server (Novell eDirectory, OpenLDAP or RCDevs directory server) can be installed and run on one or several of the cluster nodes. They can be deployed on another dedicated server too.

### 4.1.2 Connecting Two SQL Servers

The following example illustrates two redundant SQL servers.

<**SqlServer** name="SQL Server 1" type="MySQL" host="server1" user="webadm" password="rwebadm" database="webadm" /> <**SqlServer** name="SQL Server 2" type="MySQL" host="server2" user="webadm" password="rwebadm" database="webadm" />

It is preferred that SQL databases use replication but this is not a requirement. It's a requirement if you use Hardware Tokens with WebADM because Token inventory is stored in the SQL.

## 4.2 Installing WebADM In Cluster-Mode

All the components in WebADM have been designed to support clustering. In this case, the WebADM components (i.e. the WebADM and Radius Bridge software) are deployed on several server computers to provide redundancy, failover or load-balancing.

#### 4.2.1 WebADM Internal Components

A WebADM server includes several internal components. These components are local TCP/IP network services (just like the external services) started by the WebADM startup script and part of the base installation. They must be correctly configured for working in cluster mode.

#### **The HTTP and SOAP server**

The internal Web server provides the SOAP-based web services on port HTTP 8080 and HTTPS 8443. And it provides the Admin Portal and end-user WebApps on HTTPS port 443. SSL server certificates are automatically generated during the initial setup by an internal self-signed certificate authority (CA).

In cluster mode, all the services running over SSL/TLS must have certificates issued by one central certificate authority. And only one cluster node will play the role of the certificate authority. It is a requirement that all the HTTPS services which provide authentication based on client certificates, trust the client certificates issued centralized CA.

#### **The session manager**

This component handles all the user sessions initiated by web services such as OpenOTP and the WebApps. Even if multiple session managers can be specified on each node for failover purposes, in cluster mode, only one session manager should be used for all the cluster nodes at one moment. This is required for the cluster session sharing system to ensures clients requests will be handled correctly whatever node is used and to ensure user data integrity remains consistent. The session manager is used by the cluster nodes to communicated internal information too, such as configuration updates.

## Note

With WebADM >= 1.2.6-1, the session manager supports automatic synchronous replication. Session data are replicated in realtime between the two first session servers in your configuration. Failover to the secondary node does also not break running sessions.

Web services' sessions are also shared for the whole cluster so that internal user working data and user locks remain coherent over your cluster service nodes. The WebADM WebApps use the session manager to handle user login sessions too. This has the big advantage that user browser requests can come randomly to any HTTP service node without impacting the system or the client. This is very handy for working with round-robin load-balancers in front of the service nodes.

#### **The PKI server**

One node is assigned the certificate authority role. It will run the WebADM Rsignd service which provides certificate signing for the local node and for your other cluster node. The PKI is required during the setup of your cluster nodes for generating SSL server certificates and configuring local CA trusts. It is used by the Admin Portal and the WebApps for issuing and renewing administrator and WebApp user certificates too.

# 5. Cluster Setup

In this section, we will describe how to set up a cluster configuration for WebADM and Radius Bridge. The cluster will provide redundant web services (ex. OpenOTP), WebApps and RADIUS authentication services.

### 5.1 Installing The First Node

The first node of your cluster is a standard WebADM installation and there is nothing specific to be configured on your first WebADM system. Yet, some firewall ports will have to be opened for allowing the others nodes to communicate with the internal services such as the session manager and PKI server.

The setup of the primary node is started with the command /opt/webadm/bin/setup. The setup will initiate the CA, create local service certificates, setup permissions, etc... The configuration of the servers.  $x$ ml file will contain the following information:

LDAP Servers:

LDAP 1

LDAP 2

SQL Servers:

 $>$  SQL 1

Session Manager:

Localhost

> <secondary server>

#### PKI Server:

### Localhost

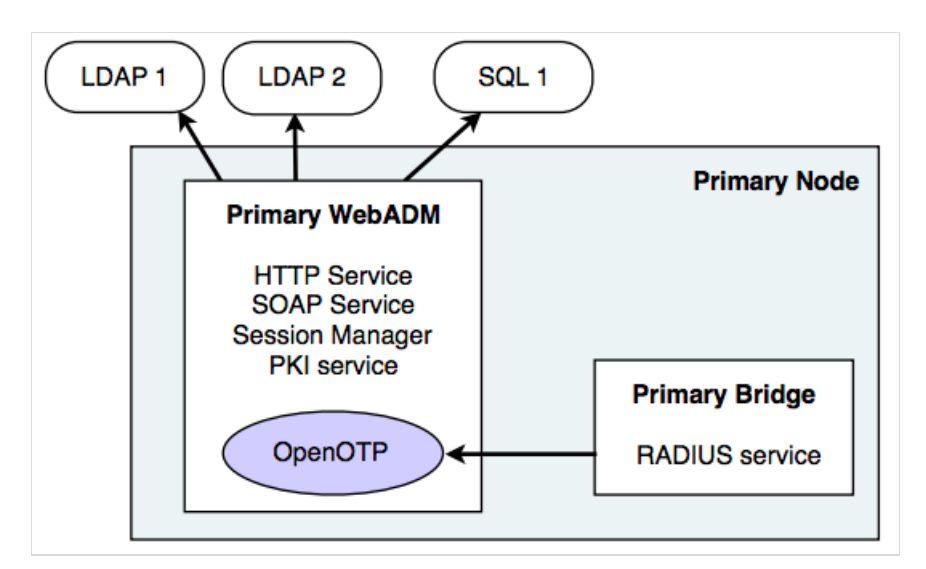

In this example, we connect two LDAP servers for redundancy and only one SQL server. The Radius Bridge is installed on the same server running WebADM and uses the following OpenOTP URL in the /opt/radiusd/conf/openotp.conf: <http://localhost:8080/openotp/>

# 5.2 Installing A Secondary Node

The node is installed with the self-installer packages like with the primary node but the setup script must be run using the slave parameter with the command: /opt/webadm/bin/setup slave.

The setup can be re-run on an existing installation. You can also install a second VMWare appliance and re-run its WebADM setup script after installation for adding the node to your cluster.

The secondary node should use the same configuration files as the primary node. You can copy the /opt/webadm/conf/webadm.conf file from the primary node. Special attention should be given to the LDAP encryption key which must be the same on all your cluster nodes.

The /opt/webadm/conf/servers.xml should use the same LDAP / SQL servers and in the same order. The session management services will be running on both servers but only one of them must be used at a time by both servers. The two session managers can also be specified in the  $s$ e r v e r s . xm<sub>1</sub> files but in the same order. It is possible to use the local session manager on both servers when both WebADM servers are used in failover only and are never used at the same time.

The PKI server will not be set up nor run on the secondary server. The server will use the primary server PKI. During the setup in slave mode, the script will ask for the IP address, port number and secret of the primary server PKI. It will communicate with the remote PKI to initialize its SSL certificates ad CA trusts.

Proceed with the following steps for your secondary node installation:

1) On the primary server, allow client PKI connections to the Rsignd PKI server. This is done by adding a client configuration block

```
client {
hostname 127.0.0.1
 secret secret
 services getcacert signcsr
}
client {
hostname <secondary node IP>
 secret secret
 services getcacert signcsr
 }
```
You can add the secondary server's session manager in the /opt/webadm/conf/servers.xml for session manager redundancy:

```
<SessionServer name="Session Server 1"
host="localhost"
port="4000" />
<SessionServer name="Session Server 2"
host="secondary node IP"
port="4000" />
<PkiServer name="PKI Server"
host="localhost"
port="5000"
secret="secret" />
```
Restart the WebADM server with the command: /opt/webadm/bin/webadm restart.

2) On the primary server, you must allow network communication to the session manager and PKI server ports from the secondary server. On Linux edit the  $/$ etc/sysconfig/iptables file and the line:

```
-A INPUT -p tcp -m tcp -s <secondary node IP> -j ACCEPT --dport 5000
-A INPUT -p tcp -m tcp -m multiport -s <secondary node IP> -j ACCEPT --dports
11211,11212
-A INPUT -p udp -m udp -m multiport -s <secondary node IP> -j ACCEPT --dports
11211,11212
-A INPUT -p tcp -m tcp -s <secondary node IP> -j ACCEPT --dport 4000
Port TCP 5000 is used for the PKI server.
Port TCP 11211 is used for the session manager on WebADM 1.3.x.Port TCP 4000 is used for the session manager on WebADM >= 1.4.x.
# Port for PKI server
# Port for Session Manager access & session replications (for WebADM >= 1.3.x)
# Port for Session Manager access & session replications (for WebADM 1.4.x)
```
-A INPUT -p tcp -m tcp -m multiport -s <secondary node IP> -j ACCEPT --dports 8080,8443

Restart the local firewall with the command:

/etc/init.d/iptables restart

3) On the secondary server, run the setup script in slave mode with the command:

/opt/webadm/bin/setup slave

You will be asked for the PKI server IP address, port, secret. The address is the primary node IP. The port is 5000. And the secret is 'secret' or the secret you have defined in the /opt/webadm/conf/rsignd.conf file on the primary server for the secondary server client. The SSL certificates are generated on the primary node and the CA certificate is installed in the local CA trust list.

4) On the secondary server, configure the /opt/webadm/conf/servers.xml file to use the session manager and PKI server from the primary server.

```
<SessionServer name="Session Server 1"
host="primary node IP"
port="4000" />
<SessionServer name="Session Server 2"
host="localhost"
port="4000" />
<PkiServer name="PKI Server"
host="primary node IP"
port="5000"
secret="secret" />
```
# **A** Warning

Note here that the first declared session manager is the primary server. And there is no PKI server redundancy.

5) On the secondary server, add the firewall rules to allow communications from the primary server.

```
-A INPUT -p tcp -m tcp -s <primary node IP> -j ACCEPT --dport 4000
-A INPUT -p tcp -m tcp -m multiport -s <primary node IP> -j ACCEPT --dports 8080,8443
# Ports for Session Manager access & session replications
# Ports for WebADM SOAP server
```
You can now start the WebADM server on the secondary node. IMPORTANT: If you get a message like "Connected Session server: ERROR (no servers available)" when starting the WebADM server, then be sure the TCP port 4000 is correctly opened in both directions (on both server for the other node IP). You can do the following command to check if the remote port is opened.

## telnet <Other Node IP> 4000

6) On the secondary node, configure the Radius Bridge exactly like on the primary node. You cluster configuration will look like this:

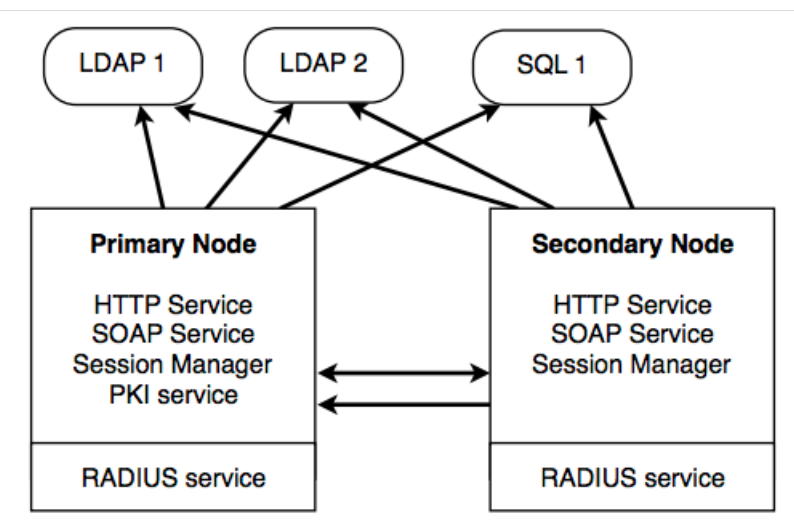

## 5.3 LDAP Replication

LDAP replication may differ according to the chosen LDAP implementation. With Active Directory, replication is handled by the Domain Controllers. With Novell eDirectory, replication requires a partition to be set up and replication should be configured with Novell eManager. With RCDevs Directory Server and more generally with OpenLDAP, the replication uses the syncprov overlay. The recommended is a master-master mirror configuration. On the master node, edit the

/opt/slapd/conf/slapd.conf file, uncomment the replication block and configure it this way:

```
serverID 1
syncrepl rid=001
 provider=ldap://<secondary node IP>
 bindmethod=simple
 binddn=
"cn=admin,o=Root"
 credentials=
"your admin password"
 starttls=yes
 tls_reqcert=never
 searchbase=
""
 schemachecking=on
 type=refreshAndPersist
 retry=
"60 +"
mirrormode on
```
On the secondary node, configure the replication this way:

```
serverID 2
syncrepl rid=001
 provider=ldap://<primary node IP>
 bindmethod=simple
 binddn=
"cn=admin,o=Root"
 credentials=
"your admin password"
 starttls=yes
 tls_reqcert=never
 searchbase=
""
 schemachecking=on
 type=refreshAndPersist
 retry=
"60 +"
mirrormode on
```
On both node, be sure to authorize the LDAP port at the firewall level by adding the rules below:

On theprimary node:

-A INPUT -p tcp -m tcp -s <secondary node IP> -j ACCEPT --dport 389

On secondary node:

-A INPUT -p tcp -m tcp -s <primary node IP> -j ACCEPT --dport 389

6. Common Cluster Scenarios

Depending on your cluster usage (failover+load-balancing or failover only), you may configure and use your systems in different

manners. The two scenarios explained below are the most common use of WebADM cluster. Yet other configurations are possible and you may understand in details how WebADM services and connectors work in order to fine-tune your cluster setup.

# 6.1 Load-balanced + Failover WebADM Cluster

This is the scenario which corresponds to our previous example. Both WebADM servers, Web services, WebApps can be used at the same time. The remote services (LDAP servers and SQL servers) should be used in the same order by both servers and they need to be replicated. Unless the LDAP servers use a real-time replication, it is required to use one (and the same) server at a time. Else the user data on the LDAP store could become inconsistent on the different nodes of your cluster during the LDAP replication delay.

The session management services must be used in the same order too. This is required for session sharing and cluster-level operation locking since both WebADM servers are supposed to randomly handle client requests at the same time.

The PKI server runs on the primary WebADM server only. The second server is configured to contact Server 1 for any PKI operation. This is a requirement in any cluster installation since there can be only one certificate authority on the cluster. Note that having the PKI service down does not impact the normal operations of the cluster.

#### **On Server 1**

LDAP Servers: LDAP 1, LDAP 2 SQL Servers: SQL 1, SQL 2 Session Manager: Localhost, Server 2 PKI Server: Localhost

#### **On Server 2**

LDAP Servers: LDAP 1, LDAP 2 SQL Servers: SQL 1, SQL 2 Session Manager: Server 1, Localhost PKI Server: Server 1

## 6.2 Failover WebADM Cluster

In this mode, only the primary WebADM server is used in a normal situation. The secondary server ensures redundancy and is used only in the event where the primary server is not available.

The remote services (LDAP servers and SQL servers) can be used in the same order or in a different order. This is not important since the two cluster nodes are not used at the same time and do not require real-time LDAP data consistency. With clusters having the LDAP services deployed directly on the cluster nodes (Ex. RCDevs Directory Server), both servers may be connected to their local LDAP only.

Both servers can use their local session manager only as they do not need to share sessions and distributed locks.

The PKI server still needs to be run on the primary WebADM server only (for the same reasons as explained previously).

#### **On Server 1**

LDAP Servers: LDAP 1, LDAP 2 SQL Servers: SQL 1, SQL 2 Session Manager: Localhost PKI Server: Localhost

#### **On Server 2 (Alternative 1)**

LDAP Servers: LDAP 1, LDAP 2 SQL Servers: SQL 1, SQL 2 Session Manager: Localhost PKI Server: Server 1

#### **On Server 2 (Alternative 2)**

LDAP Servers: LDAP 2, LDAP 1 SQL Servers: SQL 2, SQL 1 Session Manager: Localhost PKI Server: Server 1

# 7. Client Configuration

Your client applications using WebADM services or RADIUS can now use both cluster nodes, either at the same time with a roundrobin policy for load-balancing, or in failover mode.

# 7.1 Web Application Using SOAP

Your web application can make SOAP calls to any web service node. With the shared session manager, client requests can come to any of the nodes, even if they are part of the same sequential OpenOTP authentication session.

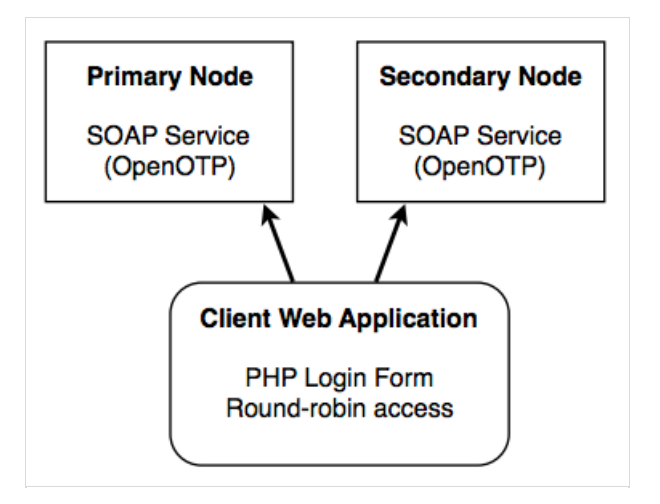

# 7.2 VPN Server Using RADIUS

The VPN client can send RADIUS requests to any of the cluster nodes. With the shared session manager, even sequential RADIUS operations such as Challenge-Responses can come to any of the nodes.

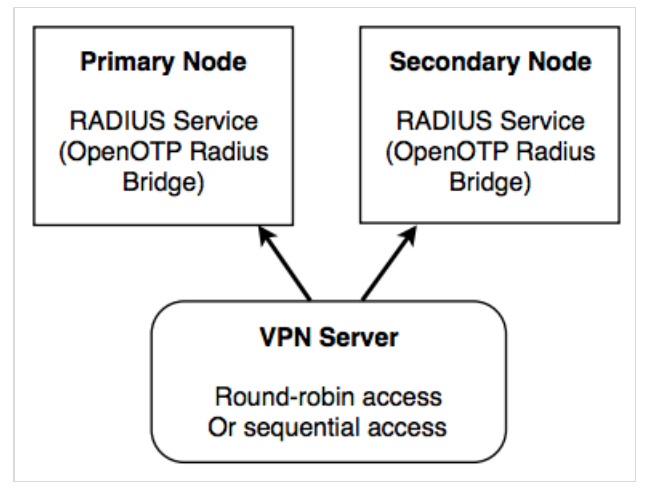

# 7.3 End-user WebApps

The WebApps can be deployed on cluster nodes like the web services and RADIUS services. The shared session manager will ensure that user sessions are opened and synchronized on any of the cluster nodes and client accesses can even come randomly to any of the cluster nodes.

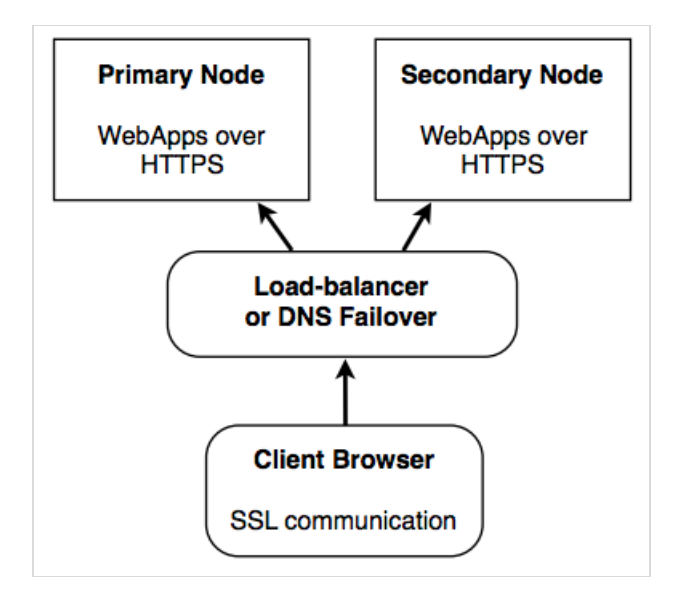

# 8. Dedicated Node Roles

WebADM is composed of several components which can be assigned to a specific node in your cluster. You can disable a component (and also a role) on a node by editing the  $\sqrt{\frac{opt}{web}$  adm $\sqrt{\cot f}}$  we badm.conf file.

By default, a node has all the roles enabled:

enable\_admin Yes enable\_manager Yes enable\_webapps Yes enable\_websrvs Yes

- > The Admin Portal: It is preferred to have an internal node dedicated to server administration and to disable the Admin Portal on the front-end nodes especially when the HTTP services for WebApps are exposed on the Internet. If the Admin node uses the common session manager, it will be able to inform all the other nodes of an LDAP configuration change immediately (ex. OpenOTP setting update).
- > The WebApps: They can be deployed on the internal network or on the public network of the company (i.e. The DMZ) to be used by the users from the Internet.
- > The web services: It is preferred not to allow public access to SOAP services and RADIUS services. You should enable connections from the local client applications only. And you should allow remote client accesses only through secure connectivity networks such as IPSec transport.

The RCDevs SMSHub web service can be deployed on one node and serve the role of an internal SMS gateway when used with multiple OpenOTP service nodes.

# 9. Step by Step HA Cluster

# 9.1 CentOS 7.6 - 4 Nodes

In the following step by step example, we will set up a High Availability 4 Nodes Cluster with a MULTI-MASTER MariaDB (TLS)

replication and with the RCDevs Directory Server LDAP (TLS) replication.

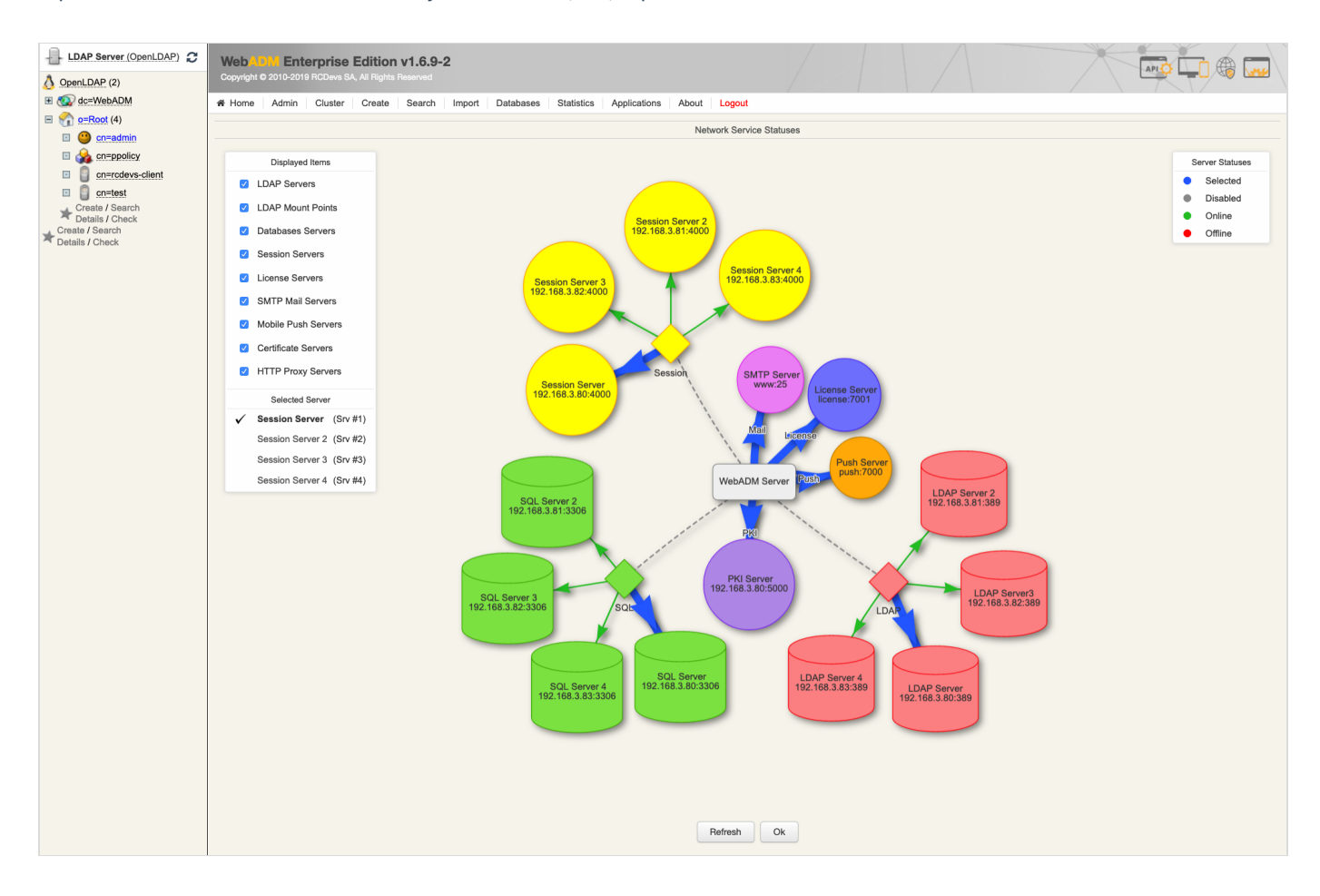

The HA Cluster will have 4 nodes. The following commands should be run as root. —NODES 1234— means running the commands on every node 1,2,3 and 4.

# **A** Warning

Note that you must really do this setup step by step. It will not work if one step is omitted or not following the order.

WebADM requires an accurate system clock, therefore, synchronize the clock. Use chronyc makestep for the RCDevs Virtual Appliance and  $n+pq -p$  if NTP service is used instead.

To simplify the setup can disable the firewall and enable it after having successfully established the replication. Please have a look at RCDevs [Communication](https://www.rcdevs.com/docs/howtos/communication_ports/com_ports/) Ports. It describes the ports and protocols used by RCDevs products between different components. At RCDevs [Hardening](http://www.rcdevs.com/docs/howtos/hardening/hardening/#5-5-ha-cluster-firewall-rules) Guide is an example of the iptables firewall rules for a high availability cluster with 4 nodes.

```
---NODES 1234---
[root@rcdevs1 ~]
# cat /etc/system-release
CentOS Linux release 7.6.1810 (Core)
[root@rcdevs1 ~]
# yum install chrony
Failed to set locale, defaulting to C
Loaded plugins: fastestmirror
Loading mirror speeds from cached hostfile
* base: centos.intergenia.de
```
\* extras: mirror.checkdomain.de \* updates: mirror.wiuwiu.de Resolving Dependencies --> Running transaction check ---> Package chrony.x86\_64 0:3.2-2.el7 will be installed --> Processing Dependency: libseccomp.so.2()(64bit) for package: chrony-3.2-2.el7.x86\_64 --> Running transaction check ---> Package libseccomp.x86 64 0:2.3.1-3.el7 will be installed --> Finished Dependency Resolution

Dependencies Resolved

\* base: centos.intergenia.de

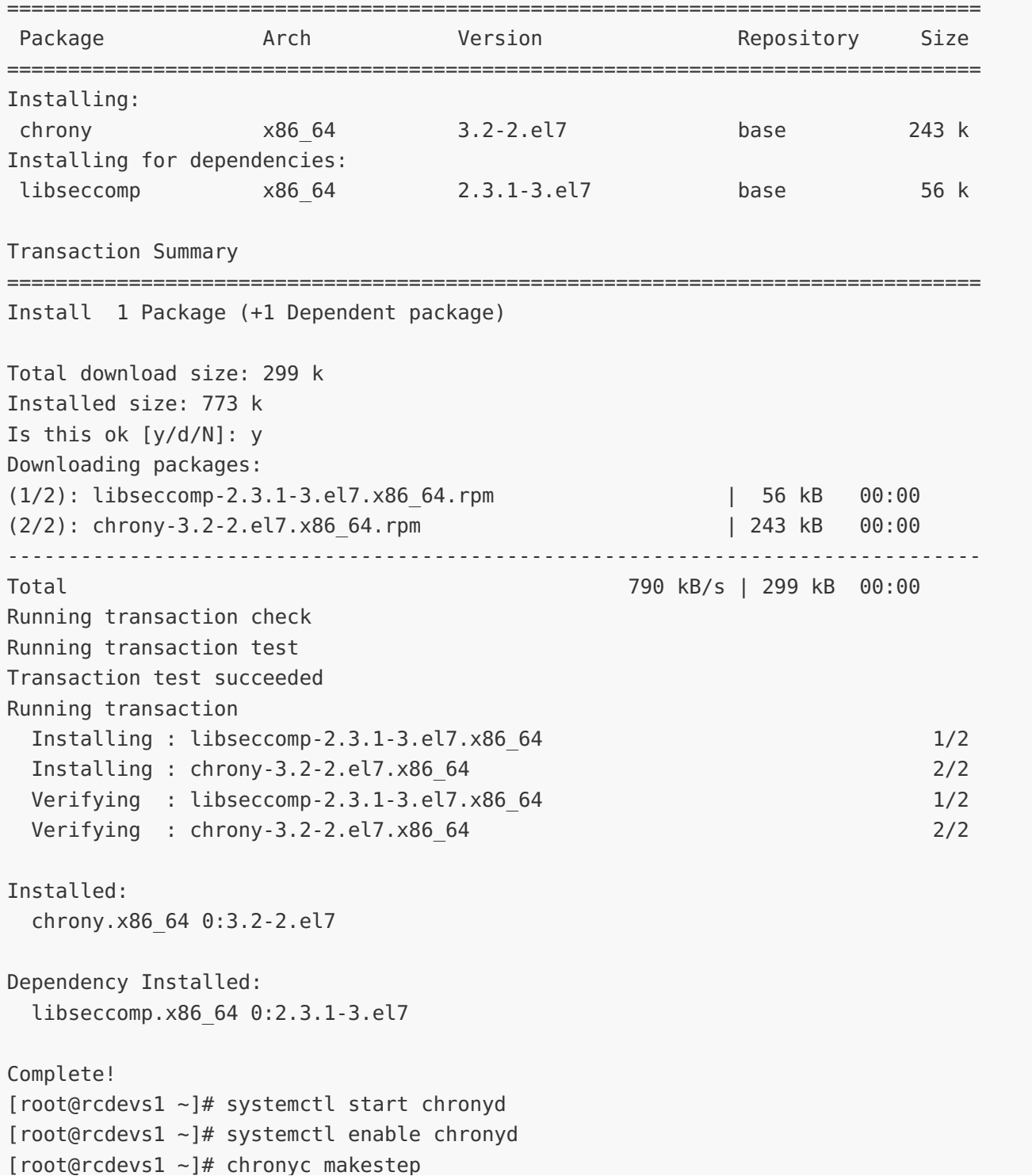

```
200 OK
[root@rcdevs1 ~]
# systemctl status chronyd -l
● chronyd.service - NTP client/server
   Loaded: loaded (/usr/lib/systemd/system/chronyd.service; enabled; vendor preset:
enabled)
   Active: active (running) since Thu 2019-02-07 10:28:42 CET; 39s ago
     Docs: man:chronyd(8)
           man:chrony.conf(5)
 Main PID: 16580 (chronyd)
   CGroup: /system.slice/chronyd.service
           └─16580 /usr/sbin/chronyd
Feb 07 10:28:42 rcdevs1.webadm1 systemd[1]: Starting NTP client/server...
Feb 07 10:28:42 rcdevs1.webadm1 chronyd[16580]: chronyd version 3.2 starting (+CMDMON
+NTP +REFCLOCK +RTC +PRIVDROP +SCFILTER +SECHASH +SIGND +ASYNCDNS +IPV6 +DEBUG)
Feb 07 10:28:42 rcdevs1.webadm1 chronyd[16580]: Initial frequency -300.000 ppm
Feb 07 10:28:42 rcdevs1.webadm1 systemd[1]: Started NTP client/server.
Feb 07 10:28:47 rcdevs1.webadm1 chronyd[16580]: Selected source 188.42.54.79
Feb 07 10:29:06 rcdevs1.webadm1 chronyd[16580]: System clock was stepped by 0.000002
seconds
[root@rcdevs1 ~]
# systemctl disable firewalld
Removed symlink /etc/systemd/system/multi-user.target.wants/firewalld.service.
Removed symlink /etc/systemd/system/dbus-org.fedoraproject.FirewallD1.service.
[root@rcdevs1 ~]
# reboot
```
# chronyc makestep

Be sure that you have a different hostname for each node and put them into /etc/hosts. To change the hostname use the command hostnamectl set-hostname "rcdevs1.webadm1" .

---NODES 1234--- [root@rcdevs1 ~] # hostname rcdevs1.webadm1 [root@rcdevs1 ~] # vi /etc/hosts 127.0.0.1 localhost 192.168.3.80 rcdevs1.webadm1 192.168.3.81 rcdevs1.webadm2 192.168.3.82 rcdevs1.webadm3 192.168.3.83 rcdevs1.webadm4 [root@rcdevs1 ~] #

#### 9.1.1 Directory Server Replication

Use the RCDevs Repository to install the RCDevs Directory Server. The setup script creates the DS system user (slapd), server certificates, filesystem permissions and initializes your LDAP database. During the setup of /opt/slapd/bin/setup it will ask to set up an admin password. In this guide, we will use password for the LDAP admin password.

```
---NODES 1234---
[root@rcdevs1 ~]# yum install https://www.rcdevs.com/repos/redhat/rcdevs_release-1.0.0-
```
Failed to set locale, defaulting to C Loaded plugins: fastestmirror rcdevs release-1.0.0-0.noarch.rpm | 3.9 kB 00:00 Examining /var/tmp/yum-root-q6oouA/rcdevs release-1.0.0-0.noarch.rpm: rcdevs release-1.0.0-0.noarch Marking /var/tmp/yum-root-q6oouA/rcdevs release-1.0.0-0.noarch.rpm to be installed Resolving Dependencies --> Running transaction check ---> Package rcdevs release.noarch 0:1.0.0-0 will be installed --> Finished Dependency Resolution 0.noarch.rpm

```
Dependencies Resolved
```
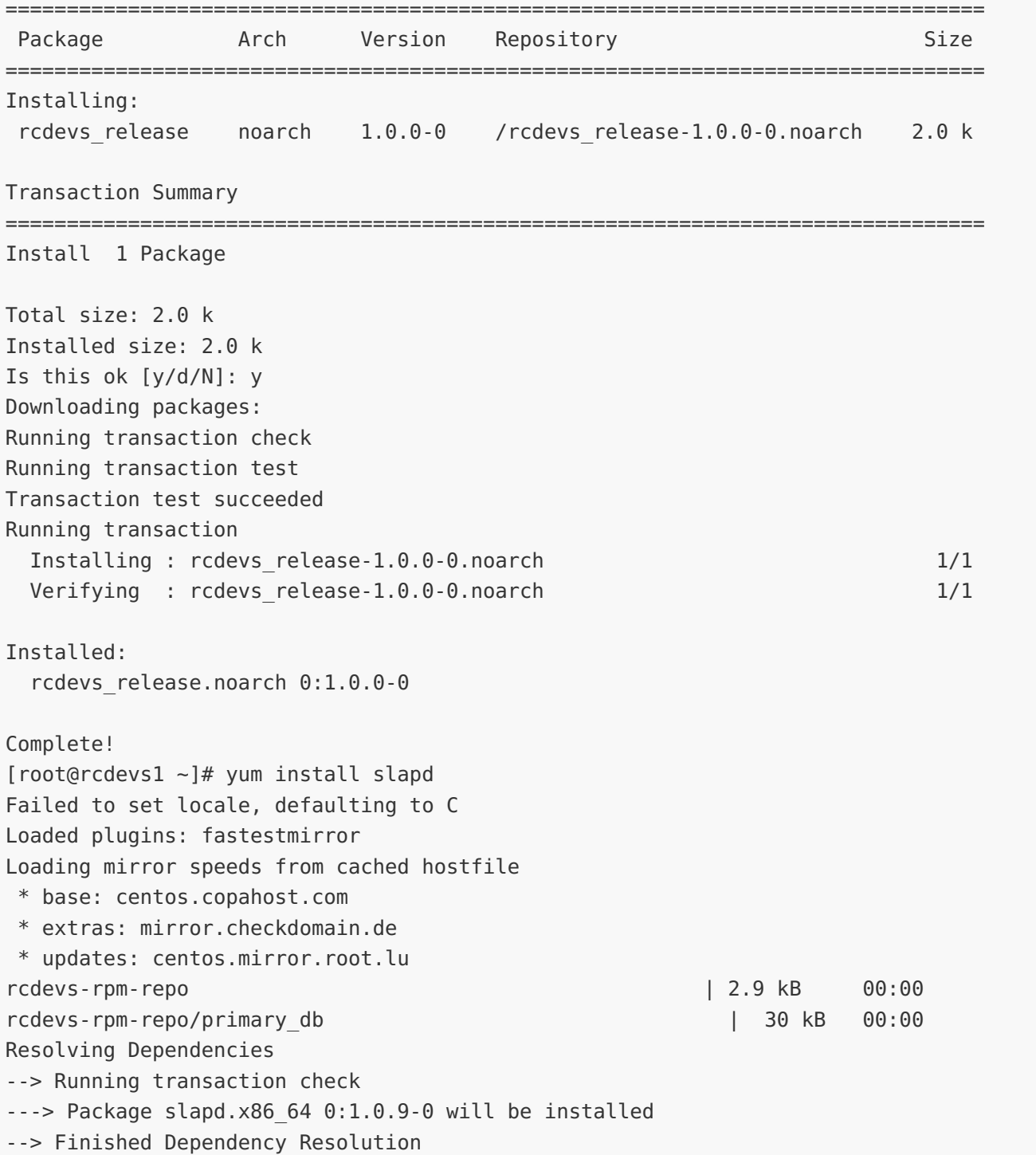

# ================================================================================ Package Arch Version Repository Size ================================================================================ Installing: slapd x86 64 1.0.9-0 rcdevs-rpm-repo 4.8 M Transaction Summary ================================================================================ Install 1 Package Total download size: 4.8 M Installed size: 18 M Is this ok [y/d/N]: y Downloading packages: warning: /var/cache/yum/x86\_64/7/rcdevs-rpm-repo/packages/slapd-1.0.9-0.x86\_64.rpm: Header V4 RSA/SHA256 Signature, key ID 15883005: NOKEY Public key for slapd-1.0.9-0.x86 64.rpm is not installed slapd-1.0.9-0.x86 64.rpm | 4.8 MB 00:00 Retrieving key from file:///etc/pki/rpm-gpg/RPM-GPG-KEY-rcdevs Importing GPG key 0x15883005: Userid : "RCDevs SA <info@rcdevs.com>" Fingerprint: 5fab 1c62 db2d ccde b0e1 d42b 2fb3 5ed5 1588 3005 Package : rcdevs release-1.0.0-0.noarch (installed) From : /etc/pki/rpm-gpg/RPM-GPG-KEY-rcdevs Is this ok [y/N]: y Running transaction check Running transaction test Transaction test succeeded Running transaction Installing : slapd-1.0.9-0.x86 64 1/1 Please run /opt/slapd/bin/setup. Verifying : slapd-1.0.9-0.x86 64 1/1 Installed: slapd.x86\_64 0:1.0.9-0 Complete! [root@rcdevs1 ~] # /opt/slapd/bin/setup Checking system architecture...Ok Enter the server fully qualified host name (FQDN): slapd.local Is this server a standalone LDAP or a replication peer in an LDAP cluster? Enter 's' for standalone server or 'r' for a replication peer: s Enter an admin password: Creating self-signed certificate... Ok Initializing LDAP data... Ok Setting file permissions... Ok Starting LDAP Directory... Ok Setting Admin password... Ok Do you want LDAP Directory to be automatically started at boot (y/n)? y Adding systemd service... Ok

Do you want to register LDAP Directory logrotate script (y/n)? y

Dependencies Resolved

Do you want to register LDAP Directory logrotate script (y/n)? y Adding logrotate script... Ok Do you want to register LDAP Directory DB backup script (y/n)? y Adding DB backup script... Ok LDAP Directory has successfully been setup. [root@rcdevs1 ~]#

#### 9.1.1.1 Adjust slapd.conf

With RCDevs Directory Server and more generally with OpenLDAP, the replication uses the syncprov overlay. The recommended configuration is a Master-Master Mirror. On the -NODE 1-, edit the /opt/slapd/conf/slapd.conf file. Uncomment the replication block, configure it as follows and restart the slapd service.

---NODE 1--- [root@rcdevs1 ~] # vi /opt/slapd/conf/slapd.conf serverID 1 syncrepl rid=001 provider=ldap://192.168.3.81 bindmethod=simple binddn= "cn=admin,o=root" credentials= "password" starttls=yes tls\_reqcert=never searchbase= "" schemachecking=on type=refreshAndPersist retry= "10 5 60 +" syncrepl rid=002 provider=ldap://192.168.3.82 bindmethod=simple binddn= "cn=admin,o=root" credentials= "password" starttls=yes tls\_reqcert=never searchbase= "" schemachecking=on type=refreshAndPersist retry= "10 5 60 +" syncrepl rid=003 provider=ldap://192.168.3.83 bindmethod=simple binddn= "cn=admin,o=root" credentials= "password" starttls=yes tls\_reqcert=never searchbase= "" schemachecking=on type=refreshAndPersist retry= "10 5 60 +" mirrormode on [root@rcdevs1 ~] # /opt/slapd/bin/slapd restart Stopping RCDevs LDAP Directory... Ok Checking system architecture... Ok Checking server configuration... Ok Starting RCDevs LDAP Directory... Ok [root@rcdevs1 ~] #

Setup the RCDevs Directory Server for —NODE 234—.

---NODE 2--- [root@rcdevs2 ~] # vi /opt/slapd/conf/slapd.confserverID 2

syncrepl rid=001 provider=ldap://192.168.3.80 bindmethod=simple binddn= "cn=admin,o=root" credentials= "password" starttls=yes tls\_reqcert=never searchbase= "" schemachecking=on type=refreshAndPersist retry= "10 5 60 +" syncrepl rid=002 provider=ldap://192.168.3.82 bindmethod=simple binddn= "cn=admin,o=root" credentials= "password" starttls=yes tls\_reqcert=never searchbase= "" schemachecking=on type=refreshAndPersist retry= "10 5 60 +" syncrepl rid=003 provider=ldap://192.168.3.83 bindmethod=simple binddn= "cn=admin,o=root" credentials= "password" starttls=yes tls\_reqcert=never searchbase= "" schemachecking=on type=refreshAndPersist retry= "10 5 60 +" mirrormode on [root@rcdevs2 ~] # /opt/slapd/bin/slapd restart Stopping RCDevs LDAP Directory... Ok Checking system architecture... Ok Checking server configuration... Ok Starting RCDevs LDAP Directory... Ok [root@rcdevs2 ~] # ---NODE 3--- [root@rcdevs3 ~] # vi /opt/slapd/conf/slapd.conf serverID 3 syncrepl rid=001 provider=ldap://192.168.3.80 bindmethod=simple binddn= "cn=admin,o=root" credentials= "password" starttls=yes tls\_reqcert=never searchbase= ""

schemachecking=on type=refreshAndPersist retry= "10 5 60 +" syncrepl rid=002 provider=ldap://192.168.3.81 bindmethod=simple binddn= "cn=admin,o=root" credentials= "password" starttls=yes tls\_reqcert=never searchbase= "" schemachecking=on type=refreshAndPersist retry= "10 5 60 +" syncrepl rid=003 provider=ldap://192.168.3.83 bindmethod=simple binddn= "cn=admin,o=root" credentials= "password" starttls=yes tls\_reqcert=never searchbase= "" schemachecking=on type=refreshAndPersist retry= "10 5 60 +" mirrormode on [root@rcdevs3 ~] # /opt/slapd/bin/slapd restart Stopping RCDevs LDAP Directory... Ok Checking system architecture... Ok Checking server configuration... Ok Starting RCDevs LDAP Directory... Ok [root@rcdevs3 ~] # ---NODE 4--- [root@rcdevs4 ~] # vi /opt/slapd/conf/slapd.conf serverID 4 syncrepl rid=001 provider=ldap://192.168.3.80 bindmethod=simple binddn= "cn=admin,o=root" credentials= "password" starttls=yes tls\_reqcert=never searchbase= "" schemachecking=on type=refreshAndPersist retry= "10 5 60 +" syncrepl rid=002 provider=ldap://192.168.3.81 bindmethod=simple binddn= "cn=admin,o=root" credentials= "password"

starttls=yes

starttls=yes tls\_reqcert=never searchbase= "" schemachecking=on type=refreshAndPersist retry= "10 5 60 +" syncrepl rid=003 provider=ldap://192.168.3.82 bindmethod=simple binddn= "cn=admin,o=root" credentials= "password" starttls=yes tls\_reqcert=never searchbase= "" schemachecking=on type=refreshAndPersist retry= "10 5 60 +" mirrormode on [root@rcdevs4 ~] # /opt/slapd/bin/slapd restart Checking system architecture... Ok Checking server configuration... Ok Starting RCDevs LDAP Directory... Ok [root@rcdevs4 ~] #

### 9.1.2 MariaDB Replication

Let's install MariaDB. After having installed MySQL/MariaDB, please run the script called mysql\_secure\_installation . It will ask you to change the root password, remove the ability for anyone to log into MySQL by default, disable logging in remotely with the administrator account and remove some test databases that are insecure.

```
---NODES 1234---
[root@rcdevs1 ~]
# yum install mariadb-server
Failed to set locale, defaulting to C
Loaded plugins: fastestmirror
Loading mirror speeds from cached hostfile
 * base: centos.copahost.com
 * extras: mirror.checkdomain.de
 * updates: centos.mirror.root.lu
Resolving Dependencies
--> Running transaction check
---> Package mariadb-server.x86 64 1:5.5.60-1.el7 5 will be installed
\text{-} > Processing Dependency: mariadb(x86-64) = 1:5.5.60-1.el7 5 for package: 1:mariadb-
server-5.5.60-1.el7_5.x86_64
--> Processing Dependency: perl-DBI for package: 1:mariadb-server-5.5.60-1.el7 5.x86 64
--> Processing Dependency: perl-DBD-MySQL for package: 1:mariadb-server-5.5.60-
1.el7_5.x86_64
--> Processing Dependency: perl(vars) for package: 1:mariadb-server-5.5.60-
1.el7_5.x86_64
--> Processing Dependency: perl(strict) for package: 1:mariadb-server-5.5.60-
1.el7_5.x86_64
```
--> Processing Dependency: perl(Sys::Hostname) for package: 1:mariadb-server-5.5.60-1.el7\_5.x86\_64 --> Processing Dependency: perl(POSIX) for package: 1:mariadb-server-5.5.60-1.el7\_5.x86\_64 --> Processing Dependency: perl(Getopt::Long) for package: 1:mariadb-server-5.5.60-1.el7\_5.x86\_64 --> Processing Dependency: perl(File::Temp) for package: 1:mariadb-server-5.5.60-1.el7\_5.x86\_64 --> Processing Dependency: perl(File::Path) for package: 1:mariadb-server-5.5.60-1.el7\_5.x86\_64 --> Processing Dependency: perl(File::Copy) for package: 1:mariadb-server-5.5.60-1.el7\_5.x86\_64 --> Processing Dependency: perl(File::Basename) for package: 1:mariadb-server-5.5.60-1.el7\_5.x86\_64 --> Processing Dependency: perl(Data::Dumper) for package: 1:mariadb-server-5.5.60-1.el7\_5.x86\_64 --> Processing Dependency: perl(DBI) for package: 1:mariadb-server-5.5.60-1.el7\_5.x86\_64 --> Processing Dependency: /usr/bin/perl for package: 1:mariadb-server-5.5.60-1.el7\_5.x86\_64 --> Running transaction check ---> Package mariadb.x86 64 1:5.5.60-1.el7 5 will be installed --> Processing Dependency: perl(Exporter) for package: 1:mariadb-5.5.60-1.el7 5.x86 64 ---> Package perl.x86 64 4:5.16.3-294.el7 6 will be installed --> Processing Dependency: perl-libs = 4:5.16.3-294.el7 6 for package: 4:perl-5.16.3-294.el7\_6.x86\_64 --> Processing Dependency: perl(Socket) >= 1.3 for package: 4:perl-5.16.3-294.el7\_6.x86\_64 --> Processing Dependency: perl(Scalar::Util) >= 1.10 for package: 4:perl-5.16.3-294.el7\_6.x86\_64 --> Processing Dependency: perl-macros for package: 4:perl-5.16.3-294.el7 6.x86 64 --> Processing Dependency: perl-libs for package: 4:perl-5.16.3-294.el7 6.x86 64 --> Processing Dependency: perl(threads::shared) for package: 4:perl-5.16.3-294.el7\_6.x86\_64 --> Processing Dependency: perl(threads) for package: 4:perl-5.16.3-294.el7 6.x86 64 --> Processing Dependency: perl(constant) for package: 4:perl-5.16.3-294.el7 6.x86 64 --> Processing Dependency: perl(Time::Local) for package: 4:perl-5.16.3-294.el7\_6.x86\_64 --> Processing Dependency: perl(Time::HiRes) for package: 4:perl-5.16.3-294.el7\_6.x86\_64 --> Processing Dependency: perl(Storable) for package: 4:perl-5.16.3-294.el7 6.x86 64 --> Processing Dependency: perl(Socket) for package: 4:perl-5.16.3-294.el7 6.x86 64 --> Processing Dependency: perl(Scalar::Util) for package: 4:perl-5.16.3-294.el7\_6.x86\_64 --> Processing Dependency: perl(Pod::Simple::XHTML) for package: 4:perl-5.16.3-294.el7\_6.x86\_64 --> Processing Dependency: perl(Pod::Simple::Search) for package: 4:perl-5.16.3-294.el7\_6.x86\_64 --> Processing Dependency: perl(Filter::Util::Call) for package: 4:perl-5.16.3-294.el7\_6.x86\_64 --> Processing Dependency: perl(File::Spec::Unix) for package: 4:perl-5.16.3-294.el7\_6.x86\_64

```
--> Processing Dependency: perl(File::Spec::Functions) for package: 4:perl-5.16.3-
294.el7_6.x86_64
--> Processing Dependency: perl(File::Spec) for package: 4:perl-5.16.3-294.el7 6.x86 64
--> Processing Dependency: perl(Cwd) for package: 4:perl-5.16.3-294.el7 6.x86 64
--> Processing Dependency: perl(Carp) for package: 4:perl-5.16.3-294.el7 6.x86 64
--> Processing Dependency: libperl.so()(64bit) for package: 4:perl-5.16.3-
294.el7_6.x86_64
---> Package perl-DBD-MySQL.x86 64 0:4.023-6.el7 will be installed
---> Package perl-DBI.x86 64 0:1.627-4.el7 will be installed
\text{-}> Processing Dependency: perl(RPC::PlServer) \text{>=} 0.2001 for package: perl-DBI-1.627-
4.el7.x86_64
--> Processing Dependency: perl(RPC::PlClient) >= 0.2000 for package: perl-DBI-1.627-
4.el7.x86_64
---> Package perl-Data-Dumper.x86 64 0:2.145-3.el7 will be installed
---> Package perl-File-Path.noarch 0:2.09-2.el7 will be installed
---> Package perl-File-Temp.noarch 0:0.23.01-3.el7 will be installed
---> Package perl-Getopt-Long.noarch 0:2.40-3.el7 will be installed
--> Processing Dependency: perl(Pod::Usage) >= 1.14 for package: perl-Getopt-Long-2.40-
3.el7.noarch
--> Processing Dependency: perl(Text::ParseWords) for package: perl-Getopt-Long-2.40-
3.el7.noarch
--> Running transaction check
---> Package perl-Carp.noarch 0:1.26-244.el7 will be installed
---> Package perl-Exporter.noarch 0:5.68-3.el7 will be installed
---> Package perl-Filter.x86 64 0:1.49-3.el7 will be installed
---> Package perl-PathTools.x86_64 0:3.40-5.el7 will be installed
---> Package perl-PlRPC.noarch 0:0.2020-14.el7 will be installed
--> Processing Dependency: perl(Net::Daemon) >= 0.13 for package: perl-PlRPC-0.2020-
14.el7.noarch
--> Processing Dependency: perl(Net::Daemon::Test) for package: perl-PlRPC-0.2020-
14.el7.noarch
--> Processing Dependency: perl(Net::Daemon::Log) for package: perl-PlRPC-0.2020-
14.el7.noarch
--> Processing Dependency: perl(Compress::Zlib) for package: perl-PlRPC-0.2020-
14.el7.noarch
---> Package perl-Pod-Simple.noarch 1:3.28-4.el7 will be installed
--> Processing Dependency: perl(Pod::Escapes) >= 1.04 for package: 1:perl-Pod-Simple-
3.28-4.el7.noarch
--> Processing Dependency: perl(Encode) for package: 1:perl-Pod-Simple-3.28-
4.el7.noarch
---> Package perl-Pod-Usage.noarch 0:1.63-3.el7 will be installed
--> Processing Dependency: perl(Pod::Text) >= 3.15 for package: perl-Pod-Usage-1.63-
3.el7.noarch
--> Processing Dependency: perl-Pod-Perldoc for package: perl-Pod-Usage-1.63-
3.el7.noarch
---> Package perl-Scalar-List-Utils.x86_64 0:1.27-248.el7 will be installed
---> Package perl-Socket.x86_64 0:2.010-4.el7 will be installed
---> Package perl-Storable.x86_64 0:2.45-3.el7 will be installed
---> Package perl-Text-ParseWords.noarch 0:3.29-4.el7 will be installed
---> Package perl-Time-HiRes.x86_64 4:1.9725-3.el7 will be installed
---> Package perl-Time-Local.noarch 0:1.2300-2.el7 will be installed
---> Package perl-constant.noarch 0:1.27-2.el7 will be installed
```
 $-2$  Package per let  $\mathcal{P}_0$   $=$   $-2$ 

```
---> Package perl-libs.x86 64 4:5.16.3-294.el7 6 will be installed
---> Package perl-macros.x86_64 4:5.16.3-294.el7_6 will be installed
---> Package perl-threads.x86 64 0:1.87-4.el7 will be installed
---> Package perl-threads-shared.x86_64 0:1.43-6.el7 will be installed
--> Running transaction check
---> Package perl-Encode.x86 64 0:2.51-7.el7 will be installed
---> Package perl-IO-Compress.noarch 0:2.061-2.el7 will be installed
--> Processing Dependency: perl(Compress::Raw::Zlib) >= 2.061 for package: perl-IO-
Compress-2.061-2.el7.noarch
--> Processing Dependency: perl(Compress::Raw::Bzip2) >= 2.061 for package: perl-IO-
Compress-2.061-2.el7.noarch
---> Package perl-Net-Daemon.noarch 0:0.48-5.el7 will be installed
---> Package perl-Pod-Escapes.noarch 1:1.04-294.el7_6 will be installed
---> Package perl-Pod-Perldoc.noarch 0:3.20-4.el7 will be installed
--> Processing Dependency: perl(parent) for package: perl-Pod-Perldoc-3.20-4.el7.noarch
--> Processing Dependency: perl(HTTP::Tiny) for package: perl-Pod-Perldoc-3.20-
4.el7.noarch
---> Package perl-podlators.noarch 0:2.5.1-3.el7 will be installed
--> Running transaction check
---> Package perl-Compress-Raw-Bzip2.x86_64 0:2.061-3.el7 will be installed
---> Package perl-Compress-Raw-Zlib.x86 64 1:2.061-4.el7 will be installed
---> Package perl-HTTP-Tiny.noarch 0:0.033-3.el7 will be installed
---> Package perl-parent.noarch 1:0.225-244.el7 will be installed
```

```
--> Finished Dependency Resolution
```
Dependencies Resolved

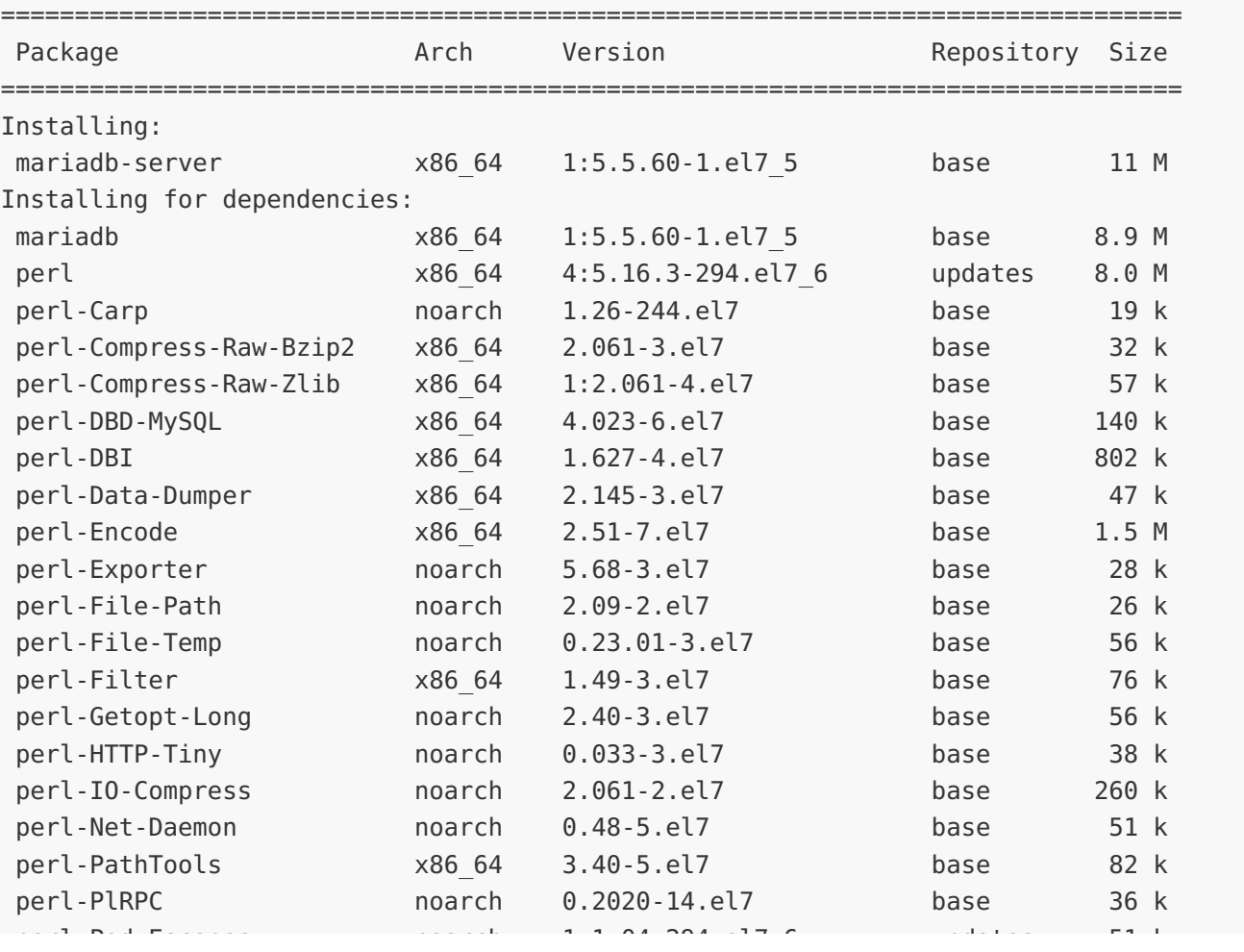

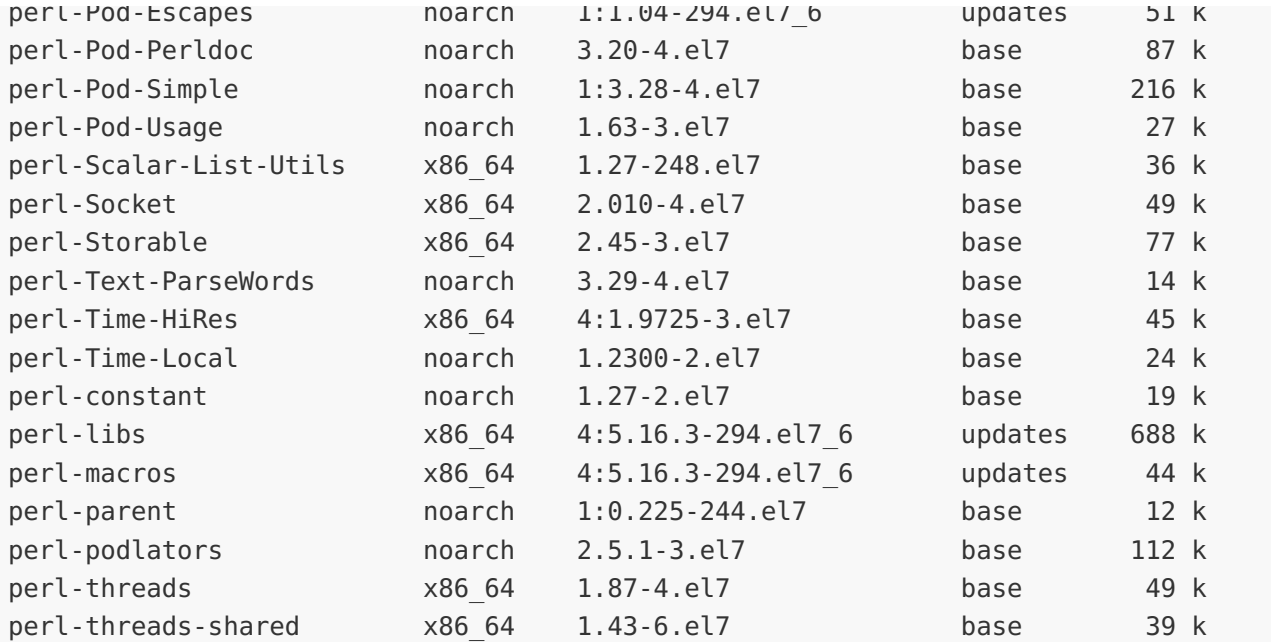

Transaction Summary

================================================================================

Install 1 Package (+36 Dependent packages)

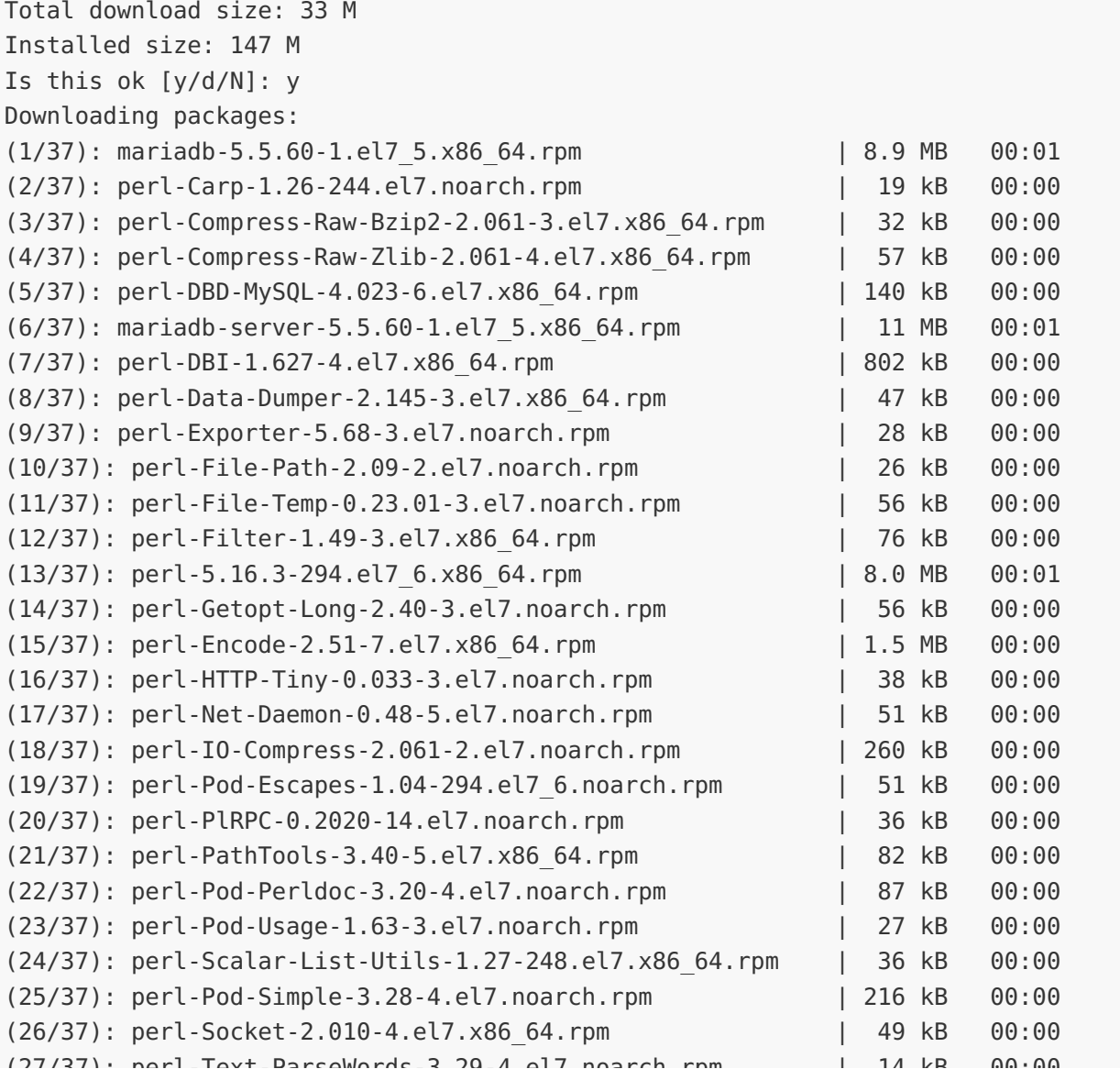

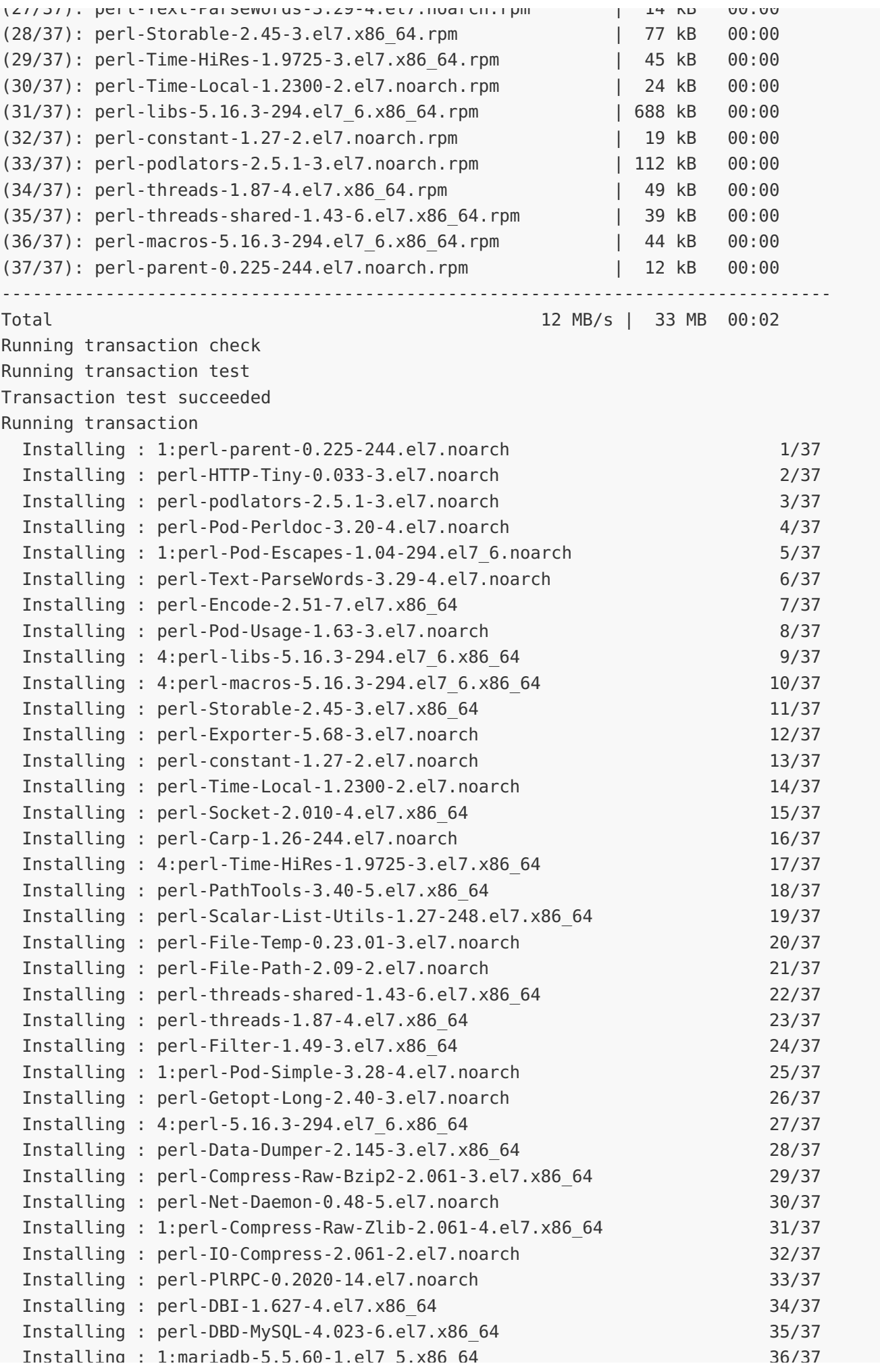

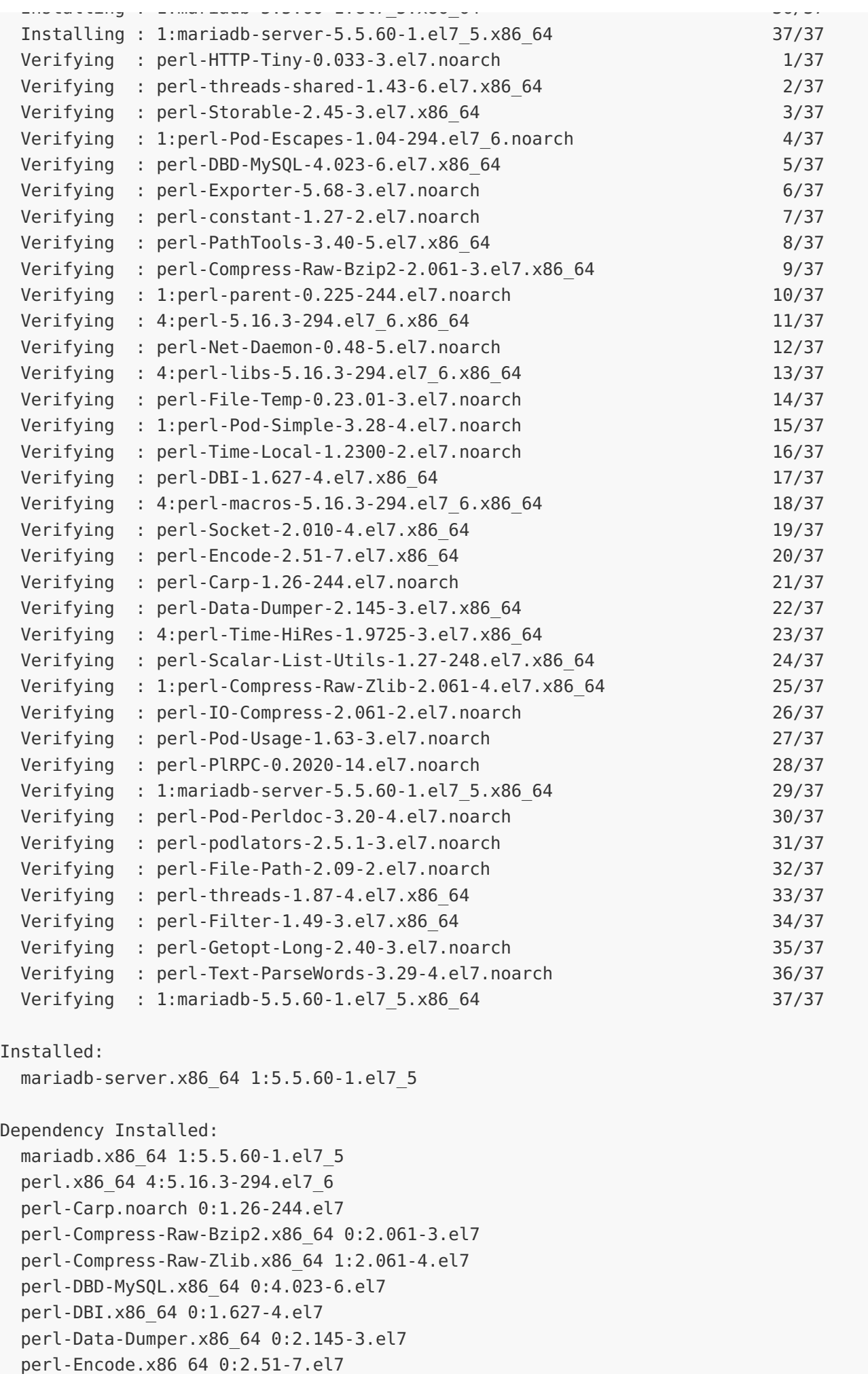

```
perl-Exporter.noarch 0:5.68-3.el7
perl-File-Path.noarch 0:2.09-2.el7
perl-File-Temp.noarch 0:0.23.01-3.el7
perl-Filter.x86_64 0:1.49-3.el7
perl-Getopt-Long.noarch 0:2.40-3.el7
perl-HTTP-Tiny.noarch 0:0.033-3.el7
perl-IO-Compress.noarch 0:2.061-2.el7
perl-Net-Daemon.noarch 0:0.48-5.el7
perl-PathTools.x86_64 0:3.40-5.el7
perl-PlRPC.noarch 0:0.2020-14.el7
perl-Pod-Escapes.noarch 1:1.04-294.el7_6
perl-Pod-Perldoc.noarch 0:3.20-4.el7
perl-Pod-Simple.noarch 1:3.28-4.el7
perl-Pod-Usage.noarch 0:1.63-3.el7
perl-Scalar-List-Utils.x86_64 0:1.27-248.el7
perl-Socket.x86_64 0:2.010-4.el7
perl-Storable.x86_64 0:2.45-3.el7
perl-Text-ParseWords.noarch 0:3.29-4.el7
perl-Time-HiRes.x86_64 4:1.9725-3.el7
perl-Time-Local.noarch 0:1.2300-2.el7
perl-constant.noarch 0:1.27-2.el7
perl-libs.x86_64 4:5.16.3-294.el7_6
perl-macros.x86_64 4:5.16.3-294.el7_6
perl-parent.noarch 1:0.225-244.el7
perl-podlators.noarch 0:2.5.1-3.el7
perl-threads.x86_64 0:1.87-4.el7
perl-threads-shared.x86_64 0:1.43-6.el7
```
perl-Encode.x86\_64 0:2.51-7.el7

```
Complete!
[root@rcdevs1 ~]
# systemctl start mariadb
[root@rcdevs1 ~]
# systemctl enable mariadb
Created symlink from /etc/systemd/system/multi-user.target.wants/mariadb.service to
/usr/lib/systemd/system/mariadb.service.
[root@rcdevs1 ~]
# mysql_secure_installation
```
NOTE: RUNNING ALL PARTS OF THIS SCRIPT IS RECOMMENDED FOR ALL MariaDB SERVERS IN PRODUCTION USE! PLEASE READ EACH STEP CAREFULLY!

In order to log into MariaDB to secure it, we'll need the current password for the root user. If you've just installed MariaDB, and you haven 't set the root password yet, the password will be blank, so you should just press enter here.

Enter current password for root (enter for none): OK, successfully used password, moving on...

Setting the root password ensures that nobody can log into the MariaDB root user without the proper authorisation.

Set root password? [Y/n] New password: Re-enter new password:

```
Normally, root should only be allowed to connect from 'localhost'.  This
All done! If you've completed all of the above steps, your MariaDB
installation should now be secure.
Thanks for using MariaDB!
[root@rcdevs1 ~]
#
Password updated successfully!
Reloading privilege tables..
 ... Success!
By default, a MariaDB installation has an anonymous user, allowing anyone
to log into MariaDB without having to have a user account created for
them. This is intended only for testing, and to make the installation
go a bit smoother. You should remove them before moving into a
production environment.
Remove anonymous users? [Y/n]
... Success!
ensures that someone cannot guess at the root password from the network.
Disallow root login remotely? [Y/n]
 ... Success!
By default, MariaDB comes with a database named 'test' that anyone can
access. This is also intended only for testing, and should be removed
before moving into a production environment.
Remove test database and access to it? [Y/n]
 - Dropping test database...
 ... Success!
 - Removing privileges on test database...
 ... Success!
Reloading the privilege tables will ensure that all changes made so far
will take effect immediately.
Reload privilege tables now? [Y/n]
 ... Success!
Cleaning up...
```
#### 9.1.2.1 Adjust server.cnf

Let's setup the MULTI-MASTER MariaDB replication. First edit the MariaDB configuration file

/etc/my.cnf.d/server.cnf .

```
---NODE 1---
[root@rcdevs1 ~]
# vi /etc/my.cnf.d/server.cnf
[server]
[mvsald]
bind-address = 192.168.3.80server-id = 1replicate-same-server-id = 0auto\text{-}increment\text{-}increment = 4auto\text{-}increment\text{-}offset = 1replicate-do-db = webadm
log bin = mariadb-bin
log-basename = mariadb
binlog-do-db = webadm
log-slave-updates
relay-log = /var/lib/mysql/slave-relay.log
relay-log-index = /var/lib/mysql/slave-relay-log.index
expire logs days = 10[embedded]
[mysqld-5.5]
[mariadb]
[mariadb-5.5]
[root@rcdevs1 ~]
#
---NODE 2---
[root@rcdevs2 ~]
# vi /etc/my.cnf.d/server.cnf
#
# These groups are read by MariaDB server.
# Use it for options that only the server (but not clients) should see
## See the examples of server my.cnf files in /usr/share/mysql/
#
# this is read by the standalone daemon and embedded servers
# this is only for the mysqld standalone daemon
# this is only for embedded server
# This group is only read by MariaDB-5.5 servers.
# If you use the same .cnf file for MariaDB of different versions,
# use this group for options that older servers don't understand
# These two groups are only read by MariaDB servers, not by MySQL.
# If you use the same .cnf file for MySQL and MariaDB,
# you can put MariaDB-only options here
#
# These groups are read by MariaDB server.
# Use it for options that only the server (but not clients) should see
#
# See the examples of server my.cnf files in /usr/share/mysql/
```

```
[server]
[mysqld]
             = 192.168.3.81server-id = 2replicate-same-server-id = 0auto\text{-}increment\text{-}incorrect = 4auto-increment-offset = 2
replicate-do-db = webadm
log bin = mariadb-bin
log-basename = mariadb
binlog-do-db = webadm
log-slave-updates
relay-log = /var/lib/mysql/slave-relay.log
relay-log-index = /var/lib/mysql/slave-relay-log.index
expire logs days = 10[embedded]
[mysqld-5.5]
[mariadb]
[mariadb-5.5]
[root@rcdevs2 ~]
#
---NODE 3---
[root@rcdevs3 ~]
# vi /etc/my.cnf.d/server.cnf
[server]
[mysqld]
bind-address = 192.168.3.82# this is read by the standalone daemon and embedded servers
# this is only for the mysqld standalone daemon
bind-address
# this is only for embedded server
# This group is only read by MariaDB-5.5 servers.
# If you use the same .cnf file for MariaDB of different versions,
# use this group for options that older servers don't understand
# These two groups are only read by MariaDB servers, not by MySQL.
# If you use the same .cnf file for MySQL and MariaDB,
# you can put MariaDB-only options here
#
# These groups are read by MariaDB server.
# Use it for options that only the server (but not clients) should see
## See the examples of server my.cnf files in /usr/share/mysql/
#
# this is read by the standalone daemon and embedded servers
# this is only for the mysqld standalone daemon
```
server-id = 3

#

```
server-id = 3replicate-sample = server-id = 0auto\text{-}increment\text{-}increment = 4auto\text{-}increment\text{-}offset = 3replicate-do-db = webadm
log bin = mariadb-bin
log-basename = mariadb
binlog-do-db = webadm
log-slave-updates
relay-log = /var/lib/mysql/slave-relay.log
relay-log-index = /var/lib/mysql/slave-relay-log.index
expire logs days = 10[embedded]
[mysqld-5.5]
[mariadb]
[mariadb-5.5]
[root@rcdevs3 ~]
#
---NODE 4---
[root@rcdevs4 ~]
# vi /etc/my.cnf.d/server.cnf
[server]
[mysqld]
bind-address = 192.168.3.83server-id = 4replicate-same-server-id = 0auto\text{-}increment\text{-}increment = 4auto-increment-offset = 4replicate-do-db = webadmlog bin = mariadb-bin
log-basename = mariadb
binlog-do-db = webadm
laa alaua wadataa
# this is only for embedded server
# This group is only read by MariaDB-5.5 servers.
# If you use the same .cnf file for MariaDB of different versions,
# use this group for options that older servers don't understand
# These two groups are only read by MariaDB servers, not by MySQL.
# If you use the same .cnf file for MySQL and MariaDB,
# you can put MariaDB-only options here
#
# These groups are read by MariaDB server.
# Use it for options that only the server (but not clients) should see
#
# See the examples of server my.cnf files in /usr/share/mysql/
#
# this is read by the standalone daemon and embedded servers
# this is only for the mysqld standalone daemon
```
```
-slave-updates
log
relay-log = /var/lib/mysql/slave-relay.log
relay-log-index = /var/lib/mysql/slave-relay-log.index
expire logs days = 10[embedded]
[mysqld-5.5]
[mariadb]
[mariadb-5.5]
[root@rcdevs4 ~]
#
# this is only for embedded server
# This group is only read by MariaDB-5.5 servers.
# If you use the same .cnf file for MariaDB of different versions,
# use this group for options that older servers don't understand
# These two groups are only read by MariaDB servers, not by MySQL.
# If you use the same .cnf file for MySQL and MariaDB,
# you can put MariaDB-only options here
```
Restart the MariaDB service and check its status.

```
---NODES 1234---
[root@rcdevs1 ~]
# systemctl restart mariadb
[root@rcdevs1 ~]
# systemctl status mariadb
● mariadb.service - MariaDB database server
   Loaded: loaded (/usr/lib/systemd/system/mariadb.service; enabled; vendor preset:
disabled)
   Active: active (running) since Thu 2019-02-07 11:49:52 CET; 27s ago
  Process: 7603 ExecStartPost=/usr/libexec/mariadb-wait-ready $MAINPID (code=exited,
status=0/SUCCESS)
  Process: 7571 ExecStartPre=/usr/libexec/mariadb-prepare-db-dir %n (code=exited,
status=0/SUCCESS)
Main PID: 7602 (mysqld safe)
   CGroup: /system.slice/mariadb.service
           ├─7602 /bin/sh /usr/bin/mysqld_safe --basedir=/usr
           └─7908 /usr/libexec/mysqld --basedir=/usr --datadir=/var/lib/mysql --plugin-
dir=/usr/lib64/mysql/plugin --log-error=/var/log/mariadb/mariadb.log --pid-
file=/var/run/mariadb/mariadb.pid --socket=/var/lib/mysql/mysql.sock
Feb 07 11:49:50 rcdevs1.webadm1 systemd[1]: Starting MariaDB database server...
Feb 07 11:49:50 rcdevs1.webadm1 mariadb-prepare-db-dir[7571]: Database MariaDB is
probably initialized in /var/lib/mysql already, nothing is done.
Feb 07 11:49:50 rcdevs1.webadm1 mariadb-prepare-db-dir[7571]: If this is not the case,
make sure the /var/lib/mysql is empty before running mariadb-prepare-db-dir.
Feb 07 11:49:50 rcdevs1.webadm1 mysqld_safe[7602]: 190207 11:49:50 mysqld_safe Logging
to '/var/log/mariadb/mariadb.log'.
Feb 07 11:49:50 rcdevs1.webadm1 mysqld_safe[7602]: 190207 11:49:50 mysqld_safe Starting
mysqld daemon with databases from /var/lib/mysql
Feb 07 11:49:52 rcdevs1.webadm1 systemd[1]: Started MariaDB database server.
```
red 07 11:49:52 rcdevs1.webadm1 systemd[1]: Started MariaDB database server. [root@rcdevs1 ~] # yum install net-tools Failed to set locale, defaulting to C Loaded plugins: fastestmirror Loading mirror speeds from cached hostfile \* base: centos.intergenia.de \* extras: mirror.checkdomain.de \* updates: mirror.wiuwiu.de Resolving Dependencies --> Running transaction check ---> Package net-tools.x86 64 0:2.0-0.24.20131004git.el7 will be installed

--> Finished Dependency Resolution

```
Dependencies Resolved
```
================================================================================ Package Arch Version Arch Version Arch Version Repository Size ================================================================================ Installing: net-tools x86\_64 2.0-0.24.20131004git.el7 base 306 k Transaction Summary ================================================================================ Install 1 Package Total download size: 306 k Installed size: 918 k Is this ok [y/d/N]: y Downloading packages: net-tools-2.0-0.24.20131004git.el7.x86 64.rpm | 306 kB 00:00 Running transaction check Running transaction test Transaction test succeeded Running transaction Installing : net-tools-2.0-0.24.20131004git.el7.x86\_64 1/1 Verifying : net-tools-2.0-0.24.20131004git.el7.x86\_64 1/1 Installed: net-tools.x86\_64 0:2.0-0.24.20131004git.el7 Complete! [root@rcdevs1 ~] # netstat -tulpnActive Internet connections (only servers) Proto Recv-Q Send-Q Local Address Foreign Address State PID/Program name tcp 0 0 192.168.3.80:3306 0.0.0.0:\* LISTEN 7908/mysqld tcp 0 0 0.0.0.0:22 0.0.0.0:\* LISTEN 6567/sshd tcp 0 0 127.0.0.1:25 0.0.0.0:\* LISTEN 6812/master tcp 0 0 0.0.0.0:636 0.0.0.0:\* LISTEN 6755/rcdevs-slapd

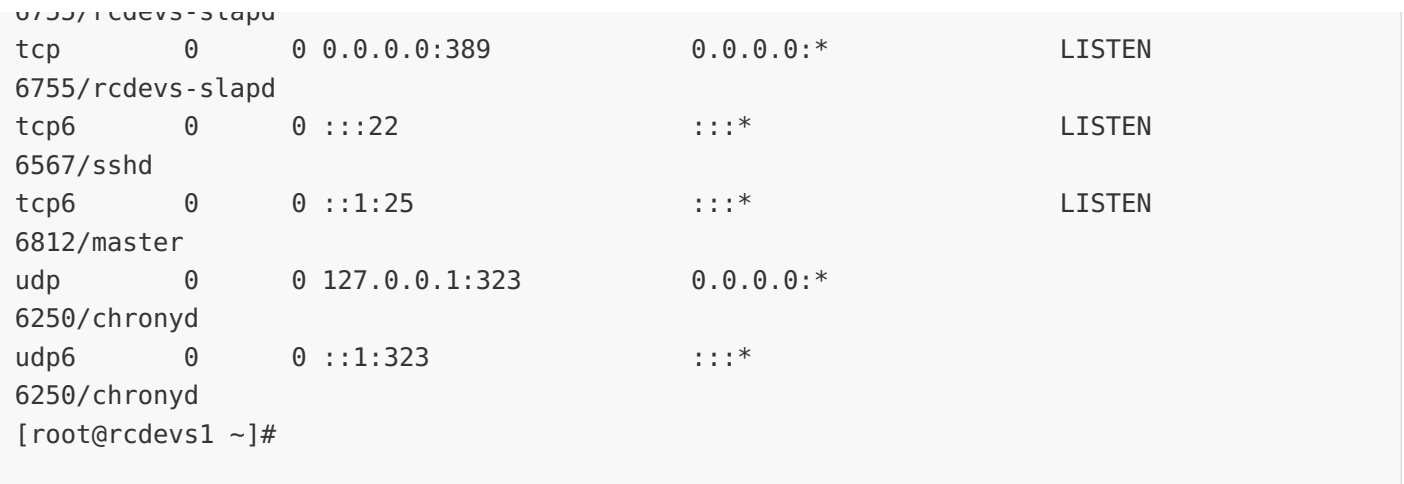

#### 9.1.2.2 Database Replication

WebADM uses a database to store audit logs and localized messages. Application configurations, users and their metadata are directly stored in LDAP rather than in the databases. You must create a webadm database on your SQL server and a webadm user with password webadm, having full permissions on that database.

Let's log in to MariaDB as the root user. Create the webadm userand grant privileges on replication.

---NODES 1234--- [root@rcdevs1 ~] # mysql -u root -p Enter password: Welcome to the MariaDB monitor. Commands end with ; or  $\gtrsim g$ . Your MariaDB connection id is 2 Server version: 5.5.60-MariaDB MariaDB Server Copyright (c) 2000, 2018, Oracle, MariaDB Corporation Ab and others. Type 'help;' or '\h' for help. Type '\c' to clear the current input statement. MariaDB [(none)]> CREATE DATABASE webadm; Query OK, 1 row affected (0.00 sec) MariaDB [(none)]> GRANT USAGE ON webadm.\* to 'webadm'@'localhost' identified by ; 'webadm' Query OK, 0 rows affected (0.00 sec) MariaDB [(none)]> GRANT ALL PRIVILEGES ON webadm.\* to 'webadm'@'localhost'; Query OK, 0 rows affected (0.00 sec) MariaDB [(none)]> CREATE USER 'webadm'@'192.168.3.80' identified by 'webadm'; Query OK, 0 rows affected (0.00 sec) MariaDB [(none)]> CREATE USER 'webadm'@'192.168.3.81' identified by 'webadm'; Query OK, 0 rows affected (0.00 sec)

MariaDB [(none)]> CREATE USER 'webadm'@'192.168.3.82' identified by 'webadm'; Query OK, 0 rows affected (0.00 sec)

MariaDB [(none)]> CREATE USER 'webadm'@'192.168.3.83' identified by 'webadm'; Query OK, 0 rows affected (0.00 sec)

MariaDB [(none)]> GRANT ALL PRIVILEGES ON webadm.\* to 'webadm'@'192.168.3.80'; Query OK, 0 rows affected (0.00 sec)

MariaDB [(none)]> GRANT ALL PRIVILEGES ON webadm.\* to 'webadm'@'192.168.3.81'; Query OK, 0 rows affected (0.00 sec)

MariaDB [(none)]> GRANT ALL PRIVILEGES ON webadm.\* to 'webadm'@'192.168.3.82'; Query OK, 0 rows affected (0.00 sec)

MariaDB [(none)]> GRANT ALL PRIVILEGES ON webadm.\* to 'webadm'@'192.168.3.83'; Query OK, 0 rows affected (0.00 sec)

MariaDB [(none)]> GRANT REPLICATION SLAVE ON \*.\* TO 'webadm'@'192.168.3.80'; Query OK, 0 rows affected (0.00 sec)

MariaDB [(none)]> GRANT REPLICATION SLAVE ON \*.\* TO 'webadm'@'192.168.3.81'; Query OK, 0 rows affected (0.00 sec)

MariaDB [(none)]> GRANT REPLICATION SLAVE ON \*.\* TO 'webadm'@'192.168.3.82'; Query OK, 0 rows affected (0.00 sec)

MariaDB [(none)]> GRANT REPLICATION SLAVE ON \*.\* TO 'webadm'@'192.168.3.83'; Query OK, 0 rows affected (0.00 sec)

MariaDB [(none)]> STOP SLAVE; Query OK, 0 rows affected, 1 warning (0.00 sec)

MariaDB [(none)]>

```
---NODE 1234---
MariaDB [(none)]> SHOW MASTER STATUS;
+--------------------+----------+--------------+------------------+
| File | Position | Binlog Do DB | Binlog Ignore DB |
+--------------------+----------+--------------+------------------+
| mariadb-bin.000001 | 2215 | webadm | |
+--------------------+----------+--------------+------------------+
1 row in set (0.00 sec)
MariaDB [(none)]>
```
# **A** Warning

The output of SHOW MASTER STATUS will reveal the MASTER LOG\_FILE name and the MASTER LOG\_POS number.

Let's start with the -NODE 2- and replace the MASTER\_LOG\_FILE name and the MASTER\_LOG\_POS number with the values of SHOW MASTER STATUS from —NODE 1—.

```
---NODE 2---
MariaDB [(none)]> CHANGE MASTER TO MASTER HOST = '192.168.3.80', MASTER USER =
'webadm', MASTER PASSWORD = 'webadm', MASTER LOG FILE = 'mariadb-bin.000001',
MASTER_LOG_POS = 2215;
Query OK, 0 rows affected (0.01 sec)
```

```
MariaDB [(none)]>
```
Continue with the —NODE 3— and replace the MASTER\_LOG\_FILE name and the MASTER\_LOG\_POS number with the values of SHOW MASTER STATUS from —NODE 2—.

```
---NODE 3---
MariaDB [(none)]> CHANGE MASTER TO MASTER HOST = '192.168.3.81', MASTER USER =
'webadm', MASTER PASSWORD = 'webadm', MASTER LOG FILE = 'mariadb-bin.000001',
MASTER_LOG_POS = 2215;
Query OK, 0 rows affected (0.01 sec)
MariaDB [(none)]>
```
Continue with the —NODE 4— and replace the MASTER\_LOG\_FILE name and the MASTER\_LOG\_POS number with the values of SHOW MASTER STATUS from —NODE 3—.

```
---NODE 4---
MariaDB [(none)]> CHANGE MASTER TO MASTER HOST = '192.168.3.82', MASTER USER =
'webadm', MASTER PASSWORD = 'webadm', MASTER LOG FILE = 'mariadb-bin.000001',
MASTER_LOG_POS = 2215;
Query OK, 0 rows affected (0.01 sec)
MariaDB [(none)]>
```
At last the —NODE 1— and replace the MASTER\_LOG\_FILE name and the MASTER\_LOG\_POS number with the values of SHOW MASTER STATUS from —NODE 4—.

```
---NODE 1---
MariaDB [(none)]> CHANGE MASTER TO MASTER HOST = '192.168.3.83', MASTER USER =
'webadm', MASTER PASSWORD = 'webadm', MASTER LOG FILE = 'mariadb-bin.000001',
MASTER LOG POS = 2215;
Query OK, 0 rows affected (0.01 sec)
MariaDB [(none)]>
---NODE 1234---
MariaDB [(none)]> START SLAVE;
Query OK, 0 rows affected (0.00 sec)
MariaDB [(none)]>
```
#### 9.1.2.3 Verify Replication Status

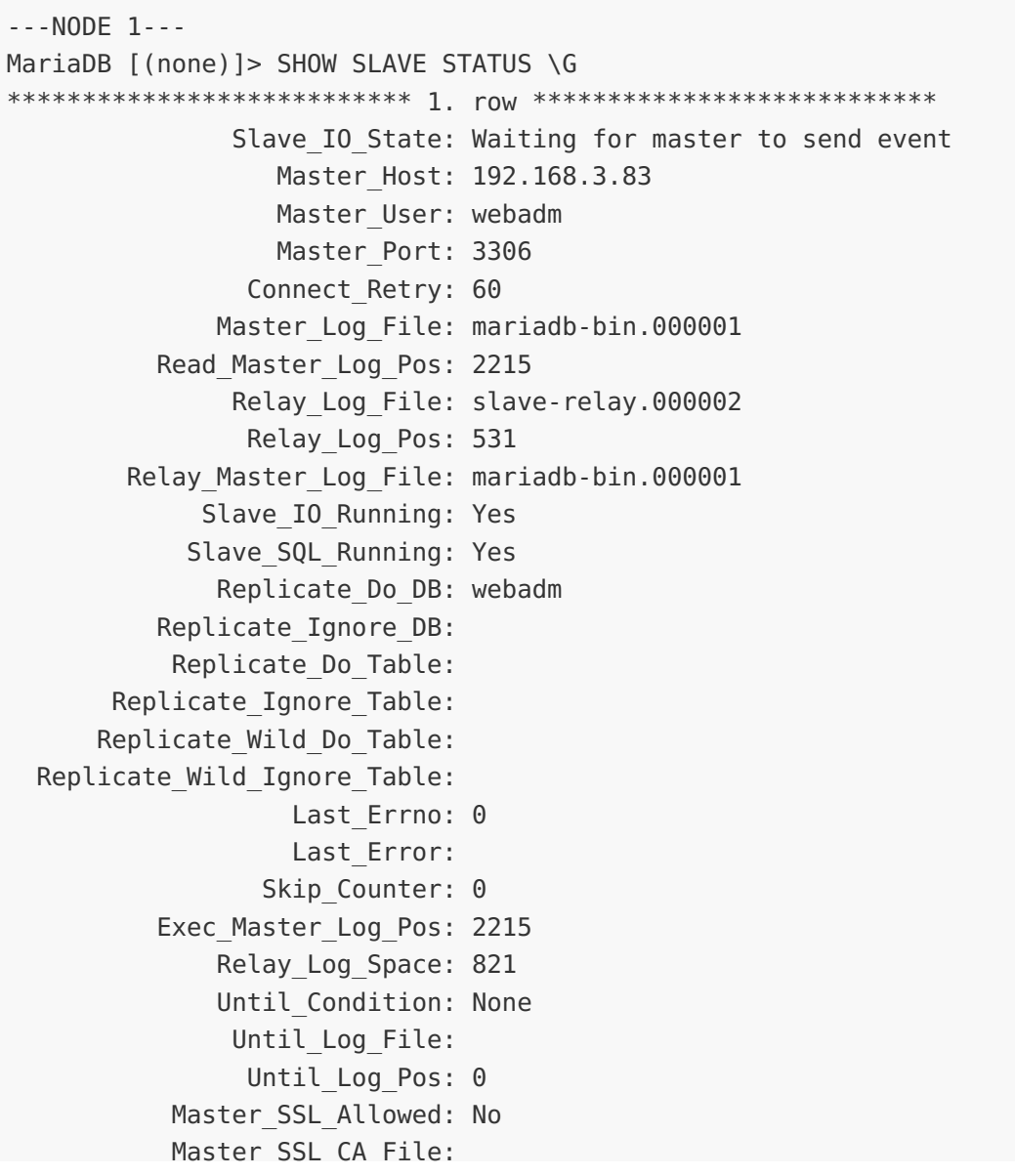

```
Master SSL CA Path:
              Master_SSL_Cert:
            Master SSL Cipher:
              Master SSL Key:
        Seconds Behind Master: 0
Master SSL Verify Server Cert: No
                Last IO Errno: 0
                Last I0 Error:
               Last SQL Errno: 0
               Last_SQL_Error:
  Replicate_Ignore_Server_Ids:
             Master Server Id: 4
1 row in set (0.00 sec)
MariaDB [(none)]>
exit
Bye
---NODE 2---
MariaDB [(none)]> SHOW SLAVE STATUS \G
*************************** 1. row ***************************
               Slave IO State: Waiting for master to send event
                  Master Host: 192.168.3.80
                  Master User: webadm
                  Master Port: 3306
                Connect_Retry: 60
              Master Log File: mariadb-bin.000001
          Read_Master_Log_Pos: 2215
               Relay_Log_File: slave-relay.000002
                Relay_Log_Pos: 531
        Relay Master Log File: mariadb-bin.000001
             Slave IO Running: Yes
            Slave SQL Running: Yes
              Replicate_Do_DB: webadm
          Replicate_Ignore_DB:
           Replicate_Do_Table:
       Replicate_Ignore_Table:
      Replicate_Wild_Do_Table:
  Replicate Wild Ignore Table:
                   Last Errno: 0
                   Last_Error:
                 Skip Counter: 0
          Exec Master Log Pos: 2215
              Relay_Log_Space: 821
              Until_Condition: None
               Until Log File:
                Until Log Pos: 0
           Master_SSL_Allowed: No
           Master SSL CA File:
           Master SSL CA Path:
              Master SSL Cert:
           Master SSL Cipher:
               Master SSL Key:
```
Master\_SSL\_CA\_File:

```
Seconds Behind Master: 0
Master_SSL_Verify_Server_Cert: No
                Last IO Errno: 0
                Last IO Error:
               Last SQL Errno: 0
               Last_SQL_Error:
  Replicate Ignore Server Ids:
             Master Server Id: 1
1 row in set (0.00 sec)
MariaDB [(none)]>
exit
Bye
---NODE 3---
MariaDB [(none)]> SHOW SLAVE STATUS \G
*************************** 1. row ***************************
               Slave IO State: Waiting for master to send event
                  Master Host: 192.168.3.81
                  Master User: webadm
                  Master Port: 3306
                Connect_Retry: 60
              Master Log File: mariadb-bin.000001
          Read_Master_Log_Pos: 2215
               Relay_Log_File: slave-relay.000002
                Relay_Log_Pos: 531
        Relay Master Log File: mariadb-bin.000001
             Slave IO Running: Yes
            Slave_SQL_Running: Yes
              Replicate_Do_DB: webadm
          Replicate_Ignore_DB:
           Replicate_Do_Table:
       Replicate_Ignore_Table:
      Replicate_Wild_Do_Table:
  Replicate Wild Ignore Table:
                   Last Errno: 0
                   Last_Error:
                 Skip Counter: 0
          Exec Master Log Pos: 2215
              Relay_Log_Space: 821
              Until_Condition: None
               Until Log File:
                Until Log Pos: 0
           Master_SSL_Allowed: No
           Master SSL CA File:
           Master SSL CA Path:
              Master SSL Cert:
            Master SSL Cipher:
               Master SSL Key:
        Seconds Behind Master: 0
Master SSL Verify Server Cert: No
                Last IO Errno: 0
                Last IO Error:
```

```
Last SQL Errno: 0
               Last_SQL_Error:
  Replicate Ignore Server Ids:
             Master Server Id: 2
1 row in set (0.01 sec)
MariaDB [(none)]>
exit
Bye
---NODE 4---
MariaDB [(none)]> SHOW SLAVE STATUS \G
*************************** 1. row ***************************
               Slave IO State: Waiting for master to send event
                  Master Host: 192.168.3.82
                  Master User: webadm
                  Master Port: 3306
                Connect_Retry: 60
              Master Log File: mariadb-bin.000001
          Read_Master_Log_Pos: 2215
               Relay_Log_File: slave-relay.000002
                Relay_Log_Pos: 531
        Relay Master Log File: mariadb-bin.000001
             Slave IO Running: Yes
            Slave SQL Running: Yes
              Replicate_Do_DB: webadm
          Replicate_Ignore_DB:
           Replicate_Do_Table:
       Replicate_Ignore_Table:
      Replicate_Wild_Do_Table:
  Replicate Wild Ignore Table:
                   Last Errno: 0
                   Last_Error:
                 Skip Counter: 0
          Exec Master Log Pos: 2215
              Relay_Log_Space: 821
              Until_Condition: None
               Until Log File:
                Until Log Pos: 0
           Master_SSL_Allowed: No
           Master SSL CA File:
           Master SSL CA Path:
              Master SSL Cert:
            Master SSL Cipher:
               Master SSL Key:
        Seconds Behind Master: 0
Master SSL Verify Server Cert: No
                Last IO Errno: 0
                Last IO Error:
               Last SQL Errno: 0
               Last_SQL_Error:
  Replicate Ignore Server Ids:
             Master Server Id: 3
1 row (0.00 sec)
      in set
```

```
1 row in set (0.00 sec)
```
MariaDB [(none)]> exit Bye

# 9.1.3 WebADM HA Cluster

Use the RCDevs Repository to install WebADM with all WebApps and Services.

```
---NODES 1234---
[root@rcdevs1 ~]
# yum install https://www.rcdevs.com/repos/redhat/rcdevs_release-1.0.0-
Failed to set locale, defaulting to C
Loaded plugins: fastestmirror
rcdevs release-1.0.0-0.noarch.rpm | 3.9 \text{ kB} 00:00
Examining /var/tmp/yum-root-q6oouA/rcdevs release-1.0.0-0.noarch.rpm: rcdevs release-
1.0.0-0.noarch
/var/tmp/yum-root-q6oouA/rcdevs_release-1.0.0-0.noarch.rpm: does not update installed
package.
Error: Nothing to
do
[root@rcdevs1 ~]
# yum install webadm_all_in_one
Failed to set locale, defaulting to C
Loaded plugins: fastestmirror
Loading mirror speeds from cached hostfile
 * base: centos.copahost.com
 * extras: mirror.checkdomain.de
 * updates: centos.mirror.root.lu
Resolving Dependencies
--> Running transaction check
---> Package webadm all in one.noarch 0:1.0.0-0 will be installed
--> Processing Dependency: webadm for package: webadm all in one-1.0.0-0.noarch
--> Processing Dependency: tiqr for package: webadm all in one-1.0.0-0.noarch
--> Processing Dependency: spankey for package: webadm all in one-1.0.0-0.noarch
--> Processing Dependency: smshub for package: webadm all in one-1.0.0-0.noarch
--> Processing Dependency: selfreg for package: webadm all in one-1.0.0-0.noarch
--> Processing Dependency: selfdesk for package: webadm all in one-1.0.0-0.noarch
--> Processing Dependency: pwreset for package: webadm all in one-1.0.0-0.noarch
--> Processing Dependency: opensso for package: webadm all in one-1.0.0-0.noarch
--> Processing Dependency: openotp for package: webadm all in one-1.0.0-0.noarch
--> Processing Dependency: openid for package: webadm all in one-1.0.0-0.noarch
--> Running transaction check
---> Package openid.noarch 0:1.3.0-1 will be installed
---> Package openotp.noarch 0:1.4.2-1 will be installed
---> Package opensso.noarch 0:1.0.8-0 will be installed
---> Package pwreset.noarch 0:1.0.12-1 will be installed
---> Package selfdesk.noarch 0:1.1.8-1 will be installed
---> Package selfreg.noarch 0:1.1.8-0 will be installed
---> Package smshub.noarch 0:1.1.2-0 will be installed
---> Package spankey.noarch 0:2.0.2-2 will be installed
---> Package tiqr.noarch 0:1.2.5-3 will be installed
0.noarch.rpm
```
 $-$  Package web admits we badded website website  $\mathcal{L}(\mathcal{L})$ 

# ---> Package webadm.x86\_64 0:1.6.9-3 will be installed

--> Finished Dependency Resolution

Dependencies Resolved

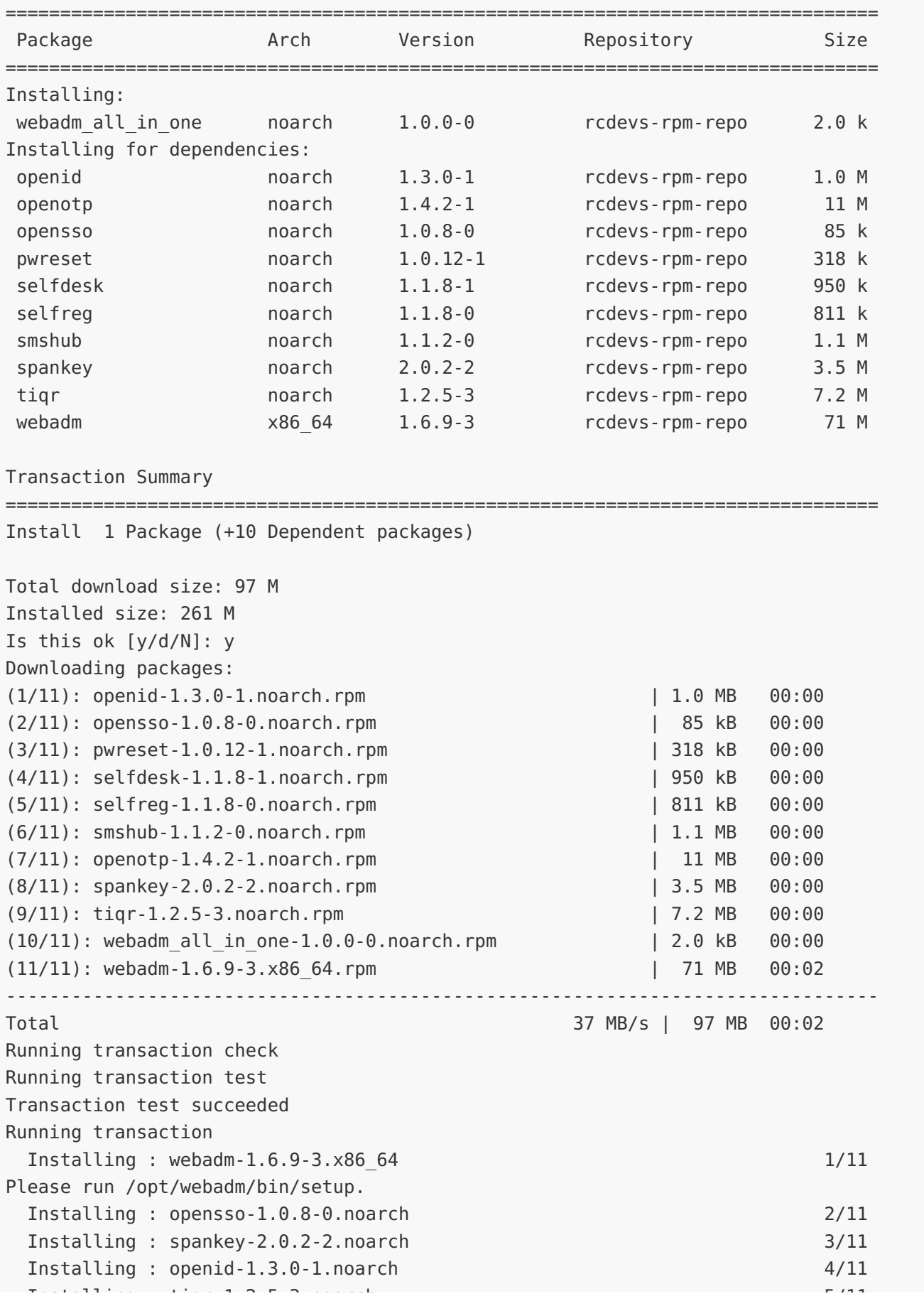

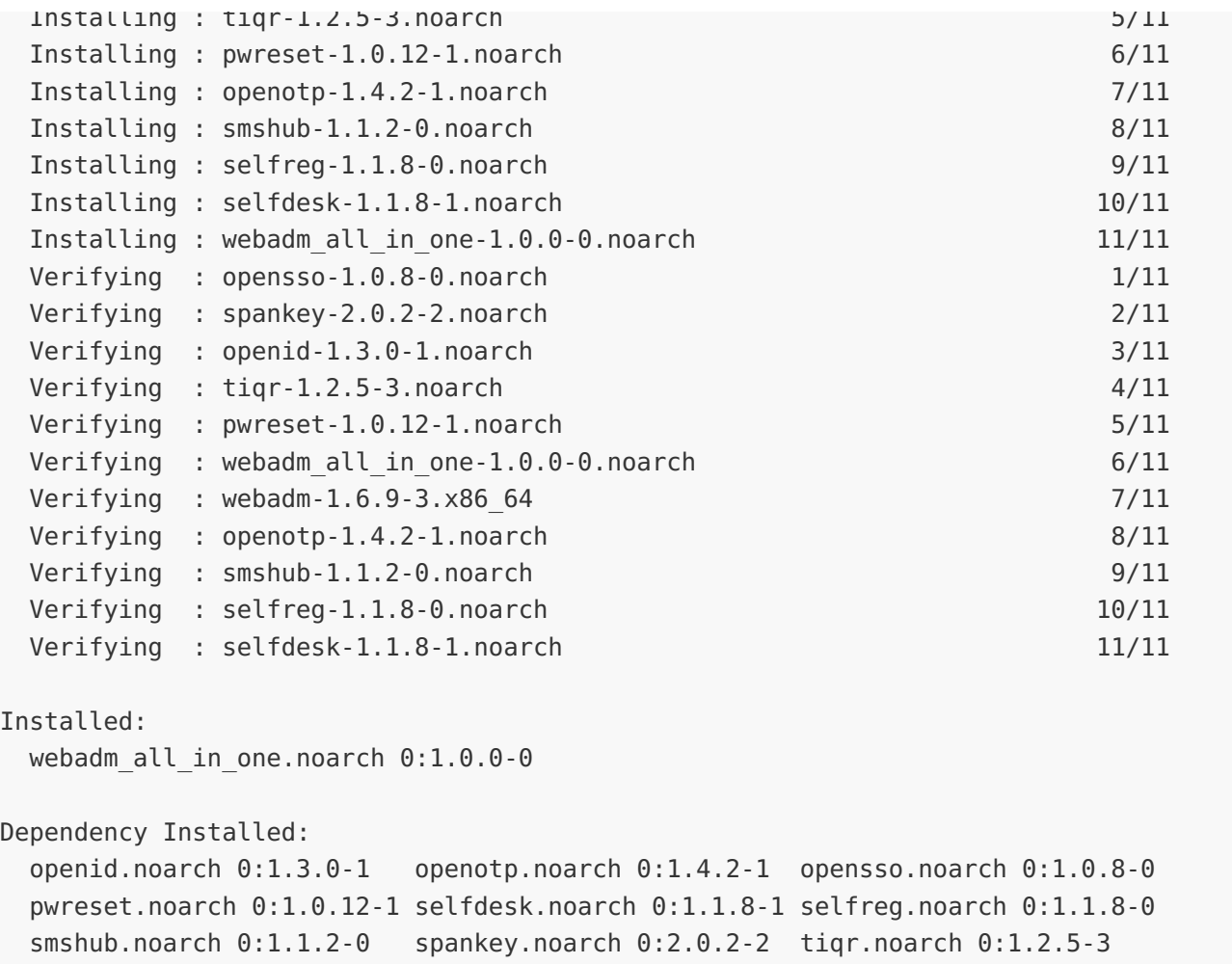

webadm.x86\_64 0:1.6.9-3

Complete! [root@rcdevs1 ~]#

Run the WebADM setup script on —NODE 1—. It initializes the WebADM PKI, etc…

```
---NODE 1---
[root@rcdevs1 ~]
# /opt/webadm/bin/setup
Checking system architecture...Ok
Setup WebADM as master server or slave (secondary server in a cluster) (m/s)? m
WebADM proposes 3 default configuration templates:
  1) Default configuration (Novell, eDirectory, Oracle, OpenLDAP)
  2) Active Directory with schema extention (preferred with AD)
  3) Active Directory without schema extention
Choose a template number or press enter for default: 1
Enter the server fully qualified host name (FQDN): webadm.local
Enter your organization name: RCDevs
Generating CA private key... Ok
Creating CA certificate... Ok
Generating SSL private key... Ok
Creating SSL certificate request... Ok
Signing SSL certificate with CA... Ok
Adding CA certificate to the local trust list... Ok
Setting file permissions... Ok
Adding system user to dialout group... Ok
Do you want WebADM to be automatically started at boot (y/n)? y
Adding systemd service... Ok
Do you want to register WebADM logrotate script (y/n)? y
Adding logrotate scripts... Ok
Do you want to generate a new secret key in webadm.conf (y/n)? y
Generating secret key string... Ok
WebADM has successfully been setup.
[root@rcdevs1 ~]
#
```
#### 9.1.3.1 Enterprise License

# **A** Warning

Any high availability and clustering feature require an RCDevs Enterprise license. Without a valid license file, the HA and cluster features are automatically disabled.

Copy your Enterprise License into the  $\sqrt{\pi}$  by t / we b a d m / c o n f folder.

```
---NODE 1---
[root@rcdevs1 ~]
# cp license.key /opt/webadm/conf
[root@rcdevs1 ~]
#
```
#### 9.1.3.2 Adjust servers.xml

Edit on  $-$ NODE 1– the /opt/webadm/conf/servers.xml file. Adjust the LDAP Server, SQL Server, Session Server, and PKI Server parameters.

```
---NODE 1---
[root@rcdevs1 ~]# vi /opt/webadm/conf/servers.xml
<?xml version="1.0" encoding="UTF-8" ?>
```
## <**Servers**>

```
< 1 - 1******************************************
*** WebADM Remote Server Connections ***
******************************************
```
You can configure multiple instances for each of the following servers. At login, WebADM will try to connect the configured servers in the same order they appear in this file and uses the first one it successfully establishes the connection to. If the server connection goes down, it will automatically failover to the next configured server.

At least one LDAP server is required to run WebADM. Supported servers: OpenLDAP, Active Directory, Novell eDirectory, 389.

Allowed LDAP parameters are:

- name: server friendly name
- host: server hostname or IP address
- port: LDAP port number default and TLS: 389 default SSL: 636
- encryption: connection type allowed type are NONE, SSL and TLS default: 'NONE'
- ca\_cert: Trusted CA for SSL and TLS
- cert\_file: client certificate file
- cert key: client certificate key -->

```
<LdapServer name="LDAP Server"
host="192.168.3.80"
port="389"
encryption="TLS"
ca file="" />
<LdapServer name="LDAP Server 2"
host="192.168.3.81"
port="389"
oncryntion-"TLC"
```

```
=
encryption "TLS"
 ca file="" />
<LdapServer name="LDAP Server3"
 host="192.168.3.82"
 port="389"
 encryption="TLS"
 ca file="" />
<LdapServer name="LDAP Server 4"
 host="192.168.3.83"
 port="389"
 encryption="TLS"
 ca file="" />
<! -SQL servers are used for logs; message localizations and inventories.
Supported servers: MySQL5, MySQL8, PostgreSQL, MSSQL, Sybase, Oracle, SQLite.
Allowed LDAP parameters are:
 - type: MySQL5, MySQL8, MariaDB, PostgreSQL, MSSQL, Sybase, Oracle or SQLite.
 - name: server friendly name
 - host: server hostname or IP address
 - port: SQL port number (depends on server type)
 - user: database user
 - password: database password
 - database: database name
 - tnsname: Oracle TNS name (Oracle only)
With SQLite, only the 'database' must be set and other parameters are
ignored. The database is the full path to an SQLite DB file where WebADM
has full write access.
With Oracle, you can optionally use TNS names. If the 'tnsname' is set
then the 'host' and 'port' parameters are ignored and a tnsnames.ora
file must exist under the conf/ directory.
-->
<SqlServer name="SQL Server"
 type="MySQL8"
 host="192.168.3.80"
 user="webadm"
 password="webadm"
 database="webadm"
 encryption="NONE" />
<SqlServer name="SQL Server 2"
 type="MySQL8"
 host="192.168.3.81"
 user="webadm"
 password="webadm"
 database="webadm"
 encryption="NONE" />
<SqlServer name="SQL Server 3"
 type="MySQL8"
 host="192.168.3.82"
```

```
...
[root@rcdevs1 ~]#
    ====
 user="webadm"
 password="webadm"
 database="webadm"
 encryption="NONE" />
 host "192.168.3.82"
<SqlServer name="SQL Server 4"
 type="MySQL8"
 host="192.168.3.83"
 user="webadm"
 password="webadm"
 database="webadm"
 encryption="NONE" />
<! -A session server is required for web services using sessions
such as OpenOTP. You can specify one or more SQL servers here.
The session server is included in WebADM. So you can keep the
default settings here.
-->
<SessionServer name="Session Server"
 host="192.168.3.80"
 port="4000"
 secret="" />
<SessionServer name="Session Server 2"
 host="192.168.3.81"
 port="4000"
 secret="" />
<SessionServer name="Session Server 3"
 host="192.168.3.82"
 port="4000"
 secret="" />
<SessionServer name="Session Server 4"
 host="192.168.3.83"
 port="4000"
 secret="" />
<! -A PKI server (or CA) is required for signing user certificates.
The RSign PKI server is included in WebADM. So you can keep the
default settings here.
-->
<PkiServer name="PKI Server"
 host="192.168.3.80"
 port="5000"
 secret="secret"
 ca file="" />
```
## 9.1.3.3 Adjust rsignd.conf

On the —NODE 1—, allow client PKI connections to the Rsignd PKI server. This is done by adding the client configuration blocks for the other nodes in the /opt/webadm/conf/rsignd.conf file. The password/secret for the PKI server will be in this case secret .

```
---NODE 1---
[root@rcdevs1 ~]
# vi /opt/webadm/conf/rsignd.conf
...
client {
hostname 192.168.3.80
secret secret
}
client {
hostname 192.168.3.81
secret secret
}
client {
hostname 192.168.3.82
secret secret
}
client {
hostname 192.168.3.83
secret secret
}
[root@rcdevs1 ~]
#
#
# WebADM PKI Server Configuration
#
#
# Client sections
#
# Declare here the Rsign clients with IP addresses or hostnames.
# In cluster mode, the client WebADM server(s) must be defined here!
```
# 9.1.3.4 Start WebADM

Start WebADM and login for the 1st time into the graphical setup.

---NODE 1--- [root@rcdevs1 ~] # /opt/webadm/bin/webadm start Checking libudev dependency... Ok Checking system architecture... Ok Checking server configurations... Ok

Found Trial Enterprise license (LOIC) Licensed by RCDevs SA to LOIC Licensed product(s): OpenOTP

Starting WebADM Session server... Ok Starting WebADM PKI server... Ok Starting WebADM Watchd server... Ok Starting WebADM HTTP server... Ok

Checking server connections. Please wait... Connected LDAP server: LDAP Server (192.168.3.80) Connected SQL server: SQL Server (192.168.3.80) Connected PKI server: PKI Server (192.168.3.80) Connected Session server: Session Server (192.168.3.80)

Checking LDAP proxy user access... ERROR Checking SQL database access... Ok Checking PKI service access... Ok

```
Cluster mode enabled with 4 nodes (I
'm master)
[root@rcdevs1 ~]#
```
Now we connect to the WebADM Admin Portal on https://192.168.3.80.

# **Important**

If you use RCDevs Directory Server, the admin DN is cn=admin, o=root. The default password is password.

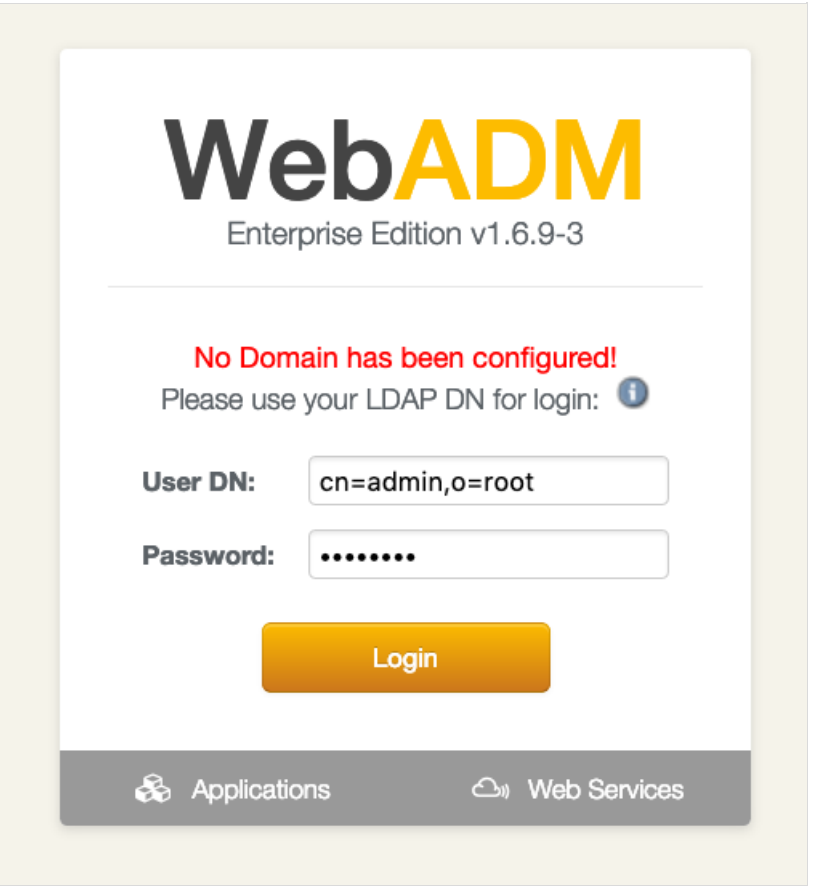

WebADM Admin Portal Login (RCDevs Directory Server)

The Setup button will appear on the home page when you enter the WebADM Admin Portal.

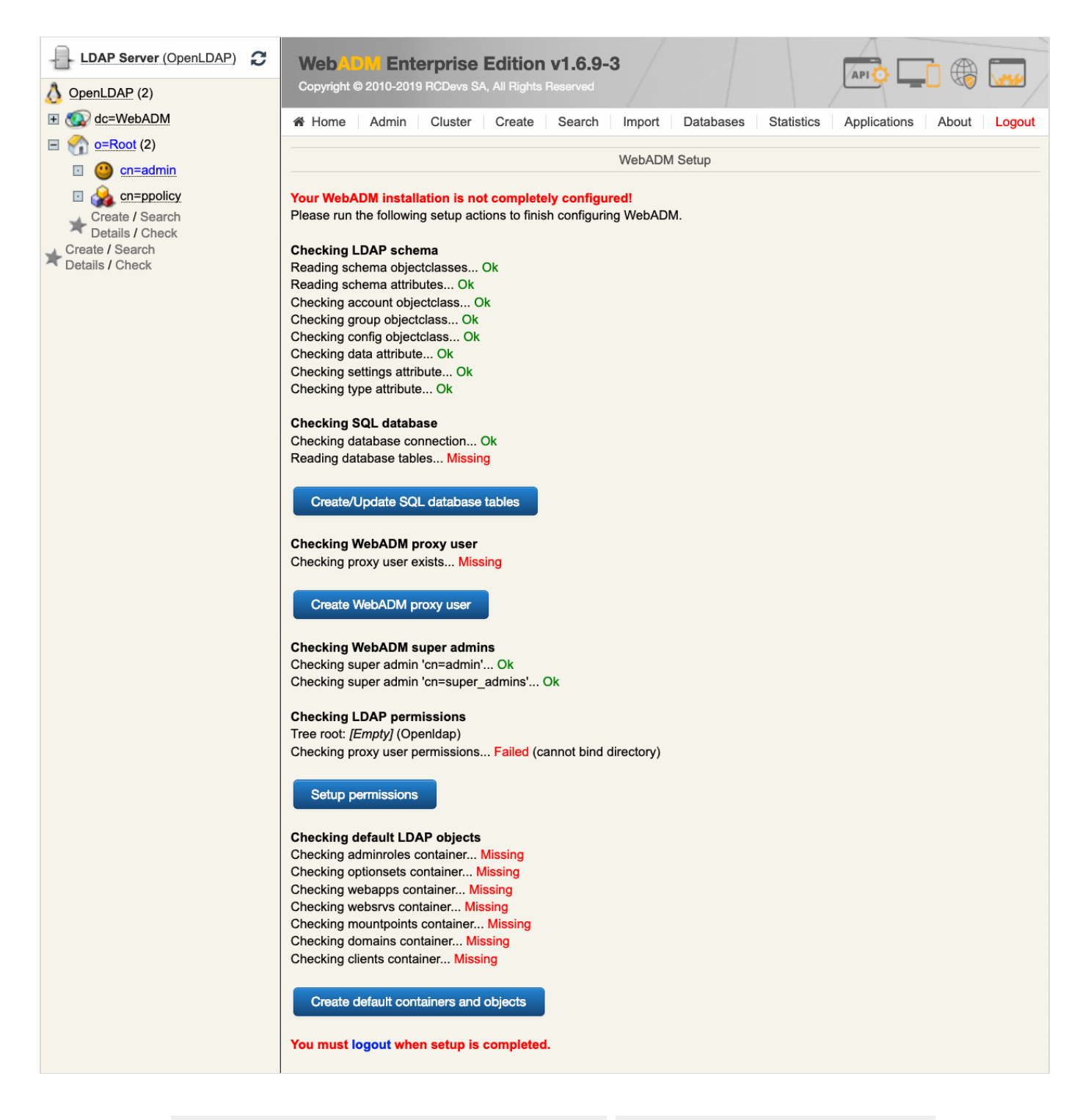

Now click on the Create/Update SQL database tables , Create WebADM proxy user , Setup permissions and Create default containers and objects buttons to complete the setup.

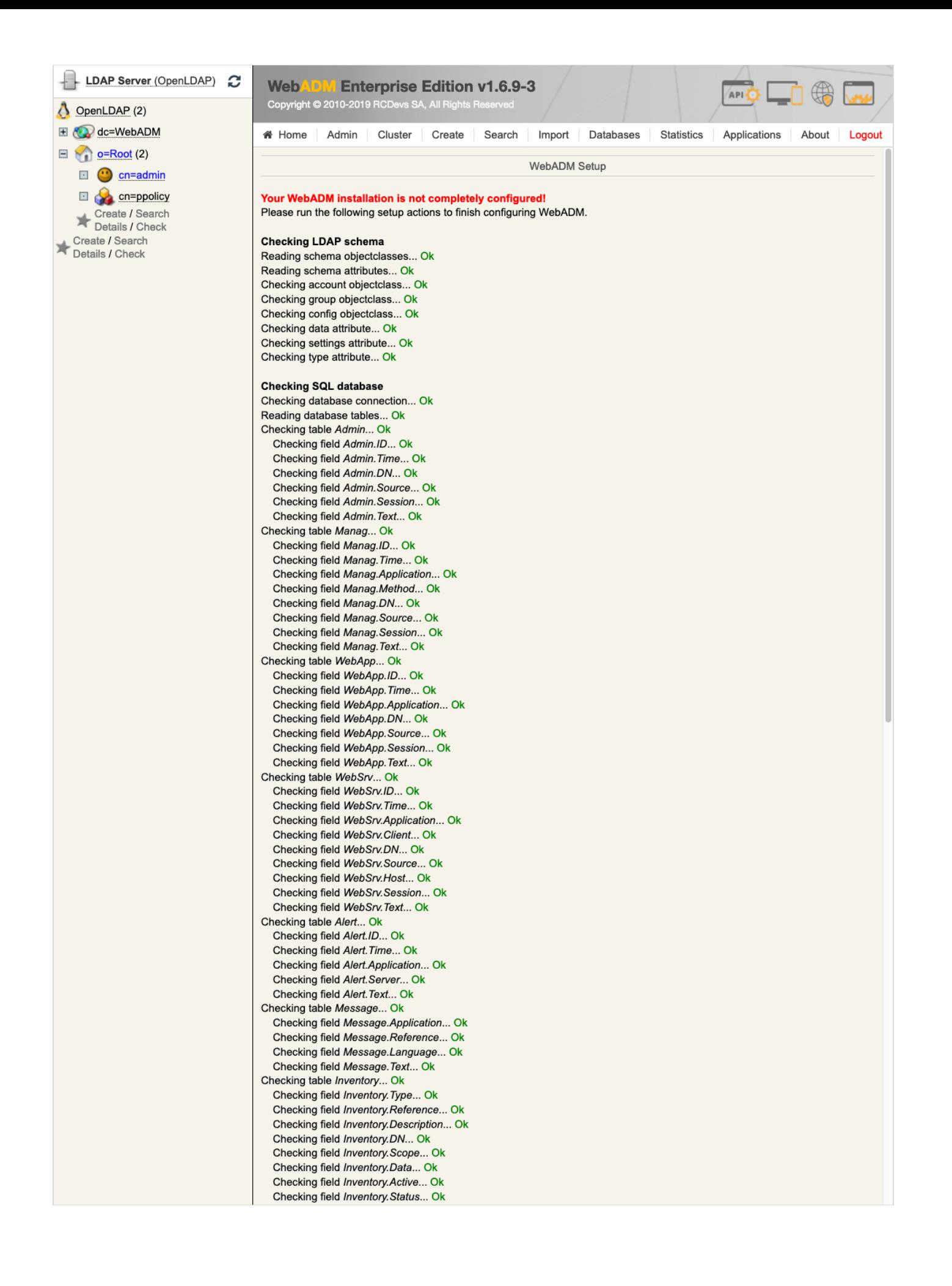

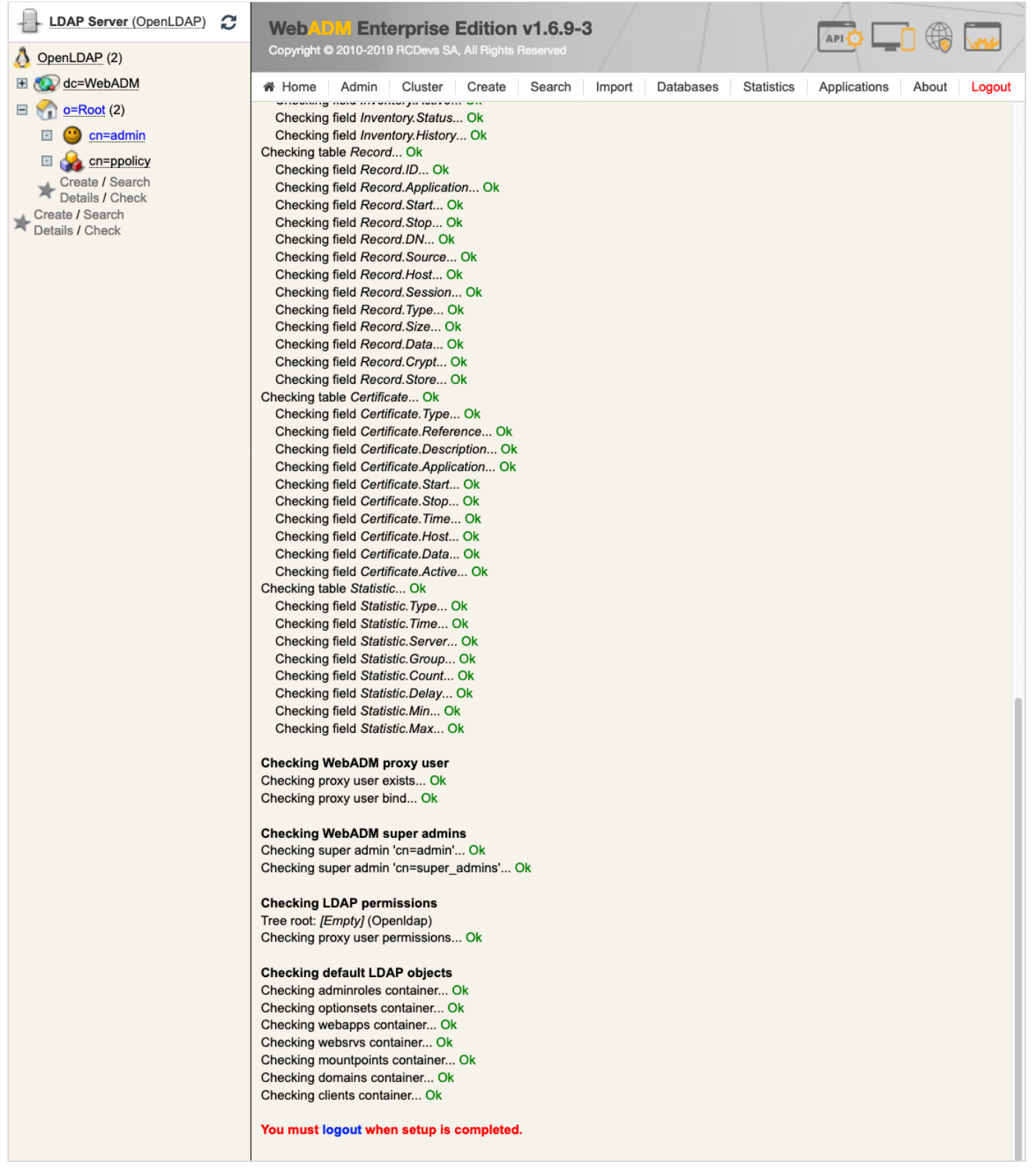

We will be able to use the  $\frac{a \cdot d \cdot n}{a \cdot d \cdot n}$  user after the first configuration.

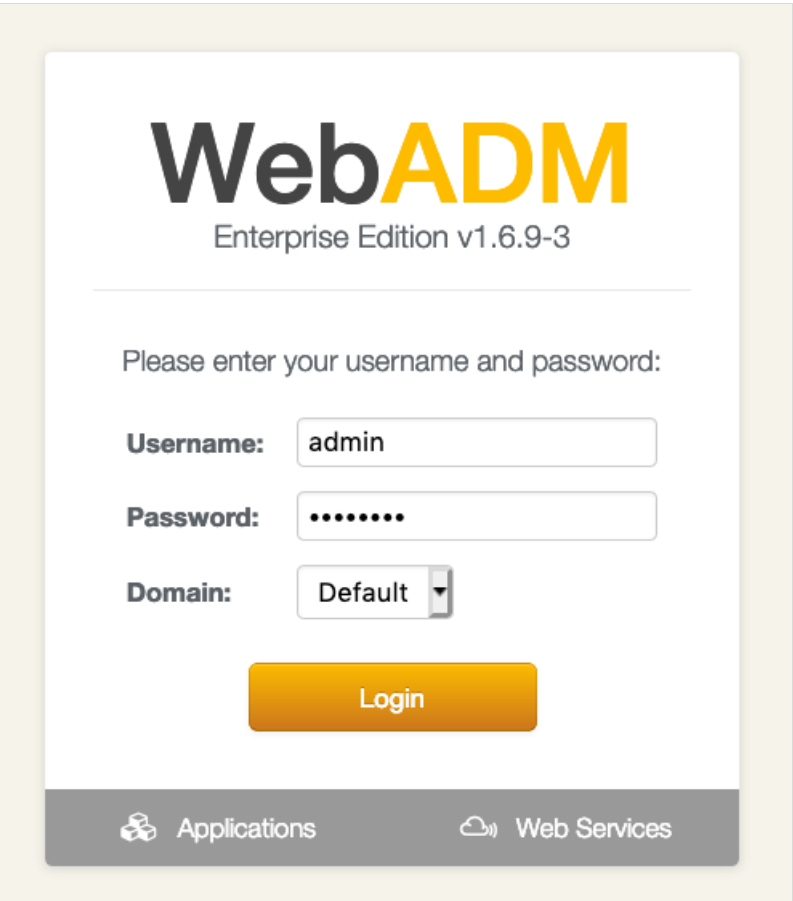

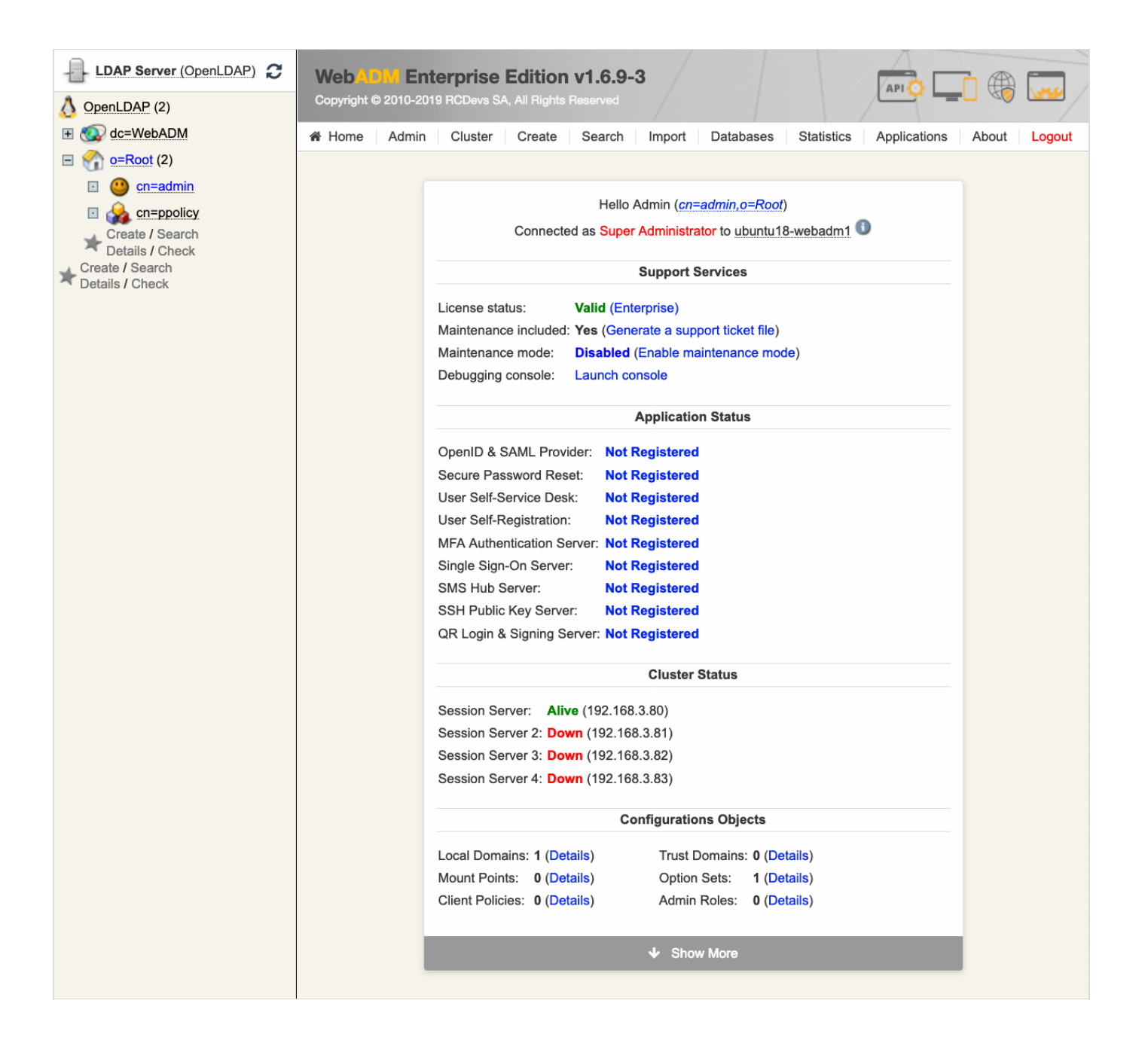

#### 9.1.3.5 Setup WebADM Slaves

The WebADM setup script must be run using the  $s \, \text{l}$  ave parameter with the command /opt/webadm/bin/setup slave on —NODE 234—. The master PKI server address is in this case 192.168.3.80. The master PKI server secret is secret as defined before in 9.2.3.3 Adjust rsignd.conf.

```
---NODE 234---
[root@rcdevs2 ~]
# /opt/webadm/bin/setup slave
Checking system architecture...Ok
WebADM proposes 3 default configuration templates:
  1) Default configuration (Novell, eDirectory, Oracle, OpenLDAP)
  2) Active Directory with schema extention (preferred with AD)
  3) Active Directory without schema extention
Choose a template number or press enter for default: 1
Enter the server fully qualified host name (FQDN): webadm.local
Enter the master PKI server address: 192.168.3.80
Enter the master PKI server port (enter for default):
Enter the master PKI server secret: secret
Testing PKI server conection... Ok
Retrieving PKI CA certificate...Ok
Reading organization name from CA certificate...
Generating SSL private key... Ok
Creating SSL certificate request... Ok
Signing SSL certificate with PKI server... Ok
Adding CA certificate to the local trust list... Ok
Setting file permissions... Ok
Adding system user to dialout group... Ok
Do you want WebADM to be automatically started at boot (y/n)? y
Adding systemd service... Ok
Do you want to register WebADM logrotate script (y/n)? y
Adding logrotate scripts... Ok
WebADM has successfully been setup.
[root@rcdevs2 ~]
#
```
#### 9.1.3.6 Copy Setup Files to Slaves

Finally, save the WebADM configuration and copy it to the other —NODE 234—. At last, start WebADM on the other —NODE 234—. Now the High Availability 4 Nodes Cluster with a MULTI-MASTER MariaDB replication and with the RCDevs Directory Server LDAP (TLS) replication is running.

```
---NODE 1---
[root@rcdevs1 ~]
# cd /
[root@rcdevs1 /]
# tar czvf /tmp/webadm_conf.tar.gz /opt/webadm/conf
tar: Removing leading `/
' from member names
/opt/webadm/conf/
/opt/webadm/conf/objects.xml
/opt/webadm/conf/objects.xml.default
/opt/webadm/conf/rsignd.conf.default
/opt/webadm/conf/servers.xml.default
/opt/webadm/conf/webadm.conf
/opt/webadm/conf/webadm.conf.default
/opt/webadm/conf/webadm.conf.bak
   /opt/webadm/conf/objects.xml.bak
```
root@192.168.3.81's password: webadm conf.tar.gz  $100\%$  17KB 7.7MB/s 00:00 [root@rcdevs1 /] # scp /tmp/webadm\_conf.tar.gz root@192.168.3.82:/tmp/ root@192.168.3.82 's password: root@192.168.3.83's password: webadm\_conf.tar.gz 100% 17KB 7.5MB/s 00:00 [root@rcdevs1 /] # rm /tmp/webadm\_conf.tar.gz [root@rcdevs1 /] # ---NODE 234--- [root@rcdevs2 ~] # cp /tmp/webadm\_conf.tar.gz / [root@rcdevs2 ~] # cd / [root@rcdevs2 /] # tar xzvf /tmp/webadm\_conf.tar.gz opt/webadm/conf/ opt/webadm/conf/objects.xml opt/webadm/conf/objects.xml.default opt/webadm/conf/rsignd.conf.default opt/webadm/conf/servers.xml.default opt/webadm/conf/webadm.conf opt/webadm/conf/webadm.conf.default opt/webadm/conf/webadm.conf.bak opt/webadm/conf/objects.xml.bak opt/webadm/conf/rsignd.conf.bak opt/webadm/conf/servers.xml.bak opt/webadm/conf/license.key opt/webadm/conf/servers.xml opt/webadm/conf/rsignd.conf [root@rcdevs2 /] # rm webadm\_conf.tar.gz [root@rcdevs2 /] # /opt/webadm/bin/webadm start Checking libudev dependency... Ok Checking system architecture... Ok Checking server configurations... Ok Found Trial Enterprise license (LOIC) Licensed by RCDevs SA to LOIC Licensed product(s): OpenOTP Starting WebADM Session server... Ok Starting WebADM Watchd server... Ok Starting WebADM HTTP server... Ok Checking server connections. Please wait... Connected LDAP server: LDAP Server (192.168.3.80) /opt/webadm/conf/objects.xml.bak /opt/webadm/conf/rsignd.conf.bak /opt/webadm/conf/servers.xml.bak /opt/webadm/conf/license.key /opt/webadm/conf/servers.xml /opt/webadm/conf/rsignd.conf [root@rcdevs1 /]# scp /tmp/webadm\_conf.tar.gz root@192.168.3.81:/tmp/ webadm conf.tar.gz 100% 17KB 7.3MB/s 00:00 [root@rcdevs1 /]# scp /tmp/webadm\_conf.tar.gz root@192.168.3.83:/tmp/

Connected COL cerver: COL Cerver (102.168.2.80)

Connected SQL server: SQL Server (192.168.3.80) Connected PKI server: PKI Server (192.168.3.80) Connected Session server: Session Server (192.168.3.80) Checking LDAP proxy user access... Ok Checking SQL database access... Ok Checking PKI service access... Ok Cluster mode enabled with 4 nodes (I'm slave) Session replication status: Active (0.0009 sec) [root@rcdevs2 /]#

Now verify if the Network Service Statuses under the Admin tab are online. That's it, successfully set up a High Availability 4 Nodes Cluster with a MULTI-MASTER MariaDB replication and with the RCDevs Directory Server LDAP (TLS) replication.

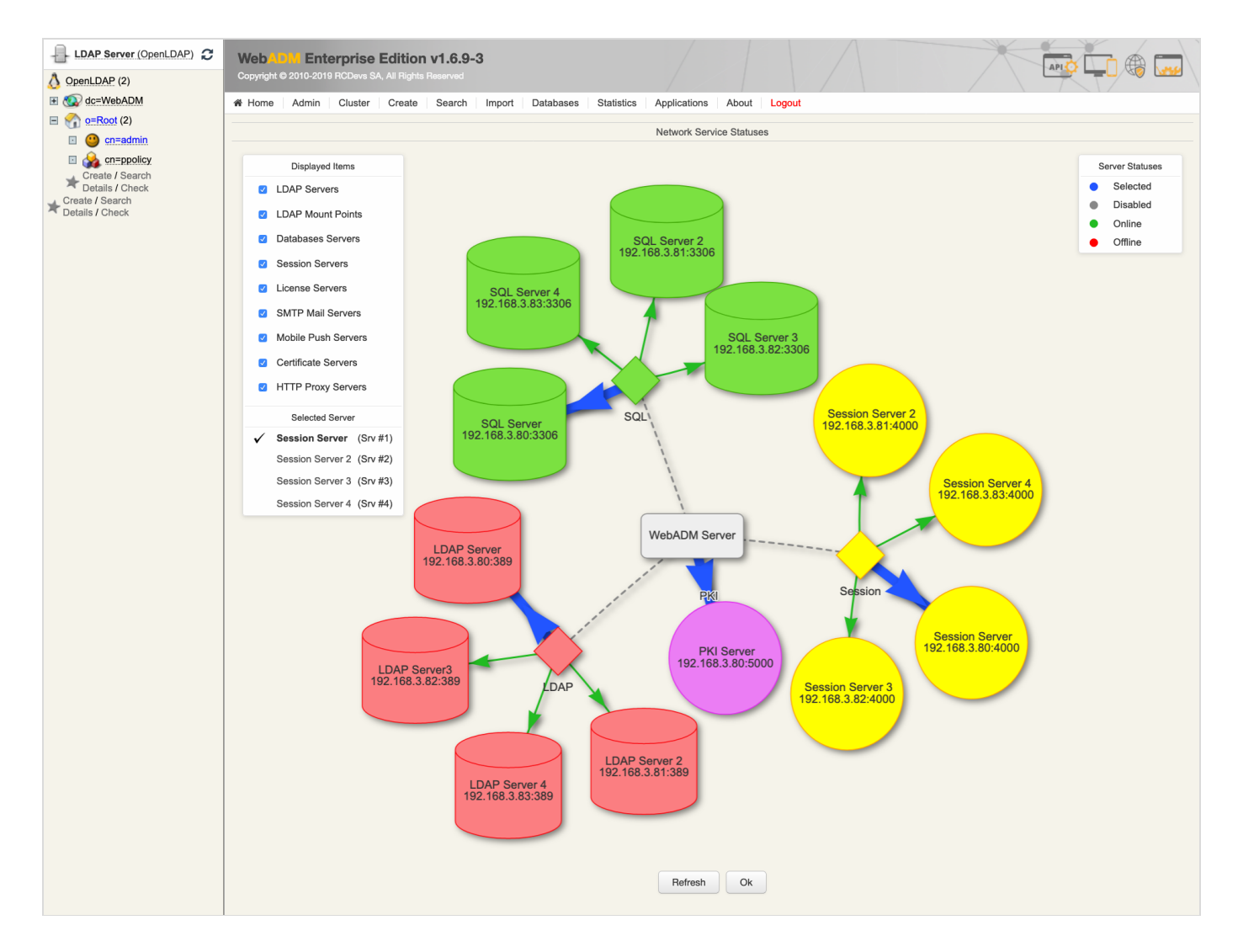

# 9.1.4 MariaDB TLS Replication

Let's enable TLS for the MULTI-MASTER MariaDB replication.

```
---NODE 1234---
[root@rcdevs1 /]
# mkdir /var/lib/mysql/ssl/
[root@rcdevs1 /]
# cd /var/lib/mysql/ssl/
[root@rcdevs1 ssl]
#
```
## 9.1.4.1 Export Certificates

Instead of using your own certificates, one can issue and export SSL Certificate over WebADM GUI under the Admin tab.

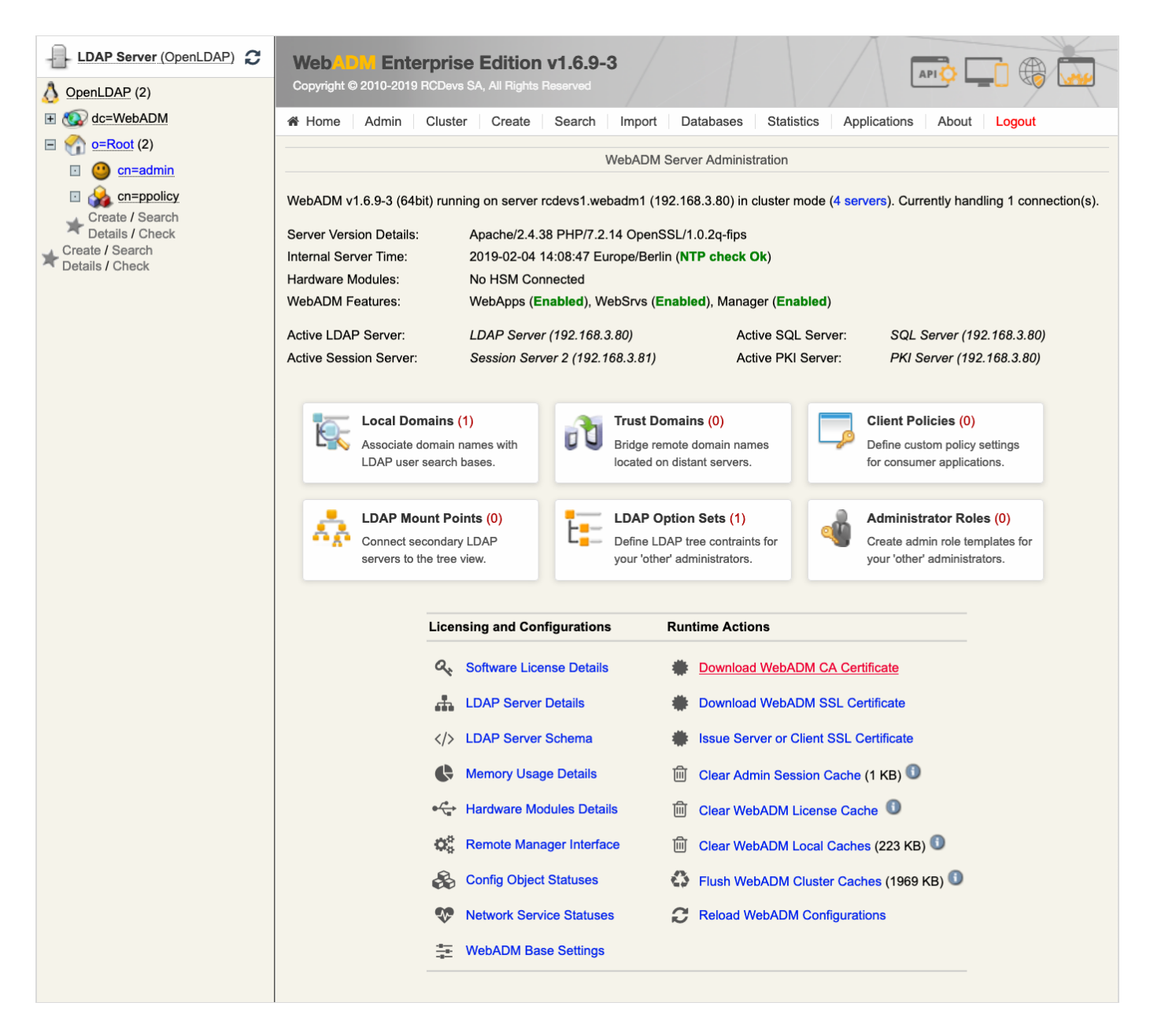

Click on Download WebADM CA Certificate to download it and rename it to ca-cert.pem.

Now click on Issue Server or Client SSL Certificate , add an FQDN: mariadbserver and select Server .

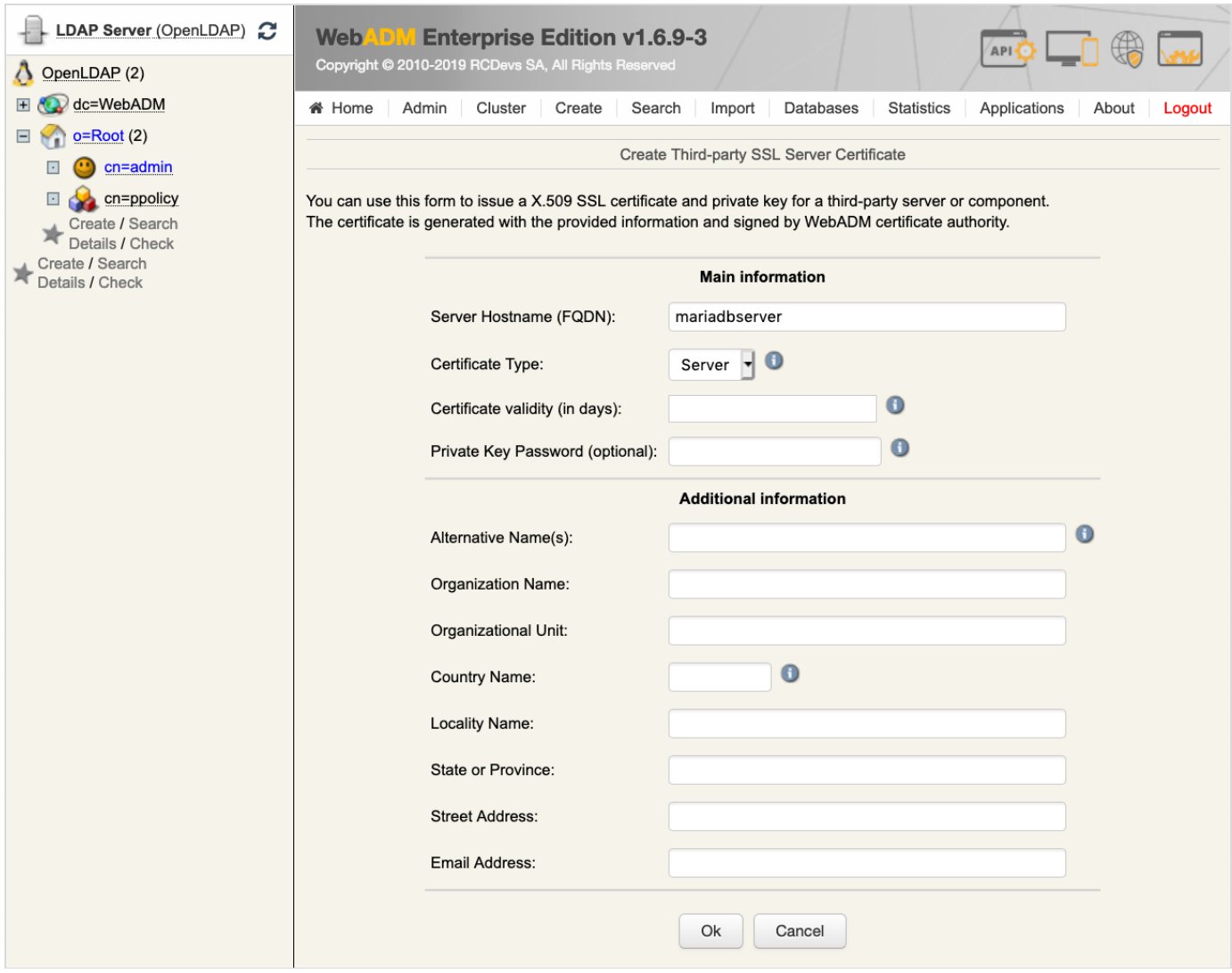

Download the Key and Cert File.

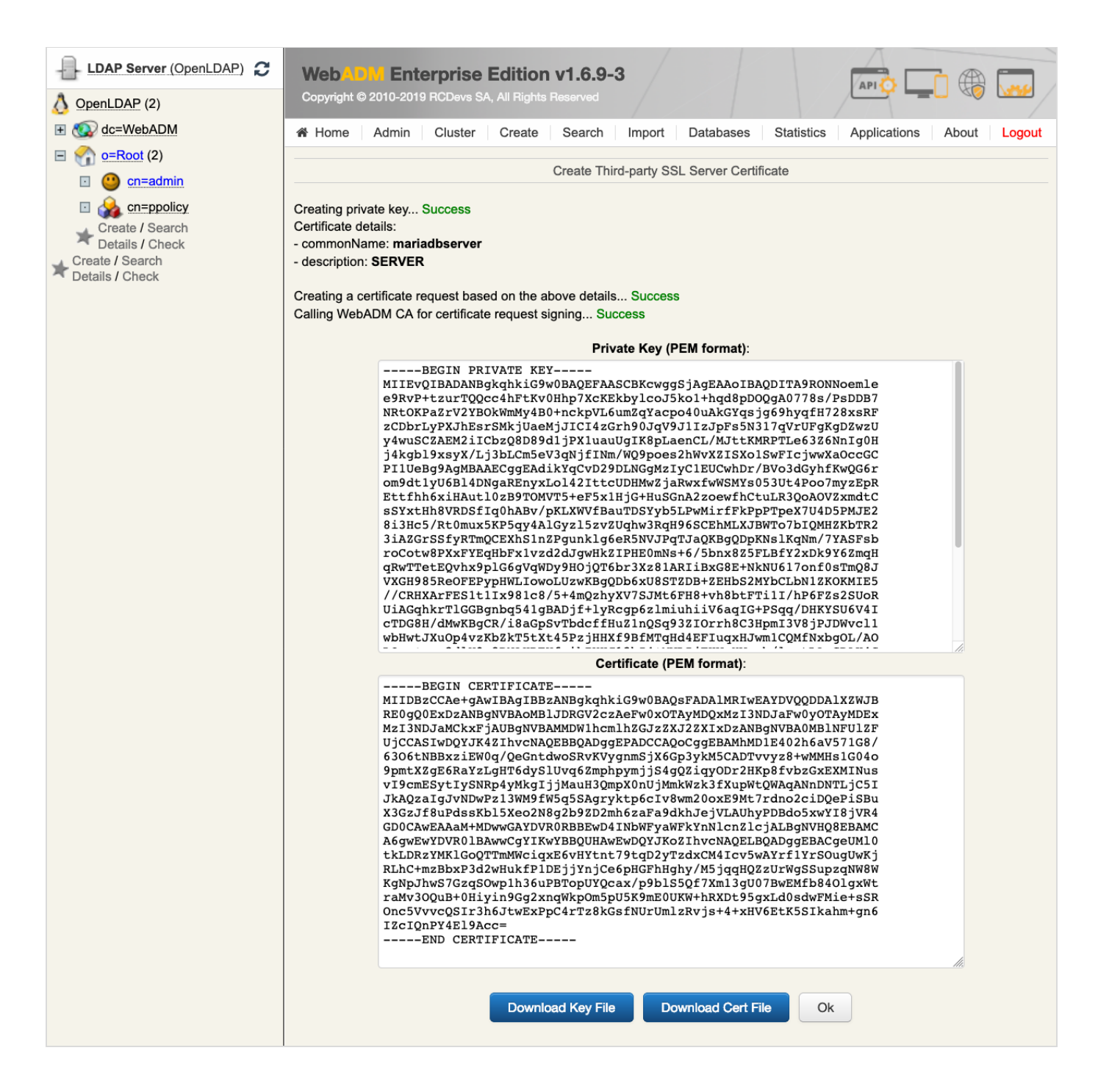

Rename the certificates and run the openssl command as follows:

administor:Downloads\$ mv mariadbserver.crt server-cert.pem administor:Downloads\$ openssl rsa -in mariadbserver.key -out mariadbserverrsa.key writing RSA key administor:Downloads\$ rm mariadbserver.key administor:Downloads\$ mv mariadbserverrsa.key server-key.pem administor:Downloads\$

Click on Issue Server or Client SSL Certificate , add an FQDN: mariadbclient and select Client .

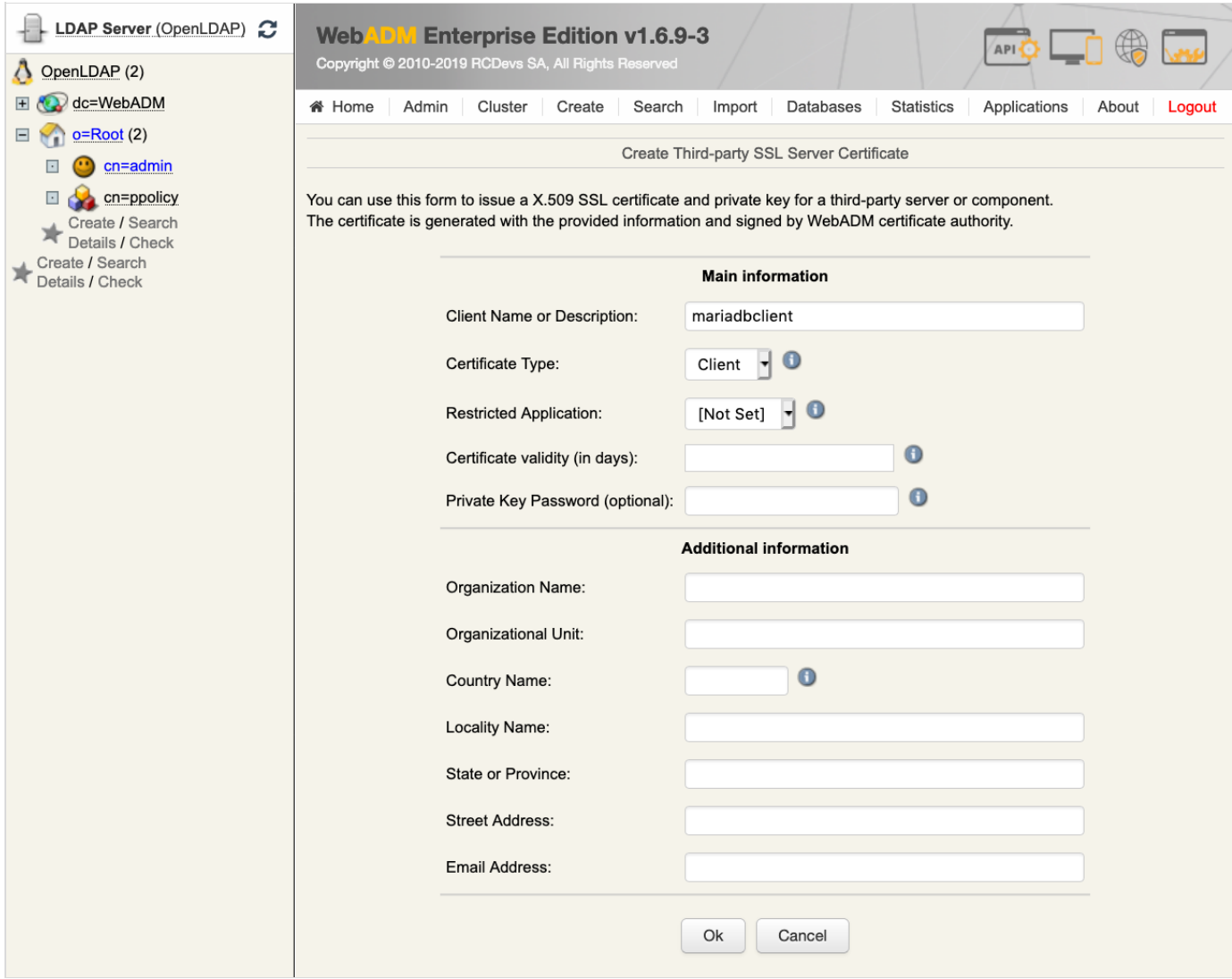

Download Cert & Key File.

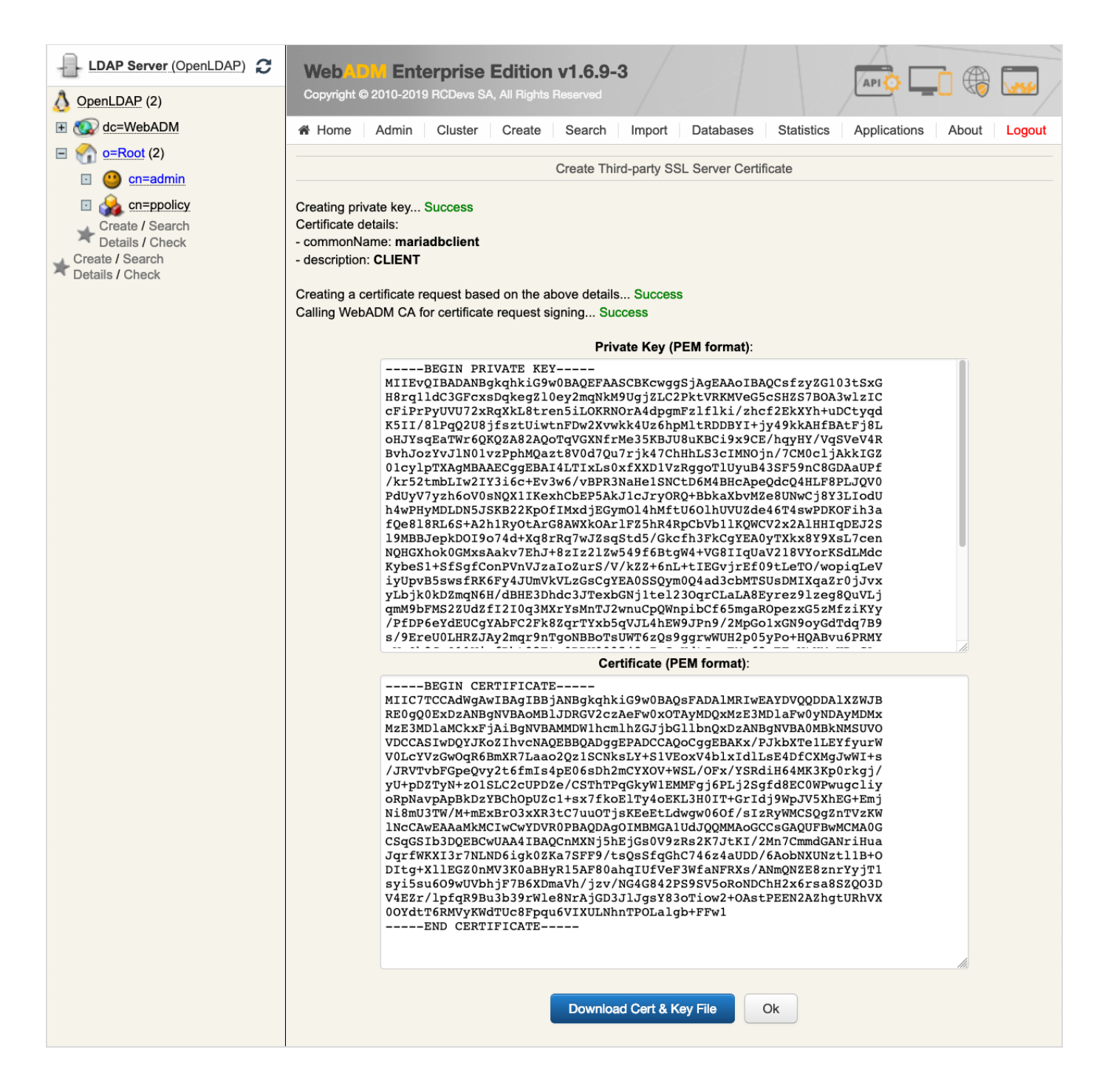

Rename the certificates as follows:

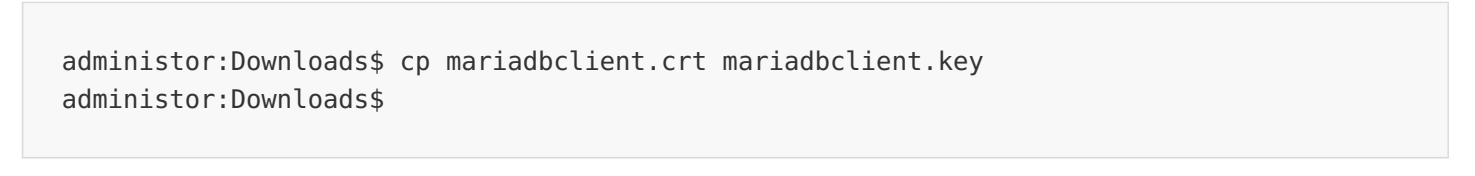

Now remove the entire  $---BEGIN$  PRIVATE KEY----- section from the certificate mariadbclient.crt file and rename it.

administor:Downloads\$ vi mariadbclient.crt administor:Downloads\$ mv mariadbclient.crt client-cert.pem administor:Downloads\$

Remove the entire -----BEGIN CERTIFICATE----- section from the certificate mariadbclient.key file, run the OpenSSL command and rename it.

administor:Downloads\$ vi mariadbclient.key administor:Downloads\$ openssl rsa -in mariadbclient.key -out mariadbclientrsa.key writing RSA key administor:Downloads\$ rm mariadbclient.key administor:Downloads\$ mv mariadbclientrsa.key client-key.pem administor:Downloads\$

9.1.4.2 Verify Certificates

Verify your certificates:

administor:Downloads\$ openssl verify -CAfile ca-cert.pem server-cert.pem clientcert.pem server-cert.pem: OK client-cert.pem: OK administor:Downloads\$ ls ca-cert.pem client-cert.pem client-key.pem server-cert.pem server-key.pem administor:Downloads\$

9.1.4.3 Copy Certificates to all the Nodes

Copy the certificates to all the nodes -NODE 1234-.

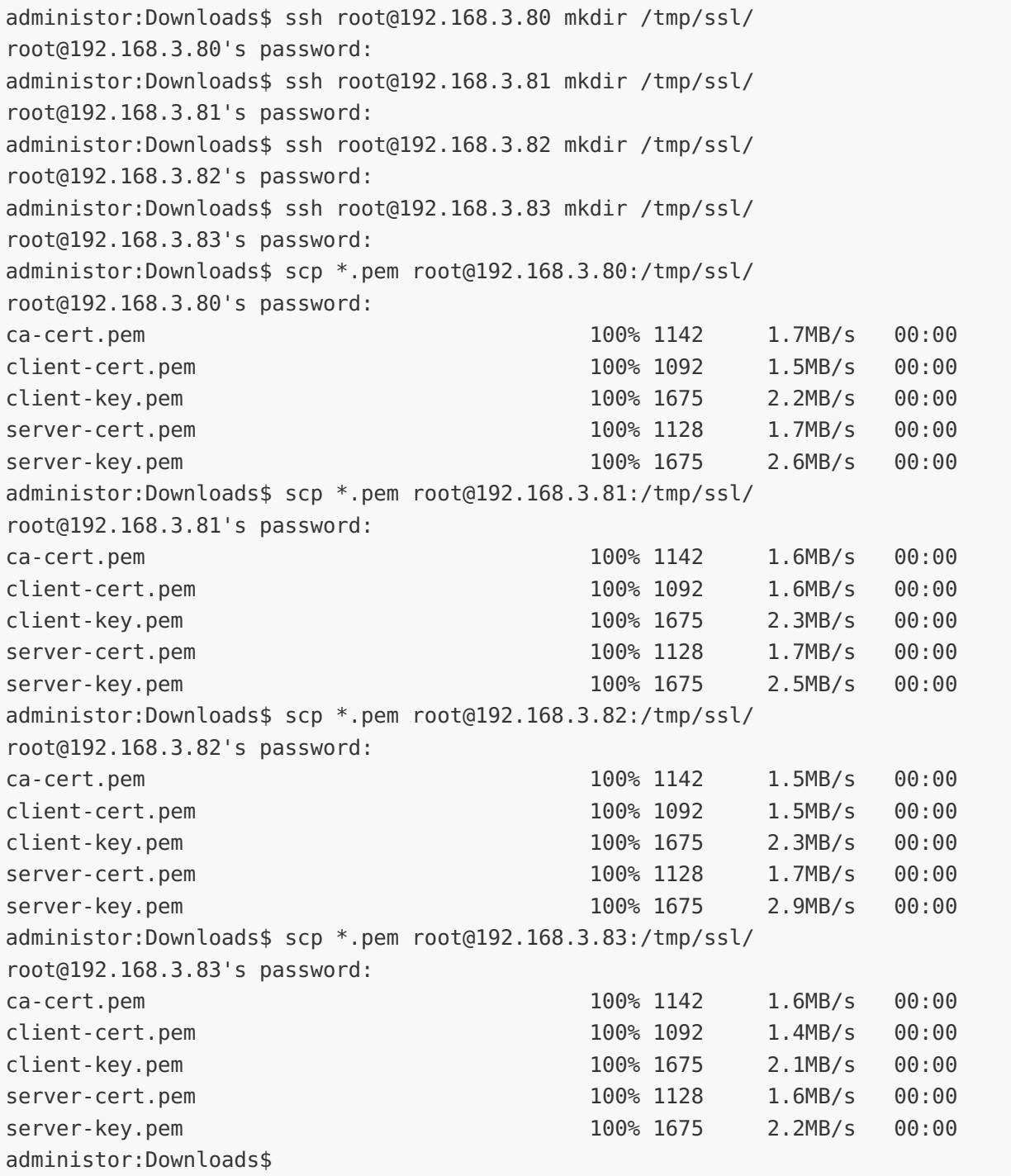

# A Warning

Set the owner to root and the rights for the MariaDB certificate files.

```
---NODE 1234---
[root@rcdevs1 ssl]
# mv /tmp/ssl/* /var/lib/mysql/ssl/
[root@rcdevs1 ssl]
# chown mysql:mysql /var/lib/mysql/ssl/
[root@rcdevs1 ssl]
# chown mysql:mysql /var/lib/mysql/ssl/*
[root@rcdevs1 ssl]
# chmod 640 /var/lib/mysql/ssl/*
[root@rcdevs1 ssl]
# rm -r /tmp/ssl/
[root@rcdevs1 ssl]
#
```
#### 9.1.4.4 Adjust server.cnf and client.cnf

[root@rcdevs1 ssl]

Edit the MariaDB configuration file /etc/my.cnf.d/server.cnf and /etc/my.cnf.d/client.cnf on all the nodes  $-$  NODE 1234 $-$  to add the path of the certificates, ssl-ca, ssl-cert and ssl-key. Afterwards, restart the MariaDB service.

```
---NODE 1234---
[root@rcdevs1 ssl]
# vi /etc/my.cnf.d/server.cnf
[server]
[mysqld]
bind-address = 192.168.3.80server-id = 1replicate-same-server-id = 0auto\text{-}increment\text{-}increment = 4auto\text{-}increment\text{-}offset = 1replicate-do-db = webadm
log bin = mariadb-bin
log-basename = mariadb
bindq-do-db = webadm
log-slave-updates
relay-log = /var/lib/mysql/slave-relay.log
relay-log-index = /var/lib/mysql/slave-relay-log.index
expire logs days = 10ssl-ca=/var/lib/mysql/ssl/ca-cert.pem
ssl-cert=/var/lib/mysql/ssl/server-cert.pem
ssl-key=/var/lib/mysql/ssl/server-key.pem
...
#
# These groups are read by MariaDB server.
# Use it for options that only the server (but not clients) should see
#
# See the examples of server my.cnf files in /usr/share/mysql/
#
# this is read by the standalone daemon and embedded servers
# this is only for the mysqld standalone daemon
```
# vi /etc/my.cnf.d/client.cnf

```
[root@rcdevs1 ssl]
# vi /etc/my.cnf.d/client.cnf
[client]
[client-mariadb]
ssl-ca=/var/lib/mysql/ssl/ca-cert.pem
ssl-cert=/var/lib/mysql/ssl/client-cert.pem
ssl-key=/var/lib/mysql/ssl/client-key.pem
[root@rcdevs1 ssl]
# systemctl restart mariadb
[root@rcdevs1 ssl]
# systemctl status mariadb -l
● mariadb.service - MariaDB database server
   Loaded: loaded (/usr/lib/systemd/system/mariadb.service; enabled; vendor preset:
disabled)
   Active: active (running) since Thu 2019-02-07 13:39:53 CET; 3s ago
  Process: 24381 ExecStartPost=/usr/libexec/mariadb-wait-ready $MAINPID (code=exited,
status=0/SUCCESS)
  Process: 24349 ExecStartPre=/usr/libexec/mariadb-prepare-db-dir %n (code=exited,
status=0/SUCCESS)
Main PID: 24380 (mysqld safe)
   CGroup: /system.slice/mariadb.service
           ├─24380 /bin/sh /usr/bin/mysqld_safe --basedir=/usr
           └─24722 /usr/libexec/mysqld --basedir=/usr --datadir=/var/lib/mysql --
plugin-dir=/usr/lib64/mysql/plugin --log-error=/var/log/mariadb/mariadb.log --pid-
file=/var/run/mariadb/mariadb.pid --socket=/var/lib/mysql/mysql.sock
Feb 07 13:39:51 rcdevs1.webadm1 systemd[1]: Starting MariaDB database server...
Feb 07 13:39:51 rcdevs1.webadm1 mariadb-prepare-db-dir[24349]: Database MariaDB is
probably initialized in /var/lib/mysql already, nothing is done.
Feb 07 13:39:51 <code>rcdevs1.webadm1</code> <code>mariadb-prepare-db-dir[24349]: If this is not the case, \qquad</code>
make sure the /var/lib/mysql is empty before running mariadb-prepare-db-dir.
Feb 07 13:39:51 rcdevs1.webadm1 mysqld_safe[24380]: 190207 13:39:51 mysqld_safe Logging
to '/var/log/mariadb/mariadb.log'.
Feb 07 13:39:51 rcdevs1.webadm1 mysqld_safe[24380]: 190207 13:39:51 mysqld_safe
Starting mysqld daemon with databases from /var/lib/mysql
Feb 07 13:39:53 rcdevs1.webadm1 systemd[1]: Started MariaDB database server.
[root@rcdevs1 ssl]
# netstat -tulpnActive Internet connections (only servers)
Proto Recv-Q Send-Q Local Address Foreign Address State
PID/Program name
tcp 0 0 0.0.0.0:5000 0.0.0.0:* LISTEN
8171/webadm-rsignd
tcp 0 0 192.168.3.80:3306 0.0.0.0:* LISTEN
24722/mysqld
             tcp 0 0 0.0.0.0:8080 0.0.0.0:* LISTEN
#
# These two groups are read by the client library
# Use it for options that affect all clients, but not the server
#
# This group is not read by mysql client library,
# If you use the same .cnf file for MySQL and MariaDB,
# use it for MariaDB-only client options
```
tcp 0 0 0.0.0.0:8080 0.0.0.0:\* LISTEN 8217/webadm-httpd tcp 0 0 0.0.0.0:80 0.0.0.0:\* LISTEN 8217/webadm-httpd tcp 0 0 0.0.0.0:22 0.0.0.0:\* LISTEN 6567/sshd tcp 0 0 127.0.0.1:25 0.0.0.0:\* LISTEN 6812/master tcp 0 0 0.0.0.0:8443 0.0.0.0:\* LISTEN 8217/webadm-httpd tcp 0 0 0.0.0.0:443 0.0.0.0:\* LISTEN 8217/webadm-httpd tcp 0 0 0.0.0.0:636 0.0.0.0:\* LISTEN 6755/rcdevs-slapd tcp 0 0 0.0.0.0:4000 0.0.0.0:\* LISTEN 8164/webadm-session tcp 0 0 0.0.0.0:389 0.0.0.0:\* LISTEN 6755/rcdevs-slapd tcp6 0 0 :::22 :::\* LISTEN 6567/sshd tcp6 0 0 ::1:25 :::\* LISTEN 6812/master tcp6 0 0 :::4000 :::\* LISTEN 8164/webadm-session udp 0 0 127.0.0.1:323 0.0.0.0:\* 6250/chronyd udp6 0 0 ::1:323 :::\* 6250/chronyd [root@rcdevs1 ssl]#

### 9.1.4.5 Enable SSL/TLS

Log in to MariaDB as the root user and enable the SSL/TLS.

---NODE 1234--- [root@rcdevs1 ssl] # mysql -u root -p Enter password: Welcome to the MariaDB monitor. Commands end with ; or  $\gtrsim g$ . Your MariaDB connection id is 102 Server version: 5.5.60-MariaDB MariaDB Server

Copyright (c) 2000, 2018, Oracle, MariaDB Corporation Ab and others.

Type 'help;' or '\h' for help. Type '\c' to clear the current input statement.

MariaDB [(none)]> GRANT ALL PRIVILEGES ON webadm.\* to 'webadm'@'localhost' REQUIRE SSL; [ Query OK, 0 rows affected (0.00 sec)

MariaDB [(none)]> GRANT ALL PRIVILEGES ON webadm.\* to 'webadm'@'192.168.3.80' REQUIRE SSL; Query OK, 0 rows affected (0.00 sec) MariaDB [(none)]> GRANT ALL PRIVILEGES ON webadm.\* to 'webadm'@'192.168.3.81' REQUIRE SSL; Query OK, 0 rows affected (0.00 sec) MariaDB [(none)]> GRANT ALL PRIVILEGES ON webadm.\* to 'webadm'@'192.168.3.82' REQUIRE SSL; Query OK, 0 rows affected (0.00 sec) MariaDB [(none)]> GRANT ALL PRIVILEGES ON webadm.\* to 'webadm'@'192.168.3.83' REQUIRE SSL; Query OK, 0 rows affected (0.00 sec) MariaDB [(none)]> GRANT REPLICATION SLAVE ON \*.\* TO 'webadm'@'localhost' REQUIRE SSL; Query OK, 0 rows affected (0.00 sec) MariaDB [(none)]> GRANT REPLICATION SLAVE ON \*.\* TO 'webadm'@'192.168.3.80' REQUIRE SSL; Query OK, 0 rows affected (0.00 sec) MariaDB [(none)]> GRANT REPLICATION SLAVE ON \*.\* TO 'webadm'@'192.168.3.81' REQUIRE SSL; Query OK, 0 rows affected (0.00 sec) MariaDB [(none)]> GRANT REPLICATION SLAVE ON \*.\* TO 'webadm'@'192.168.3.82' REQUIRE SSL; Query OK, 0 rows affected (0.00 sec) MariaDB [(none)]> GRANT REPLICATION SLAVE ON \*.\* TO 'webadm'@'192.168.3.83' REQUIRE SSL; Query OK, 0 rows affected (0.00 sec) MariaDB [(none)]> STOP SLAVE; Query OK, 0 rows affected (0.00 sec) MariaDB [(none)]>

```
---NODE 1234---
MariaDB [(none)]> SHOW MASTER STATUS;
+--------------------+----------+--------------+------------------+
| File | Position | Binlog_Do_DB | Binlog_Ignore_DB |
+--------------------+----------+--------------+------------------+
| mariadb-bin.000002 | 1739 | webadm | |
+--------------------+----------+--------------+------------------+
1 row in set (0.00 sec)
```
MariaDB [(none)]>

# **A** Warning

The output of SHOW MASTER STATUS will reveal the MASTER LOG\_FILE name and the MASTER LOG\_POS number.

Let's start with the -NODE 2- and replace the MASTER\_LOG\_FILE name and the MASTER\_LOG\_POS number with the values of SHOW MASTER STATUS from —NODE 1—.

---NODE 2--- MariaDB [(none)]> CHANGE MASTER TO MASTER HOST = '192.168.3.80', MASTER USER = 'webadm', MASTER PASSWORD = 'webadm', MASTER LOG FILE = 'mariadb-bin.000002', MASTER LOG POS = 1739, MASTER SSL=1; Query OK, 0 rows affected (0.00 sec)

```
MariaDB [(none)]>
```
Continue with the -NODE 3- and replace the MASTER\_LOG\_FILE name and the MASTER\_LOG\_POS number with the values of SHOW MASTER STATUS from —NODE 2—.

```
---NODE 3---
MariaDB [(none)]> CHANGE MASTER TO MASTER HOST = '192.168.3.81', MASTER USER =
'webadm', MASTER PASSWORD = 'webadm', MASTER LOG FILE = 'mariadb-bin.000002',
MASTER LOG POS = 1739, MASTER SSL=1;
Query OK, 0 rows affected (0.01 sec)
MariaDB [(none)]>
```
Continue with the -NODE 4- and replace the MASTER\_LOG\_FILE name and the MASTER\_LOG\_POS number with the values of SHOW MASTER STATUS from —NODE 3—.

```
---NODE 4---
MariaDB [(none)]> CHANGE MASTER TO MASTER HOST = '192.168.3.82', MASTER USER =
'webadm', MASTER PASSWORD = 'webadm', MASTER LOG FILE = 'mariadb-bin.000002',
MASTER LOG POS = 1739, MASTER SSL=1;
Query OK, 0 rows affected (0.00 sec)
```
MariaDB [(none)]>

At last the —NODE 1— and replace the MASTER\_LOG\_FILE name and the MASTER\_LOG\_POS number with the values of SHOW MASTER STATUS from —NODE 4—.

---NODE 1--- MariaDB [(none)]> CHANGE MASTER TO MASTER HOST = '192.168.3.83', MASTER USER = 'webadm', MASTER PASSWORD = 'webadm', MASTER LOG FILE = 'mariadb-bin.000002', MASTER LOG POS = 1739, MASTER SSL=1; Query OK, 0 rows affected (0.00 sec) MariaDB [(none)]> ---NODE 1234--- MariaDB [(none)]> START SLAVE; Query OK, 0 rows affected (0.00 sec) MariaDB [(none)]>

#### 9.1.4.6 Verify TLS Status

Verify MariaDB TLS as follows:

```
---NODE 1---
MariaDB [(none)]> SHOW SLAVE STATUS \G
*************************** 1. row ***************************
               Slave IO State: Waiting for master to send event
                  Master Host: 192.168.3.83
                  Master User: webadm
                  Master Port: 3306
                Connect_Retry: 60
              Master Log File: mariadb-bin.000002
          Read_Master_Log_Pos: 1739
               Relay_Log_File: slave-relay.000002
                Relay_Log_Pos: 531
        Relay Master Log File: mariadb-bin.000002
             Slave IO Running: Yes
            Slave SQL Running: Yes
```
Replicate\_Do\_DB: webadm Replicate\_Ignore\_DB: Replicate\_Do\_Table: Replicate\_Ignore\_Table: Replicate\_Wild\_Do\_Table: Replicate Wild Ignore Table: Last Errno: 0 Last\_Error: Skip Counter: 0 Exec Master Log Pos: 1739 Relay\_Log\_Space: 821 Until\_Condition: None Until Log File: Until Log Pos: 0 Master\_SSL\_Allowed: Yes Master SSL CA File: Master SSL CA Path: Master SSL Cert: Master SSL Cipher: Master SSL Key: Seconds Behind Master: 0 Master SSL Verify Server Cert: No Last IO Errno: 0 Last IO Error: Last SQL Errno: 0 Last\_SQL\_Error: Replicate Ignore Server Ids: Master Server Id: 4 1 row in set (0.00 sec) MariaDB [(none)]> exit Bye ---NODE 2--- MariaDB [(none)]> SHOW SLAVE STATUS \G \*\*\*\*\*\*\*\*\*\*\*\*\*\*\*\*\*\*\*\*\*\*\*\*\*\*\* 1. row \*\*\*\*\*\*\*\*\*\*\*\*\*\*\*\*\*\*\*\*\*\*\*\*\*\*\* Slave IO State: Waiting for master to send event Master Host: 192.168.3.80 Master User: webadm Master Port: 3306 Connect\_Retry: 60 Master Log File: mariadb-bin.000002 Read\_Master\_Log\_Pos: 1739 Relay\_Log\_File: slave-relay.000002 Relay\_Log\_Pos: 531 Relay Master Log File: mariadb-bin.000002 Slave IO Running: Yes Slave SQL Running: Yes Replicate\_Do\_DB: webadm Replicate\_Ignore\_DB: Replicate\_Do\_Table: Replicate\_Ignore\_Table: Replicate\_Wild\_Do\_Table:

```
Replicate_Wild_Do_Table:
  Replicate Wild Ignore Table:
                   Last Errno: 0
                   Last_Error:
                 Skip Counter: 0
          Exec Master Log Pos: 1739
              Relay_Log_Space: 821
              Until_Condition: None
               Until Log File:
                Until Log Pos: 0
           Master_SSL_Allowed: Yes
           Master SSL CA File:
           Master SSL CA Path:
              Master SSL Cert:
            Master SSL Cipher:
               Master_SSL_Key:
        Seconds Behind Master: 0
Master SSL Verify Server Cert: No
                Last IO Errno: 0
                Last IO Error:
               Last SQL Errno: 0
               Last_SQL_Error:
  Replicate Ignore Server Ids:
             Master Server Id: 1
1 row in set (0.00 sec)
MariaDB [(none)]>
exit
Bye
---NODE 3---
MariaDB [(none)]> SHOW SLAVE STATUS \G
*************************** 1. row ***************************
               Slave IO State: Waiting for master to send event
                  Master Host: 192.168.3.81
                  Master User: webadm
                  Master Port: 3306
                Connect_Retry: 60
              Master Log File: mariadb-bin.000002
          Read_Master_Log_Pos: 1739
               Relay_Log_File: slave-relay.000002
                Relay_Log_Pos: 531
        Relay Master Log File: mariadb-bin.000002
             Slave IO Running: Yes
            Slave SQL Running: Yes
              Replicate_Do_DB: webadm
          Replicate_Ignore_DB:
           Replicate_Do_Table:
       Replicate_Ignore_Table:
      Replicate_Wild_Do_Table:
  Replicate Wild Ignore Table:
                   Last Errno: 0
                   Last_Error:
                 Skip_Counter: 0
```

```
SKIP COUNTER: 0
          Exec Master Log Pos: 1739
              Relay_Log_Space: 821
              Until_Condition: None
               Until Log File:
                Until Log Pos: 0
           Master SSL Allowed: Yes
           Master SSL CA File:
           Master SSL CA Path:
              Master SSL Cert:
            Master SSL Cipher:
               Master SSL Key:
        Seconds Behind Master: 0
Master SSL Verify Server Cert: No
                Last IO Errno: 0
                Last IO Error:
               Last SQL Errno: 0
               Last_SQL_Error:
  Replicate Ignore Server Ids:
             Master Server Id: 2
1 row in set (0.00 sec)
MariaDB [(none)]>
exit
Bye
---NODE 4---
MariaDB [(none)]> SHOW SLAVE STATUS \G
*************************** 1. row ***************************
               Slave IO State: Waiting for master to send event
                  Master Host: 192.168.3.82
                  Master User: webadm
                  Master Port: 3306
                Connect_Retry: 60
              Master Log File: mariadb-bin.000002
          Read_Master_Log_Pos: 1739
               Relay_Log_File: slave-relay.000002
                Relay_Log_Pos: 531
        Relay Master Log File: mariadb-bin.000002
             Slave IO Running: Yes
            Slave SQL Running: Yes
              Replicate_Do_DB: webadm
          Replicate_Ignore_DB:
           Replicate_Do_Table:
       Replicate_Ignore_Table:
      Replicate_Wild_Do_Table:
  Replicate Wild Ignore Table:
                   Last Errno: 0
                   Last_Error:
                 Skip Counter: 0
          Exec Master Log Pos: 1739
              Relay_Log_Space: 821
              Until_Condition: None
              Until_Log_File:
```

```
Until Lugger Let
               Until Log Pos: 0
          Master_SSL_Allowed: Yes
          Master SSL CA File:
          Master SSL CA Path:
             Master SSL Cert:
           Master SSL Cipher:
              Master SSL Key:
       Seconds Behind Master: 0
Master SSL Verify Server Cert: No
               Last IO Errno: 0
               Last IO Error:
              Last SQL Errno: 0
              Last_SQL_Error:
  Replicate Ignore Server Ids:
            Master Server Id: 3
1 row in set (0.00 sec)
MariaDB [(none)]>
exit
Bye
---NODE 1234---
MariaDB [(none)]> SHOW VARIABLES LIKE '%ssl%';
+---------------+------------------------------------+
| Variable_name | Value |
+---------------+------------------------------------+
| have openssl | YES
| have_ssl | YES
| ssl ca | /var/lib/mysql/ssl/ca-cert.pem
| ssl_capath | |
| ssl_cert | /var/lib/mysql/ssl/server-cert.pem |
| ssl_cipher | |
| ssl_key | /var/lib/mysql/ssl/server-key.pem |
+---------------+------------------------------------+
7 rows in set (0.00 sec)
MariaDB [(none)]> status;
--------------
mysql Ver 15.1 Distrib 5.5.60-MariaDB, for Linux (x86 64) using readline 5.1
Connection id: 4
Current database:
Current user: root@localhost
SSL: Cipher in use is DHE-RSA-AES256-GCM-SHA384
Current pager: stdout
Using outfile:
''Using delimiter: ;
Server: MariaDB
Server version: 5.5.60-MariaDB MariaDB Server
Protocol version: 10
Connection: Localhost via UNIX socket
Server characterset: latin1
Db characterset: latin1
```
Client characterset: latin1 Conn. characterset: latin1 UNIX socket: /var/lib/mysql/mysql.sock Uptime: 4 min 7 sec Threads: 2 Questions: 15 Slow queries: 0 Opens: 0 Flush tables: 2 Open tables: 26 Queries per second avg: 0.060

--------------

#### 9.1.4.7 Adjust servers.xml

Finally, adjust the parameter encryption from  $\overline{NONE}$  to  $\overline{TLS}$  in the configuration file /opt/webadm/conf/servers.xml ofall nodes —NODE 1234—. Afterward, restart WebADM to enable TLS for MULTI- MASTER MariaDB replication.

### Note

In this example, we use the  $MySQL8$  driver but you can also use the  $Ma$ riaDB driver. Therefore, change

type="MySQL8" to type="MariaDB" and encryption="TLS" to encryption="TLS". Be aware, that

at least WebADM version 1.7.1-1 is needed to use the MariaDB driver.

```
---NODE 1234---
[root@rcdevs1 ssl]# vi /opt/webadm/conf/servers.xml
<SqlServer name="SQL Server"
 type="MySQL8"
 host="192.168.3.80"
 user="webadm"
 password="webadm"
 database="webadm"
 encryption="TLS" />
<SqlServer name="SQL Server 2"
 type="MySQL8"
 host="192.168.3.81"
 user="webadm"
 password="webadm"
 database="webadm"
 encryption="TLS" />
<SqlServer name="SQL Server 3"
 type="MySQL8"
 host="192.168.3.82"
 user="webadm"
 password="webadm"
 database="webadm"
 encryption="TLS" />
<SqlServer name="SQL Server 4"
```

```
type="MySQL8"
host="192.168.3.83"
user="webadm"
password="webadm"
database="webadm"
encryption="TLS" />
```
[root@rcdevs1 ssl]# /opt/webadm/bin/webadm restart Stopping WebADM HTTP server... Ok Stopping WebADM Watchd server..... Ok Stopping WebADM PKI server... Ok Stopping WebADM Session server... Ok Checking libudev dependency... Ok Checking system architecture... Ok Checking server configurations... Ok

Found Trial Enterprise license (LOIC) Licensed by RCDevs SA to LOIC Licensed product(s): OpenOTP

Starting WebADM Session server... Ok Starting WebADM PKI server... Ok Starting WebADM Watchd server... Ok Starting WebADM HTTP server... Ok

Checking server connections. Please wait... Connected LDAP server: LDAP Server (192.168.3.80) Connected SQL server: SQL Server (192.168.3.80) Connected PKI server: PKI Server (192.168.3.80) Connected Session server: Session Server 2 (192.168.3.81)

Checking LDAP proxy user access... Ok Checking SQL database access... Ok Checking PKI service access... Ok

Cluster mode enabled with 4 nodes (I'm slave) Session replication status: Active (0.0014 sec) [root@rcdevs1 ssl]#

#### 9.1.4.8 Iptables Firewall Rules

At RCDevs [Hardening](http://www.rcdevs.com/docs/howtos/hardening/hardening/#5-5-ha-cluster-firewall-rules) Guide is an example of the iptables firewall rules for a high availability cluster with 4 nodes.

# 9.2 Ubuntu 18.04 - 4 Nodes

In the following step by step example, we will set up a High Availability 4 Nodes Cluster with a MULTI-MASTER MariaDB (TLS) replication and with the RCDevs Directory Server LDAP (TLS) replication.

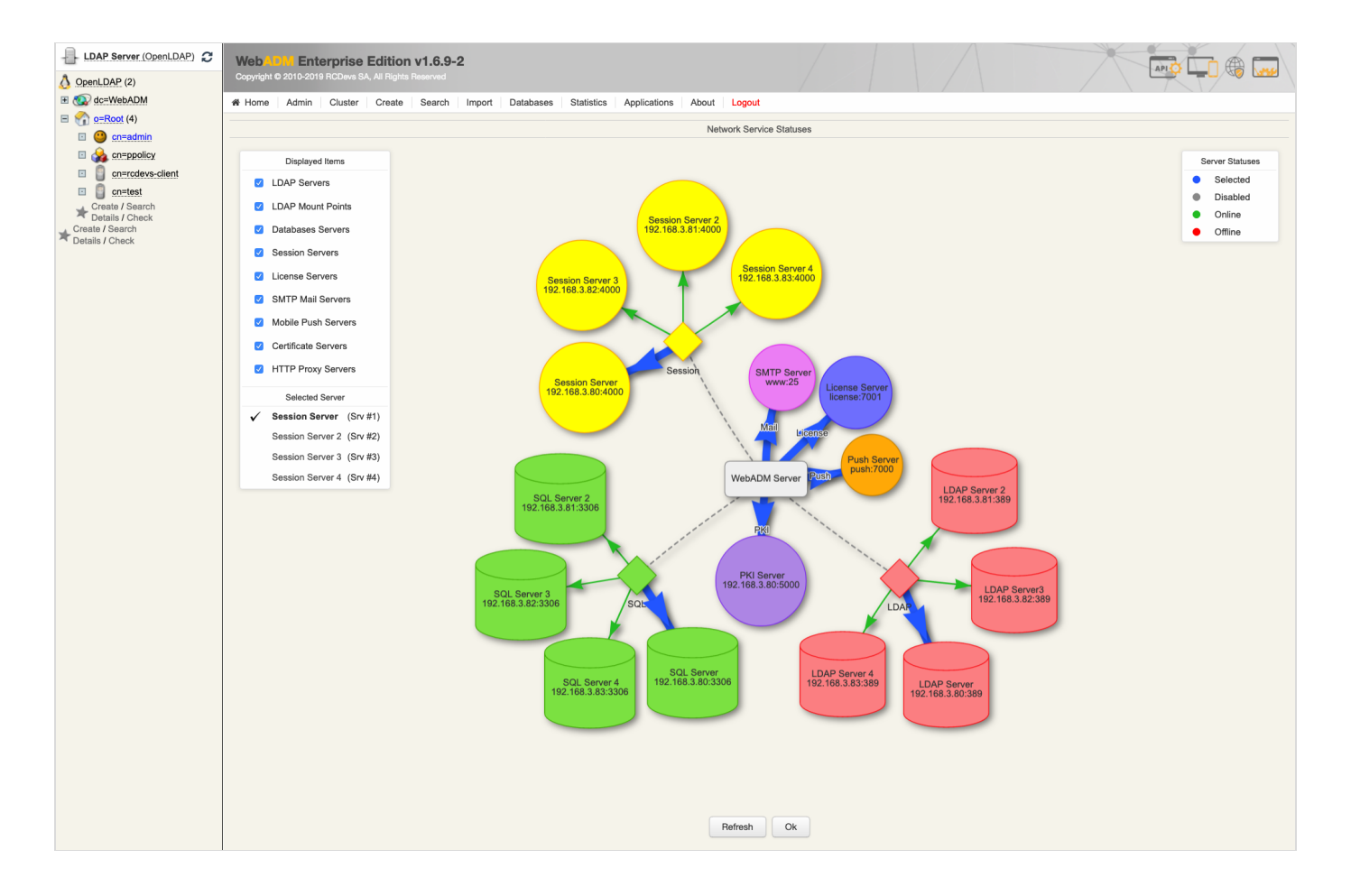

The HA Cluster will have 4 nodes. The following commands should be run as root. —NODES 1234— means running the commands on every node 1,2,3 and 4.

# **A** Warning

Note that you must really do this setup step by step. It will not work if one step is omitted or not following the order.

WebADM requires an accurate system clock, therefore, synchronize the clock.

---NODES 1234--- Welcome to Ubuntu 18.04.1 LTS (GNU/Linux 4.15.0-45-generic x86 64) webadm1@ubuntu18-webadm1:~\$ sudo su [sudo] password for webadm1: root@ubuntu18-webadm1:/home/webadm1 # systemctl restart systemd-timesyncd root@ubuntu18-webadm1:/home/webadm1 #

Be sure that you have a different hostname for each node and put them into  $/$ etc/hosts. To change the hostname use the command hostnamectl set-hostname "ubuntu18-webadm1" .

---NODES 1234-- root@ubuntu18-webadm1:/home/webadm1 # hostname ubuntu18-webadm1 root@ubuntu18-webadm1:/home/webadm1 # vi /etc/hosts 127.0.0.1 localhost 192.168.3.80 ubuntu18-webadm1 192.168.3.81 ubuntu18-webadm2 192.168.3.82 ubuntu18-webadm3 192.168.3.83 ubuntu18-webadm4 root@ubuntu18-webadm1:/home/webadm1 #

### 9.2.1 Directory Server Replication

Use the RCDevs Repository to install the RCDevs Directory Server. The setup script creates the DS system user (slapd), server certificates, filesystem permissions and initializes your LDAP database. During the setup of /opt/slapd/bin/setup it will ask to set up an admin password. In this guide, we will use  $p$  as sword for the LDAP admin password.

---NODES 1234-- root@ubuntu18-webadm1:/home/webadm1 # wget https://www.rcdevs.com/repos/debian/rcdevs---2019-02-06 09:42:56-- https://www.rcdevs.com/repos/debian/rcdevs-release\_1.0.0- 0\_all.deb Resolving www.rcdevs.com (www.rcdevs.com)... 78.141.172.203 Connecting to www.rcdevs.com (www.rcdevs.com)|78.141.172.203|:443... connected. HTTP request sent, awaiting response... 200 OK Length: 2526 (2.5K) Saving to: 'rcdevs-release 1.0.0-0 all.deb'  $rcdevs-release 1.0. 100*(m=1.000)(m=1.00)(m=1.00)(m=1.00)(m=1.00)(m=1.00)(m=1.00)(m=1.00)(m=1.00)(m=1.00)(m=1.00)(m=1.00)(m=1.00)(m=1.00)(m=1.00)(m=1.00)(m=1.00)(m=1.00)(m=1.00)(m=1.00)(m=1.00)(m=1.00)(m=1.00)(m=1.00)(m=1.00)(m=1.00)(m=1.00)(m=1.00)(m=1.00)($ 2019-02-06 09:42:56 (86.2 MB/s) - 'rcdevs-release\_1.0.0-0\_all.deb' saved [2526/2526] root@ubuntu18-webadm1:/home/webadm1 # apt-get install ./rcdevs-release\_1.0.0-0\_all.deb Reading package lists... Done Building dependency tree Reading state information... Done Note, selecting 'rcdevs-release' instead of './rcdevs-release 1.0.0-0 all.deb' The following NEW packages will be installed: rcdevs-release 0 upgraded, 1 newly installed, 0 to remove and 0 not upgraded. Need to get 0 B/2,526 B of archives. After this operation, 1,024 B of additional disk space will be used. Get:1 /home/webadm1/rcdevs-release\_1.0.0-0\_all.deb rcdevs-release all 1.0.0-0 [2,526 B] Selecting previously unselected package rcdevs-release. (Reading database ... 102328 files and directories currently installed.) Preparing to unpack .../rcdevs-release 1.0.0-0 all.deb ... Unpacking rcdevs-release (1.0.0-0) ... Setting up rcdevs-release (1.0.0-0) ... root@ubuntu18-webadm1:/home/webadm1 # apt-get updaterelease\_1.0.0-0\_all.deb in 0s

root@ubuntu18-webadm1:/home/webadm1 # apt-get update Get:1 http://rcdevs.com/repos/debian ./ InRelease [1,074 B] Hit:2 http://archive.ubuntu.com/ubuntu bionic InRelease Hit:3 http://archive.ubuntu.com/ubuntu bionic-updates InRelease Hit:4 http://archive.ubuntu.com/ubuntu bionic-backports InRelease Hit:5 http://archive.ubuntu.com/ubuntu bionic-security InRelease Get:6 http://rcdevs.com/repos/debian ./ Packages [12.8 kB] Fetched 13.9 kB in 1s (26.6 kB/s) Reading package lists... Done root@ubuntu18-webadm1:/home/webadm1 # apt-get install rcdevs-slapd Reading package lists... Done Building dependency tree Reading state information... Done The following NEW packages will be installed: rcdevs-slapd 0 upgraded, 1 newly installed, 0 to remove and 0 not upgraded. Need to get 6,988 kB of archives. After this operation, 19.7 MB of additional disk space will be used. Get:1 http://rcdevs.com/repos/debian ./ rcdevs-slapd 1.0.9-0 [6,988 kB] Fetched 6,988 kB in 0s (48.2 MB/s) Selecting previously unselected package rcdevs-slapd. (Reading database ... 102332 files and directories currently installed.) Preparing to unpack .../rcdevs-slapd 1.0.9-0 amd64.deb ... Unpacking rcdevs-slapd (1.0.9-0) ... Setting up rcdevs-slapd (1.0.9-0) ... Directory Server needs to be configured. Please run /opt/slapd/bin/setup. root@ubuntu18-webadm1:/home/webadm1 # /opt/slapd/bin/setup Checking system architecture...Ok Enter the server fully qualified host name (FQDN): slapd.local Is this server a standalone LDAP or a replication peer in an LDAP cluster? Enter 's' for standalone server or 'r' for a replication peer: s Enter an admin password: Creating self-signed certificate... Ok Initializing LDAP data... Ok Setting file permissions... Ok Starting LDAP Directory... Ok Setting Admin password... Ok Do you want LDAP Directory to be automatically started at boot  $(y/n)$ ? y Adding systemd service... Ok Do you want to register LDAP Directory logrotate script (y/n)? y Adding logrotate script... Ok Do you want to register LDAP Directory DB backup script (y/n)? y Adding DB backup script... Ok LDAP Directory has successfully been setup. root@ubuntu18-webadm1:/home/webadm1 #

9.2.1.1 Adjust slapd.conf

With RCDevs Directory Server and more generally with OpenLDAP, the replication uses the syncprov overlay. The recommended

configuration is a Master-Master Mirror. On the -NODE 1-, edit the /opt/slapd/conf/slapd.conf file. Uncomment the replication block, configure it as follows and restart the slapd service.

```
---NODE 1---
root@ubuntu18-webadm1:/home/webadm1
# vi /opt/slapd/conf/slapd.conf
...
serverID 1
syncrepl rid=001
 provider=ldap://192.168.3.81
 bindmethod=simple
 binddn=
"cn=admin,o=root"
 credentials=
"password"
 starttls=yes
 tls_reqcert=never
 searchbase=
""
 schemachecking=on
 type=refreshAndPersist
 retry=
"10 5 60 +"
syncrepl rid=002
 provider=ldap://192.168.3.82
 bindmethod=simple
 binddn=
"cn=admin,o=root"
 credentials=
"password"
 starttls=yes
 tls_reqcert=never
 searchbase=
""
 schemachecking=on
 type=refreshAndPersist
 retry=
"10 5 60 +"
syncrepl rid=003
 provider=ldap://192.168.3.83
 bindmethod=simple
 binddn=
"cn=admin,o=root"
 credentials=
"password"
 starttls=yes
 tls_reqcert=never
 searchbase=
""
 schemachecking=on
 type=refreshAndPersist
 retry=
"10 5 60 +"
mirrormode on
root@ubuntu18-webadm1:/home/webadm1
# /opt/slapd/bin/slapd restart
Stopping RCDevs LDAP Directory... Ok
Checking system architecture... Ok
Checking server configuration... Ok
Starting RCDevs LDAP Directory... Ok
root@ubuntu18-webadm1:/home/webadm1
## The rest of the configuration is for LDAP clustering (mirror replication).
# Uncomment all the following lines to setup your LDAP server in mirror mode
# replication with remote server ldap2.example.com.
# For more details see http://www.openldap.org/doc/admin23/syncrepl.html
```

```
---NODE 2---
root@ubuntu18-webadm2:/home/webadm2
# vi /opt/slapd/conf/slapd.conf
...
serverID 2
syncrepl rid=001
 provider=ldap://192.168.3.80
 bindmethod=simple
 binddn=
"cn=admin,o=root"
 credentials=
"password"
 starttls=yes
 tls_reqcert=never
 searchbase=
""
 schemachecking=on
 type=refreshAndPersist
 retry=
"10 5 60 +"
syncrepl rid=002
 provider=ldap://192.168.3.82
 bindmethod=simple
 binddn=
"cn=admin,o=root"
 credentials=
"password"
 starttls=yes
 tls_reqcert=never
 searchbase=
""
 schemachecking=on
 type=refreshAndPersist
 retry=
"10 5 60 +"
syncrepl rid=003
 provider=ldap://192.168.3.83
 bindmethod=simple
 binddn=
"cn=admin,o=root"
 credentials=
"password"
 starttls=yes
 tls_reqcert=never
 searchbase=
""
 schemachecking=on
 type=refreshAndPersist
 retry=
"10 5 60 +"
mirrormode on
root@ubuntu18-webadm2:/home/webadm2
# /opt/slapd/bin/slapd restartStopping RCDevs LDAP Directory... Ok
Checking system architecture... Ok
Checking server configuration... Ok
# The rest of the configuration is for LDAP clustering (mirror replication).
# Uncomment all the following lines to setup your LDAP server in mirror mode
# replication with remote server ldap2.example.com.
# For more details see http://www.openldap.org/doc/admin23/syncrepl.html
```

```
Starting RCDevs LDAP Directory... Ok
```

```
---NODE 3---
root@rcdevs3-webadm3:/home/webadm3
# vi /opt/slapd/conf/slapd.conf
...
serverID 3
syncrepl rid=001
 provider=ldap://192.168.3.80
 bindmethod=simple
 binddn=
"cn=admin,o=root"
 credentials=
"password"
 starttls=yes
 tls_reqcert=never
 searchbase=
""
 schemachecking=on
 type=refreshAndPersist
 retry=
"10 5 60 +"
syncrepl rid=002
 provider=ldap://192.168.3.81
 bindmethod=simple
 binddn=
"cn=admin,o=root"
 credentials=
"password"
 starttls=yes
 tls_reqcert=never
 searchbase=
""
 schemachecking=on
 type=refreshAndPersist
 retry=
"10 5 60 +"
syncrepl rid=003
 provider=ldap://192.168.3.83
 bindmethod=simple
 binddn=
"cn=admin,o=root"
 credentials=
"password"
 starttls=yes
 tls_reqcert=never
 searchbase=
""
 schemachecking=on
 type=refreshAndPersist
 retry=
"10 5 60 +"
mirrormode on
root@rcdevs3-webadm3:/home/webadm3
# /opt/slapd/bin/slapd restart
Stopping RCDevs LDAP Directory... Ok
Checking system architecture... Ok
Checking server configuration... Ok
Starting RCDevs LDAP Directory... Ok
root@rcdevs3-webadm3:/home/webadm3
## The rest of the configuration is for LDAP clustering (mirror replication).
# Uncomment all the following lines to setup your LDAP server in mirror mode
# replication with remote server ldap2.example.com.
# For more details see http://www.openldap.org/doc/admin23/syncrepl.html
```

```
---NODE 4---
root@rcdevs4-webadm4:/home/webadm4
# vi /opt/slapd/conf/slapd.conf
...
serverID 4
syncrepl rid=001
 provider=ldap://192.168.3.80
 bindmethod=simple
 binddn=
"cn=admin,o=root"
 credentials=
"password"
 starttls=yes
 tls_reqcert=never
 searchbase=
""
 schemachecking=on
 type=refreshAndPersist
 retry=
"10 5 60 +"
syncrepl rid=002
 provider=ldap://192.168.3.81
 bindmethod=simple
 binddn=
"cn=admin,o=root"
 credentials=
"password"
 starttls=yes
 tls_reqcert=never
 searchbase=
""
 schemachecking=on
 type=refreshAndPersist
 retry=
"10 5 60 +"
syncrepl rid=003
 provider=ldap://192.168.3.82
 bindmethod=simple
 binddn=
"cn=admin,o=root"
 credentials=
"password"
 starttls=yes
 tls_reqcert=never
 searchbase=
""
 schemachecking=on
 type=refreshAndPersist
 retry=
"10 5 60 +"
mirrormode on
root@rcdevs4-webadm4:/home/webadm4
# /opt/slapd/bin/slapd restart
Stopping RCDevs LDAP Directory... Ok
Checking system architecture... Ok
Checking server configuration... Ok
Starting RCDevs LDAP Directory... Ok
root@rcdevs4-webadm4:/home/webadm4
## The rest of the configuration is for LDAP clustering (mirror replication).
# Uncomment all the following lines to setup your LDAP server in mirror mode
# replication with remote server ldap2.example.com.
# For more details see http://www.openldap.org/doc/admin23/syncrepl.html
```
### 9.2.2 MariaDB Replication

Let's install MariaDB. After having installed MySQL/MariaDB, please run the script called

mysql\_secure\_installation . It will ask you to change the root password, remove the ability for anyone to log into MySQL by default, disable logging in remotely with the administrator account and remove some test databases that are insecure.

```
---NODES 1234---
root@ubuntu18-webadm1:/home/webadm1
# apt-get install mariadb-server
Reading package lists... Done
Building dependency tree
Reading state information... Done
The following additional packages will be installed:
  galera-3 libaio1 libcgi-fast-perl libcgi-pm-perl libconfig-inifiles-perl
  libdbd-mysql-perl libdbi-perl libencode-locale-perl libfcgi-perl
  libhtml-parser-perl libhtml-tagset-perl libhtml-template-perl
  libhttp-date-perl libhttp-message-perl libio-html-perl libjemalloc1
  liblwp-mediatypes-perl libmysqlclient20 libterm-readkey-perl
  libtimedate-perl liburi-perl mariadb-client-10.1 mariadb-client-core-10.1
  mariadb-common mariadb-server-10.1 mariadb-server-core-10.1 mysql-common
  socat
Suggested packages:
  libclone-perl libmldbm-perl libnet-daemon-perl libsql-statement-perl
  libdata-dump-perl libipc-sharedcache-perl libwww-perl mailx tinyca
The following NEW packages will be installed:
  galera-3 libaio1 libcgi-fast-perl libcgi-pm-perl libconfig-inifiles-perl
  libdbd-mysql-perl libdbi-perl libencode-locale-perl libfcgi-perl
  libhtml-parser-perl libhtml-tagset-perl libhtml-template-perl
  libhttp-date-perl libhttp-message-perl libio-html-perl libjemalloc1
  liblwp-mediatypes-perl libmysqlclient20 libterm-readkey-perl
  libtimedate-perl liburi-perl mariadb-client-10.1 mariadb-client-core-10.1
  mariadb-common mariadb-server mariadb-server-10.1 mariadb-server-core-10.1
  mysql-common socat
0 upgraded, 29 newly installed, 0 to remove and 0 not upgraded.
Need to get 24.1 MB of archives.
After this operation, 184 MB of additional disk space will be used.
Do you want to continue? [Y/n]
Get:1 http://archive.ubuntu.com/ubuntu bionic/main amd64 mysql-common all 5.8+1.0.4
[7,308 B]
Get:2 http://archive.ubuntu.com/ubuntu bionic-updates/universe amd64 mariadb-common all
1:10.1.34-0ubuntu0.18.04.1 [15.5 kB]
Get:3 http://archive.ubuntu.com/ubuntu bionic/universe amd64 galera-3 amd64 25.3.20-1
[947 kB]
Get:4 http://archive.ubuntu.com/ubuntu bionic/main amd64 libdbi-perl amd64 1.640-1 [724
kB]
Get:5 http://archive.ubuntu.com/ubuntu bionic/main amd64 libaio1 amd64 0.3.110-5 [6,448
B]
Get:6 http://archive.ubuntu.com/ubuntu bionic-updates/universe amd64 mariadb-client-
   core-10.1 amd 64 notion 10.10.10 amd 64 minutes and 1945.1 amd
```
core-10.1 amd64 1:10.1.34-0ubuntu0.18.04.1 [4,743 kB] Get:7 http://archive.ubuntu.com/ubuntu bionic/main amd64 libconfig-inifiles-perl all 2.94-1 [40.4 kB] Get:8 http://archive.ubuntu.com/ubuntu bionic/universe amd64 libjemalloc1 amd64 3.6.0- 11 [82.4 kB] Get:9 http://archive.ubuntu.com/ubuntu bionic-updates/universe amd64 mariadb-client-10.1 amd64 1:10.1.34-0ubuntu0.18.04.1 [5,633 kB] Get:10 http://archive.ubuntu.com/ubuntu bionic-updates/universe amd64 mariadb-servercore-10.1 amd64 1:10.1.34-0ubuntu0.18.04.1 [4,939 kB] Get:11 http://archive.ubuntu.com/ubuntu bionic/main amd64 socat amd64 1.7.3.2-2ubuntu2 [342 kB] Get:12 http://archive.ubuntu.com/ubuntu bionic-updates/universe amd64 mariadb-server-10.1 amd64 1:10.1.34-0ubuntu0.18.04.1 [5,089 kB] Get:13 http://archive.ubuntu.com/ubuntu bionic/main amd64 libhtml-tagset-perl all 3.20- 3 [12.1 kB] Get:14 http://archive.ubuntu.com/ubuntu bionic/main amd64 liburi-perl all 1.73-1 [77.2 kB] Get:15 http://archive.ubuntu.com/ubuntu bionic/main amd64 libhtml-parser-perl amd64 3.72-3build1 [85.9 kB] Get:16 http://archive.ubuntu.com/ubuntu bionic/main amd64 libcgi-pm-perl all 4.38-1 [185 kB] Get:17 http://archive.ubuntu.com/ubuntu bionic/main amd64 libfcgi-perl amd64 0.78- 2build1 [32.8 kB] Get:18 http://archive.ubuntu.com/ubuntu bionic/main amd64 libcgi-fast-perl all 1:2.13-1 [9,940 B] Get:19 http://archive.ubuntu.com/ubuntu bionic-updates/main amd64 libmysqlclient20 amd64 5.7.25-0ubuntu0.18.04.2 [818 kB] Get:20 http://archive.ubuntu.com/ubuntu bionic/universe amd64 libdbd-mysql-perl amd64 4.046-1 [82.0 kB] Get:21 http://archive.ubuntu.com/ubuntu bionic/main amd64 libencode-locale-perl all 1.05-1 [12.3 kB] Get:22 http://archive.ubuntu.com/ubuntu bionic/main amd64 libhtml-template-perl all 2.97-1 [59.0 kB] Get:23 http://archive.ubuntu.com/ubuntu bionic/main amd64 libtimedate-perl all 2.3000-2 [37.5 kB] Get:24 http://archive.ubuntu.com/ubuntu bionic/main amd64 libhttp-date-perl all 6.02-1 [10.4 kB] Get:25 http://archive.ubuntu.com/ubuntu bionic/main amd64 libio-html-perl all 1.001-1 [14.9 kB] Get:26 http://archive.ubuntu.com/ubuntu bionic/main amd64 liblwp-mediatypes-perl all 6.02-1 [21.7 kB] Get:27 http://archive.ubuntu.com/ubuntu bionic/main amd64 libhttp-message-perl all 6.14-1 [72.1 kB] Get:28 http://archive.ubuntu.com/ubuntu bionic/universe amd64 libterm-readkey-perl amd64 2.37-1build1 [24.4 kB] Get:29 http://archive.ubuntu.com/ubuntu bionic-updates/universe amd64 mariadb-server all 1:10.1.34-0ubuntu0.18.04.1 [12.9 kB] Fetched 24.1 MB in 4s (5,419 kB/s) Preconfiguring packages ... Selecting previously unselected package mysql-common. (Reading database ... 102643 files and directories currently installed.) Preparing to unpack .../00-mysql-common 5.8+1.0.4 all.deb ...  $Unnackin a mucal-common (5.9+1.0.4)$ 

```
Unpacking mysql-common (5.8+1.0.4) ...
Selecting previously unselected package mariadb-common.
Preparing to unpack .../01-mariadb-common 1%3a10.1.34-0ubuntu0.18.04.1 all.deb ...
Unpacking mariadb-common (1:10.1.34-0ubuntu0.18.04.1) ...
Selecting previously unselected package galera-3.
Preparing to unpack .../02-galera-3 25.3.20-1 amd64.deb ...
Unpacking galera-3 (25.3.20-1) ...
Selecting previously unselected package libdbi-perl.
Preparing to unpack .../03-libdbi-perl 1.640-1 amd64.deb ...
Unpacking libdbi-perl (1.640-1) ...
Selecting previously unselected package libaio1:amd64.
Preparing to unpack .../04-libaio1 0.3.110-5 amd64.deb ...
Unpacking libaio1:amd64 (0.3.110-5) ...
Selecting previously unselected package mariadb-client-core-10.1.
Preparing to unpack .../05-mariadb-client-core-10.1 1%3a10.1.34-
0ubuntu0.18.04.1 amd64.deb ...
Unpacking mariadb-client-core-10.1 (1:10.1.34-0ubuntu0.18.04.1) ...
Selecting previously unselected package libconfig-inifiles-perl.
Preparing to unpack .../06-libconfig-inifiles-perl 2.94-1 all.deb ...
Unpacking libconfig-inifiles-perl (2.94-1) ...
Selecting previously unselected package libjemalloc1.
Preparing to unpack .../07-libjemalloc1 3.6.0-11 amd64.deb ...
Unpacking libjemalloc1 (3.6.0-11) ...
Selecting previously unselected package mariadb-client-10.1.
Preparing to unpack .../08-mariadb-client-10.1 1%3a10.1.34-0ubuntu0.18.04.1 amd64.deb
...
Unpacking mariadb-client-10.1 (1:10.1.34-0ubuntu0.18.04.1) ...
Selecting previously unselected package mariadb-server-core-10.1.
Preparing to unpack .../09-mariadb-server-core-10.1 1%3a10.1.34-
0ubuntu0.18.04.1_amd64.deb ...
Unpacking mariadb-server-core-10.1 (1:10.1.34-0ubuntu0.18.04.1) ...
Selecting previously unselected package socat.
Preparing to unpack .../10-socat 1.7.3.2-2ubuntu2 amd64.deb ...
Unpacking socat (1.7.3.2-2ubuntu2) ...
Setting up mysql-common (5.8+1.0.4) ...
update-alternatives: using /etc/mysql/my.cnf.fallback to provide /etc/mysql/my.cnf
(my.cnf) in auto mode
Setting up mariadb-common (1:10.1.34-0ubuntu0.18.04.1) ...
update-alternatives: using /etc/mysql/mariadb.cnf to provide /etc/mysql/my.cnf (my.cnf)
in auto mode
Selecting previously unselected package mariadb-server-10.1.
(Reading database ... 103022 files and directories currently installed.)
Preparing to unpack .../00-mariadb-server-10.1_1%3a10.1.34-0ubuntu0.18.04.1_amd64.deb
...
Unpacking mariadb-server-10.1 (1:10.1.34-0ubuntu0.18.04.1) ...
Selecting previously unselected package libhtml-tagset-perl.
Preparing to unpack .../01-libhtml-tagset-perl 3.20-3 all.deb ...
Unpacking libhtml-tagset-perl (3.20-3) ...
Selecting previously unselected package liburi-perl.
Preparing to unpack .../02-liburi-perl 1.73-1 all.deb ...
Unpacking liburi-perl (1.73-1) ...
Selecting previously unselected package libhtml-parser-perl.
Preparing to unpack .../03-libhtml-parser-perl 3.72-3build1 amd64.deb ...
```
Unpacking libhtml-parser-perl (3.72-3build1) ... Selecting previously unselected package libcgi-pm-perl. Preparing to unpack .../04-libcgi-pm-perl 4.38-1 all.deb ... Unpacking libcgi-pm-perl (4.38-1) ... Selecting previously unselected package libfcgi-perl. Preparing to unpack .../05-libfcgi-perl 0.78-2build1 amd64.deb ... Unpacking libfcgi-perl (0.78-2build1) ... Selecting previously unselected package libcgi-fast-perl. Preparing to unpack .../06-libcgi-fast-perl 1%3a2.13-1 all.deb ... Unpacking libcgi-fast-perl (1:2.13-1) ... Selecting previously unselected package libmysqlclient20:amd64. Preparing to unpack .../07-libmysqlclient20 5.7.25-0ubuntu0.18.04.2 amd64.deb ... Unpacking libmysqlclient20:amd64 (5.7.25-0ubuntu0.18.04.2) ... Selecting previously unselected package libdbd-mysql-perl. Preparing to unpack .../08-libdbd-mysql-perl 4.046-1 amd64.deb ... Unpacking libdbd-mysql-perl (4.046-1) ... Selecting previously unselected package libencode-locale-perl. Preparing to unpack .../09-libencode-locale-perl 1.05-1 all.deb ... Unpacking libencode-locale-perl (1.05-1) ... Selecting previously unselected package libhtml-template-perl. Preparing to unpack .../10-libhtml-template-perl 2.97-1 all.deb ... Unpacking libhtml-template-perl (2.97-1) ... Selecting previously unselected package libtimedate-perl. Preparing to unpack .../11-libtimedate-perl 2.3000-2 all.deb ... Unpacking libtimedate-perl (2.3000-2) ... Selecting previously unselected package libhttp-date-perl. Preparing to unpack .../12-libhttp-date-perl 6.02-1 all.deb ... Unpacking libhttp-date-perl (6.02-1) ... Selecting previously unselected package libio-html-perl. Preparing to unpack .../13-libio-html-perl 1.001-1 all.deb ... Unpacking libio-html-perl (1.001-1) ... Selecting previously unselected package liblwp-mediatypes-perl. Preparing to unpack .../14-liblwp-mediatypes-perl 6.02-1 all.deb ... Unpacking liblwp-mediatypes-perl (6.02-1) ... Selecting previously unselected package libhttp-message-perl. Preparing to unpack .../15-libhttp-message-perl 6.14-1 all.deb ... Unpacking libhttp-message-perl (6.14-1) ... Selecting previously unselected package libterm-readkey-perl. Preparing to unpack .../16-libterm-readkey-perl 2.37-1build1 amd64.deb ... Unpacking libterm-readkey-perl (2.37-1build1) ... Selecting previously unselected package mariadb-server. Preparing to unpack .../17-mariadb-server 1%3a10.1.34-0ubuntu0.18.04.1 all.deb ... Unpacking mariadb-server (1:10.1.34-0ubuntu0.18.04.1) ... Setting up libhtml-tagset-perl (3.20-3) ... Setting up libconfig-inifiles-perl (2.94-1) ... Processing triggers for ureadahead (0.100.0-20) ... Setting up libencode-locale-perl (1.05-1) ... Setting up libjemalloc1 (3.6.0-11) ... Setting up libtimedate-perl (2.3000-2) ... Setting up socat (1.7.3.2-2ubuntu2) ... Setting up libio-html-perl (1.001-1) ... Setting up libterm-readkey-perl (2.37-1build1) ...

Preparing to unpack .../03-libhtml-parser-perl\_3.72-3build1\_amd64.deb ...

Setting up liblwp-mediatypes-perl (6.02-1) ... Processing triggers for libc-bin (2.27-3ubuntu1) ... Setting up libaio1:amd64 (0.3.110-5) ... Setting up galera-3 (25.3.20-1) ... Setting up liburi-perl (1.73-1) ... Processing triggers for systemd (237-3ubuntu10.12) ... Setting up libhtml-parser-perl (3.72-3build1) ... Setting up libcgi-pm-perl (4.38-1) ... Processing triggers for man-db (2.8.3-2ubuntu0.1) ... Setting up libmysqlclient20:amd64 (5.7.25-0ubuntu0.18.04.2) ... Setting up libfcgi-perl (0.78-2build1) ... Setting up libdbi-perl (1.640-1) ... Setting up libhttp-date-perl (6.02-1) ... Setting up mariadb-server-core-10.1 (1:10.1.34-0ubuntu0.18.04.1) ... Setting up libhtml-template-perl (2.97-1) ... Setting up mariadb-client-core-10.1 (1:10.1.34-0ubuntu0.18.04.1) ... Setting up libcgi-fast-perl (1:2.13-1) ... Setting up libhttp-message-perl (6.14-1) ... Setting up libdbd-mysql-perl (4.046-1) ... Setting up mariadb-client-10.1 (1:10.1.34-0ubuntu0.18.04.1) ... Setting up mariadb-server-10.1 (1:10.1.34-0ubuntu0.18.04.1) ... Created symlink /etc/systemd/system/mysql.service → /lib/systemd/system/mariadb.service. Created symlink /etc/systemd/system/mysqld.service → /lib/systemd/system/mariadb.service. Created symlink /etc/systemd/system/multi-user.target.wants/mariadb.service → /lib/systemd/system/mariadb.service. Setting up mariadb-server (1:10.1.34-0ubuntu0.18.04.1) ... Processing triggers for libc-bin (2.27-3ubuntu1) ... Processing triggers for systemd (237-3ubuntu10.12) ... Processing triggers for ureadahead (0.100.0-20) ... root@ubuntu18-webadm1:/home/webadm1 # mysql\_secure\_installation NOTE: RUNNING ALL PARTS OF THIS SCRIPT IS RECOMMENDED FOR ALL MariaDB SERVERS IN PRODUCTION USE! PLEASE READ EACH STEP CAREFULLY!

 $S_{\rm eff}$  up the readily up libraries up the readily  $\sim$  10  $\mu$  m  $\sim$  10  $\mu$  m  $\sim$  10  $\mu$  m  $\sim$  10  $\mu$  m  $\sim$ 

In order to log into MariaDB to secure it, we'll need the current password for the root user. If you've just installed MariaDB, and you haven 't set the root password yet, the password will be blank, so you should just press enter here.

Enter current password for root (enter for none): OK, successfully used password, moving on...

Setting the root password ensures that nobody can log into the MariaDB root user without the proper authorisation.

You already have a root password set, so you can safely answer 'n'.

Change the root password? [Y/n] New password: Re-enter new password:

```
Normally, root should only be allowed to connect from 'localhost'.  This
All done! If you've completed all of the above steps, your MariaDB
installation should now be secure.
Password updated successfully!
Reloading privilege tables..
 ... Success!
By default, a MariaDB installation has an anonymous user, allowing anyone
to log into MariaDB without having to have a user account created for
them. This is intended only for testing, and to make the installation
go a bit smoother. You should remove them before moving into a
production environment.
Remove anonymous users? [Y/n]
... Success!
ensures that someone cannot guess at the root password from the network.
Disallow root login remotely? [Y/n]
 ... Success!
By default, MariaDB comes with a database named 'test' that anyone can
access. This is also intended only for testing, and should be removed
before moving into a production environment.
Remove test database and access to it? [Y/n]
 - Dropping test database...
 ... Success!
 - Removing privileges on test database...
 ... Success!
Reloading the privilege tables will ensure that all changes made so far
will take effect immediately.
Reload privilege tables now? [Y/n]
 ... Success!
Cleaning up...
```
Thanks for using MariaDB! root@ubuntu18-webadm1:/home/webadm1 #

#### 9.2.2.1 Adjust server.cnf

Let's setup the MULTI-MASTER MariaDB replication. First edit the MariaDB configuration file

/etc/mysql/mariadb.conf.d/50-server.cnf . Therefore add under [mysqld] the block from

# **A** Warning

Note that you must disable the local bind-address for a MULTI-MASTER MariaDB replication with  $#bind-address = 127.0.0.1$ . You will find it under the  $[mysq1d]$  section.

```
---NODE 1---
root@ubuntu18-webadm1:/home/webadm1
# vi /etc/mysql/mariadb.conf.d/50-server.cnf
[server]
[mysqld]
bind-address = 192.168.3.80server-id = 1replicate-same-server-id = 0auto\text{-}increment\text{-}increment = 4auto\text{-}increment\text{-}offset = 1replicate-do-db = webadm
log bin = mysql-bin
log-basename = mysql
binlog-do-db = webadm
log-slave-updates
relay-log = /var/lib/mysql/slave-relay.log
relay-log-index = /var/lib/mysql/slave-relay-log.index
user = mysqlpid-file = /var/run/mysqld/mysqld.pid
socket = /var/run/mysqld/mysqld.sock
port = 3306basedir = /usrdatadir = /var/lib/mysql
tmpdir = /tmp)lc-messages-dir = /usr/share/mysql
skip-external-locking
#
# These groups are read by MariaDB server.
# Use it for options that only the server (but not clients) should see
#
# See the examples of server my.cnf files in /usr/share/mysql/
#
# this is read by the standalone daemon and embedded servers
# this is only for the mysqld standalone daemon
#
# * Basic Settings
#
# Instead of skip-networking the default is now to listen only on
# localhost which is more compatible and is not less secure.
```

```
key buffer size = 16Mmax allowed packet = 16M
thread stack = 192Kthread cache size = 8myisam-recover = BACKUP
query cache limit = 1Mquery cache size = 16Mlog error = /var/log/mysql/error.log
expire_logs_days = 10
max binlog size = 100M
# bind-address = 127.0.0.1
#
# * Fine Tuning
#
# This replaces the startup script and checks MyISAM tables if needed
# the first time they are touched
#max connections = 100
#table cache = 64#thread concurrency = 10
#
# * Query Cache Configuration
#
#
# * Logging and Replication
#
# Both location gets rotated by the cronjob.
# Be aware that this log type is a performance killer.
# As of 5.1 you can enable the log at runtime!
#general_log_file = /var/log/mysql/mysql.log
\#general log = 1#
# Error log - should be very few entries.
#
#
# Enable the slow query log to see queries with especially long duration
#slow query log file = /var/log/mysql/mariadb-slow.log
#long query time = 10#log slow rate limit = 1000#log slow verbosity = query plan
#log-queries-not-using-indexes
#
# The following can be used as easy to replay backup logs or for replication.
# note: if you are setting up a replication slave, see README.Debian about
# other settings you may need to change.
#server-id = 1#log bin p = \frac{1}{\sqrt{q}} = /var/log/mysql/mysql-bin.log
#binlog do db = include database name
#binlog ignore db = include database name
```
 $#$ 

# \* InnoDB

```
character-set-server = latin1collation-server = latin1 swedish ci[embedded]
[mariadb]
[mariadb-10.0]
root@ubuntu18-webadm1:/home/webadm1
#
---NODE 2---
root@ubuntu18-webadm2:/home/webadm2
# vi /etc/mysql/mariadb.conf.d/50-server.cnf
[mysqld]
h^2nd address = 102.168.201
# * InnoDB
#
# InnoDB is enabled by default with a 10MB datafile in /var/lib/mysql/.
# Read the manual for more InnoDB related options. There are many!
#
# * Security Features
#
# Read the manual, too, if you want chroot!
# chroot = /var/lib/mysql/
#
# For generating SSL certificates I recommend the OpenSSL GUI "tinyca".
#
# ssl-ca=/etc/mysql/cacert.pem
# ssl-cert=/etc/mysql/server-cert.pem
# ssl-key=/etc/mysql/server-key.pem
#
# * Character sets
#
# MySQL/MariaDB default is Latin1, but in Debian we rather default to the full
# utf8 4-byte character set. See also client.cnf
#
#
# * Unix socket authentication plugin is built-in since 10.0.22-6
#
# Needed so the root database user can authenticate without a password but
# only when running as the unix root user.
## Also available for other users if required.
# See https://mariadb.com/kb/en/unix_socket-authentication-plugin/
# this is only for embedded server
# This group is only read by MariaDB servers, not by MySQL.
# If you use the same .cnf file for MySQL and MariaDB,
# you can put MariaDB-only options here
# This group is only read by MariaDB-10.0 servers.
# If you use the same .cnf file for MariaDB of different versions,
# use this group for options that older servers don't understand
```

```
-address = 192.168.3.81
bind
server-id = 2replicate-same-server-id = 0auto\text{-}increment\text{-}increment = 4auto-increment-offset = 2
replicate-do-db = webadmlog bin = mysql-bin
-basename = mysql
log
binlog-do-db = webadm
log-slave-updates
relay-log = /var/lib/mysql/slave-relay.log
relay-log-index = /var/lib/mysql/slave-relay-log.index
...
...
root@ubuntu18-webadm2:/home/webadm2
#
---NODE 3---
root@rcdevs3-webadm3:/home/webadm3
# vi /etc/mysql/mariadb.conf.d/50-server.cnf
[mysqld]
             = 192.168.3.82server-id = 3replicate\text{-}same\text{-}server\text{-}id = 0auto\text{-}increment\text{-}increment = 4auto\text{-}increment\text{-}offset = 3replicate-do-db = webadm
log bin = mysql-bin
log-basename = mysql
binlog-do-db = webadm
log-slave-updates
relay-log = /var/lib/mysql/slave-relay.log
relay-log-index = /var/lib/mysql/slave-relay-log.index
...
...
root@rcdevs3-webadm3:/home/webadm3
#
---NODE 4---
root@rcdevs4-webadm4:/home/webadm4
# vi /etc/mysql/mariadb.conf.d/50-server.cnf
[mysqld]
               = 192.168.3.83server-id = 4replicate-sample = server-id = 0auto\text{-}increment\text{-}increment = 4auto\text{-}increment\text{-}offset = 4replicate-do-db = webadm
log bin = mysql-bin
log-basename = mysql
binlog-do-db = webadm
log-slave-updates
relay-log = /var/lib/mysql/slave-relay.log
#bind-address = 127.0.0.1
bind
#bind-address = 127.0.0.1
bind
```

```
relay-log = /var/lib/mysql/slave-relay.log
relay-log-index = /var/lib/mysql/slave-relay-log.index
```

```
...
root@rcdevs4-webadm4:/home/webadm4
#
#bind-address = 127.0.0.1
```
...

Restart the MariaDB service and check its status.

```
---NODES 1234---
root@ubuntu18-webadm1:/home/webadm1
# systemctl restart mysql
root@ubuntu18-webadm1:/home/webadm1
# systemctl status mysql -l
● mariadb.service - MariaDB 10.1.34 database server
   Loaded: loaded (/lib/systemd/system/mariadb.service; enabled; vendor preset:
enabled)
  Active: active (running) since Wed 2019-02-06 10:39:43 UTC; 2min 5s ago
    Docs: man:mysqld(8)
          https://mariadb.com/kb/en/library/systemd/
  Process: 4074 ExecStartPost=/bin/sh -c systemctl unset-environment
WSREP START POSITION (code=exited, status=0/SUCCESS)
 Process: 4070 ExecStartPost=/etc/mysql/debian-start (code=exited, status=0/SUCCESS)
  Process: 3915 ExecStartPre=/bin/sh -c [ ! -e /usr/bin/galera_recovery ] && VAR= ||
VAR=`/usr/bin/galera recovery`; [ $? -eq 0 ]  && systemctl set-environm
  Process: 3906 ExecStartPre=/bin/sh -c systemctl unset-environment
WSREP START POSITION (code=exited, status=0/SUCCESS)
 Process: 3884 ExecStartPre=/usr/bin/install -m 755 -o mysql -g root -d
/var/run/mysqld (code=exited, status=0/SUCCESS)
Main PID: 4041 (mysqld)
   Status:
"Taking your SQL requests now..."
    Tasks: 28 (limit: 2292)
  CGroup: /system.slice/mariadb.service
          └─4041 /usr/sbin/mysqld
Feb 06 10:39:41 ubuntu18-webadm1 systemd[1]: Starting MariaDB 10.1.34 database
server...
Feb 06 10:39:42 ubuntu18-webadm1 mysqld[4041]: 2019-02-06 10:39:42 139789789052032
[Note] /usr/sbin/mysqld (mysqld 10.1.34-MariaDB-0ubuntu0.18.04.1) starting a
Feb 06 10:39:42 ubuntu18-webadml /etc/mysql/debian-start[4087]: Checking for insecure
root accounts.
Feb 06 10:39:42 ubuntu18-webadm1 /etc/mysql/debian-start[4091]: Triggering myisam-
recover for all MyISAM tables and aria-recover for all Aria tables
Feb 06 10:39:43 ubuntu18-webadm1 systemd[1]: Started MariaDB 10.1.34 database server.
root@ubuntu18-webadm1:/home/webadm1
# netstat -tulpnActive Internet connections (only servers)
Proto Recv-Q Send-Q Local Address Foreign Address State
PID/Program name
tcp 0 0 0.0.0.0:5000 0.0.0.0:* LISTEN
1528/webadm-rsignd
tcp 0 0 192.168.3.80:3306 0.0.0.0:* LISTEN
4401/mysqld
```
4401/mysqld tcp 0 0 0.0.0.0:8080 0.0.0.0:\* LISTEN 1572/webadm-httpd tcp 0 0 0.0.0.0:80 0.0.0.0:\* LISTEN 1572/webadm-httpd tcp 0 0 127.0.0.53:53 0.0.0.0:\* LISTEN 818/systemd-resolve tcp 0 0 0.0.0.0:22 0.0.0.0:\* LISTEN 1257/sshd tcp 0 0 0.0.0.0:8443 0.0.0.0:\* LISTEN 1572/webadm-httpd tcp 0 0 0.0.0.0:443 0.0.0.0:\* LISTEN 1572/webadm-httpd tcp 0 0 0.0.0.0:636 0.0.0.0:\* LISTEN 1313/rcdevs-slapd tcp 0 0 0.0.0.0:4000 0.0.0.0:\* LISTEN 1462/webadm-session tcp 0 0 0.0.0.0:389 0.0.0.0:\* LISTEN 1313/rcdevs-slapd tcp6 0 0 :::22 :::\* LISTEN 1257/sshd tcp6 0 0 :::4000 :::\* LISTEN 1462/webadm-session udp 0 0 127.0.0.53:53 0.0.0.0:\* 818/systemd-resolve root@ubuntu18-webadm1:/home/webadm1#

#### 9.2.2.2 Database Replication

WebADM uses a database to store audit logs and localized messages. Application configurations, users and their metadata are directly stored in LDAP rather than in the databases. You must create a webadm database on your SQL server and a webadm user with password webadm, having full permissions on that database.

Let's log in to MariaDB as the root user. Create the webadm userand grant privileges on replication.

---NODES 1234-- root@ubuntu18-webadm1:/home/webadm1 # mysql -u root -p Enter password: Welcome to the MariaDB monitor. Commands end with ; or  $\gtrsim q$ . Your MariaDB connection id is 31 Server version: 10.1.34-MariaDB-0ubuntu0.18.04.1 Ubuntu 18.04 Copyright (c) 2000, 2018, Oracle, MariaDB Corporation Ab and others. Type 'help;' or '\h' for help. Type '\c' to clear the current input statement.  $\hspace{0.08cm}$ MariaDB [(none)]> CREATE DATABASE webadm; Query OK, 1 row affected (0.00 sec)

MariaDB [(none)]> GRANT USAGE ON webadm.\* to 'webadm'@'localhost' identified by ; 'webadm' Query OK, 0 rows affected (0.00 sec)

MariaDB [(none)]> GRANT ALL PRIVILEGES ON webadm.\* to 'webadm'@'localhost'; Query OK, 0 rows affected (0.00 sec)

 $\mathcal{L}(\mathcal{L}(\mathcal{$ 

MariaDB [(none)]> CREATE USER 'webadm'@'192.168.3.80' identified by 'webadm'; Query OK, 0 rows affected (0.00 sec)

MariaDB [(none)]> CREATE USER 'webadm'@'192.168.3.81' identified by 'webadm'; Query OK, 0 rows affected (0.00 sec)

MariaDB [(none)]> CREATE USER 'webadm'@'192.168.3.82' identified by 'webadm'; Query OK, 0 rows affected (0.00 sec)

MariaDB [(none)]> CREATE USER 'webadm'@'192.168.3.83' identified by 'webadm'; Query OK, 0 rows affected (0.00 sec)

MariaDB [(none)]> GRANT ALL PRIVILEGES ON webadm.\* to 'webadm'@'192.168.3.80'; Query OK, 0 rows affected (0.00 sec)

MariaDB [(none)]> GRANT ALL PRIVILEGES ON webadm.\* to 'webadm'@'192.168.3.81'; Query OK, 0 rows affected (0.00 sec)

MariaDB [(none)]> GRANT ALL PRIVILEGES ON webadm.\* to 'webadm'@'192.168.3.82'; Query OK, 0 rows affected (0.00 sec)

MariaDB [(none)]> GRANT ALL PRIVILEGES ON webadm.\* to 'webadm'@'192.168.3.83'; Query OK, 0 rows affected (0.00 sec)

MariaDB [(none)]> GRANT REPLICATION SLAVE ON \*.\* TO 'webadm'@'192.168.3.80'; Query OK, 0 rows affected (0.00 sec)

MariaDB [(none)]> GRANT REPLICATION SLAVE ON \*.\* TO 'webadm'@'192.168.3.81'; Query OK, 0 rows affected (0.00 sec)

MariaDB [(none)]> GRANT REPLICATION SLAVE ON \*.\* TO 'webadm'@'192.168.3.82'; Query OK, 0 rows affected (0.00 sec)

MariaDB [(none)]> GRANT REPLICATION SLAVE ON \*.\* TO 'webadm'@'192.168.3.83'; Query OK, 0 rows affected (0.00 sec)

MariaDB [(none)]> STOP SLAVE; Query OK, 0 rows affected, 1 warning (0.00 sec)

MariaDB  $(none)$ ]> SHOW MASTER STATUS;

+------------------+----------+--------------+------------------+ | File | Position | Binlog\_Do\_DB | Binlog\_Ignore\_DB | +------------------+----------+--------------+------------------+ | mysql-bin.000001 | 2853 | webadm | |

1 row in set (0.00 sec)

MariaDB [(none)]>

# **A** Warning

```
The output of SHOW MASTER STATUS will reveal the MASTER LOG_FILE name and the MASTER LOG_POS
number.
```
+------------------+----------+--------------+------------------+

Let's start with the -NODE 2- and replace the MASTER\_LOG\_FILE name and the MASTER\_LOG\_POS number with the values of SHOW MASTER STATUS from —NODE 1—.

```
---NODE 2---
MariaDB [(none)]> CHANGE MASTER TO MASTER HOST = '192.168.3.80', MASTER USER =
'webadm', MASTER PASSWORD = 'webadm', MASTER LOG FILE = 'mysql-bin.000001',
MASTER_LOG_POS = 2853;
Query OK, 0 rows affected (0.05 sec)
MariaDB [(none)]>
```
Continue with the -NODE 3- and replace the MASTER\_LOG\_FILE name and the MASTER\_LOG\_POS number with the values of SHOW MASTER STATUS from —NODE 2—.

```
---NODE 3---
MariaDB [(none)]> CHANGE MASTER TO MASTER HOST = '192.168.3.81', MASTER USER =
'webadm', MASTER PASSWORD = 'webadm', MASTER LOG FILE = 'mysql-bin.000001',
MASTER_LOG_POS = 2853;
Query OK, 0 rows affected (0.06 sec)
```

```
MariaDB [(none)]>
```
Continue with the —NODE 4— and replace the MASTER\_LOG\_FILE name and the MASTER\_LOG\_POS number with the values of SHOW MASTER STATUS from —NODE 3—.

```
---NODE 4---
MariaDB [(none)]> CHANGE MASTER TO MASTER HOST = '192.168.3.82', MASTER USER =
'webadm', MASTER PASSWORD = 'webadm', MASTER LOG FILE = 'mysql-bin.000001',
MASTER_LOG_POS = 2853;
Query OK, 0 rows affected (0.06 sec)
```
At last the —NODE 1— and replace the MASTER\_LOG\_FILE name and the MASTER\_LOG\_POS number with the values of SHOW MASTER STATUS from —NODE 4—.

---NODE 1--- MariaDB [(none)]> CHANGE MASTER TO MASTER HOST = '192.168.3.83', MASTER USER = 'webadm', MASTER PASSWORD = 'webadm', MASTER LOG FILE = 'mysql-bin.000001', MASTER\_LOG\_POS = 2853; Query OK, 0 rows affected (0.05 sec)

```
MariaDB [(none)]>
```
MariaDB [(none)]>

---NODE 1234--- MariaDB [(none)]> START SLAVE; Query OK, 0 rows affected (0.00 sec)

### 9.2.2.3 Verify Replication Status

```
---NODE 1---
MariaDB [(none)]> SHOW SLAVE STATUS \G
*************************** 1. row ***************************
               Slave IO State: Waiting for master to send event
                 Master Host: 192.168.3.83
                 Master User: webadm
                 Master Port: 3306
                Connect_Retry: 60
              Master_Log_File: mysql-bin.000001
          Read_Master_Log_Pos: 2853
              Relay Log File: slave-relay.000002
                Relay_Log_Pos: 537
        Relay_Master_Log_File: mysql-bin.000001
             Slave IO Running: Yes
            Slave SQL Running: Yes
              Replicate_Do_DB: webadm
          Replicate_Ignore_DB:
           Replicate_Do_Table:
```

```
Replicate_Do_Table:
       Replicate_Ignore_Table:
      Replicate_Wild_Do_Table:
  Replicate Wild Ignore Table:
                   Last Errno: 0
                   Last_Error:
                 Skip Counter: 0
          Exec Master Log Pos: 2853
              Relay_Log_Space: 831
              Until_Condition: None
               Until Log File:
                Until Log Pos: 0
           Master_SSL_Allowed: No
           Master SSL CA File:
           Master SSL CA Path:
              Master SSL Cert:
            Master SSL Cipher:
               Master_SSL_Key:
        Seconds Behind Master: 0
Master SSL Verify Server Cert: No
                Last IO Errno: 0
                Last IO Error:
               Last SQL Errno: 0
               Last_SQL_Error:
  Replicate Ignore Server Ids:
             Master Server Id: 4
               Master SSL Crl:
           Master SSL Crlpath:
                   Using_Gtid: No
                  Gtid IO Pos:
      Replicate_Do_Domain_Ids:
  Replicate Ignore Domain Ids:
                Parallel_Mode: conservative
1 row in set (0.00 sec)
MariaDB [(none)]>
exit
Bye
---NODE 2---
MariaDB [(none)]> SHOW SLAVE STATUS \G
*************************** 1. row ***************************
               Slave IO State: Waiting for master to send event
                  Master Host: 192.168.3.80
                  Master User: webadm
                  Master Port: 3306
                Connect_Retry: 60
              Master Log File: mysql-bin.000001
          Read_Master_Log_Pos: 2853
               Relay_Log_File: slave-relay.000002
                Relay_Log_Pos: 537
        Relay_Master_Log_File: mysql-bin.000001
             Slave IO Running: Yes
            \overline{S}
```
Slave\_SQL\_Running: Yes Replicate\_Do\_DB: webadm Replicate\_Ignore\_DB: Replicate\_Do\_Table: Replicate\_Ignore\_Table: Replicate\_Wild\_Do\_Table: Replicate Wild Ignore Table: Last Errno: 0 Last\_Error: Skip Counter: 0 Exec Master Log Pos: 2853 Relay\_Log\_Space: 831 Until\_Condition: None Until Log File: Until Log Pos: 0 Master\_SSL\_Allowed: No Master\_SSL\_CA\_File: Master SSL CA Path: Master SSL Cert: Master SSL Cipher: Master SSL Key: Seconds Behind Master: 0 Master SSL Verify Server Cert: No Last IO Errno: 0 Last IO Error: Last SQL Errno: 0 Last\_SQL\_Error: Replicate Ignore Server Ids: Master Server Id: 1 Master SSL Crl: Master SSL Crlpath: Using\_Gtid: No Gtid IO Pos: Replicate\_Do\_Domain\_Ids: Replicate Ignore Domain Ids: Parallel Mode: conservative 1 row in set (0.00 sec) MariaDB [(none)]> exit Bye ---NODE 3--- MariaDB [(none)]> SHOW SLAVE STATUS \G \*\*\*\*\*\*\*\*\*\*\*\*\*\*\*\*\*\*\*\*\*\*\*\*\*\*\* 1. row \*\*\*\*\*\*\*\*\*\*\*\*\*\*\*\*\*\*\*\*\*\*\*\*\*\*\* Slave IO State: Waiting for master to send event Master Host: 192.168.3.81 Master User: webadm Master Port: 3306 Connect\_Retry: 60 Master Log File: mysql-bin.000001 Read\_Master\_Log\_Pos: 2853 Relay\_Log\_File: slave-relay.000002 Relay\_Log\_Pos: 537

```
Relay Luy rus. JJ/
        Relay_Master_Log_File: mysql-bin.000001
             Slave IO Running: Yes
            Slave SQL Running: Yes
              Replicate_Do_DB: webadm
          Replicate_Ignore_DB:
           Replicate_Do_Table:
       Replicate_Ignore_Table:
      Replicate_Wild_Do_Table:
  Replicate Wild Ignore Table:
                   Last Errno: 0
                   Last_Error:
                 Skip Counter: 0
          Exec Master Log Pos: 2853
              Relay_Log_Space: 831
              Until_Condition: None
               Until Log File:
                Until Log Pos: 0
           Master_SSL_Allowed: No
           Master SSL CA File:
           Master SSL CA Path:
              Master SSL Cert:
            Master SSL Cipher:
               Master SSL Key:
        Seconds Behind Master: 0
Master SSL Verify Server Cert: No
                Last IO Errno: 0
                Last IO Error:
               Last SQL Errno: 0
               Last_SQL_Error:
  Replicate Ignore Server Ids:
             Master Server Id: 2
               Master SSL Crl:
           Master SSL Crlpath:
                   Using_Gtid: No
                  Gtid IO Pos:
      Replicate_Do_Domain_Ids:
  Replicate_Ignore_Domain_Ids:
                Parallel_Mode: conservative
1 row in set (0.00 sec)
MariaDB [(none)]>
exit
Bye
---NODE 4---
MariaDB [(none)]> SHOW SLAVE STATUS \G
*************************** 1. row ***************************
               Slave IO State: Waiting for master to send event
                  Master Host: 192.168.3.82
                  Master User: webadm
                  Master Port: 3306
                Connect_Retry: 60
              Master Log File: mvsgl-bin.000001
```
master - mysql-bin.<br>2000 - mysql-bin.000 Read\_Master\_Log\_Pos: 2853 Relay\_Log\_File: slave-relay.000002 Relay\_Log\_Pos: 537 Relay\_Master\_Log\_File: mysql-bin.000001 Slave IO Running: Yes Slave SQL Running: Yes Replicate\_Do\_DB: webadm Replicate\_Ignore\_DB: Replicate\_Do\_Table: Replicate\_Ignore\_Table: Replicate\_Wild\_Do\_Table: Replicate Wild Ignore Table: Last Errno: 0 Last\_Error: Skip Counter: 0 Exec Master Log Pos: 2853 Relay\_Log\_Space: 831 Until\_Condition: None Until Log File: Until Log Pos: 0 Master\_SSL\_Allowed: No Master SSL CA File: Master SSL CA Path: Master SSL Cert: Master SSL Cipher: Master SSL Key: Seconds Behind Master: 0 Master SSL Verify Server Cert: No Last IO Errno: 0 Last IO Error: Last\_SQL\_Errno: 0 Last\_SQL\_Error: Replicate Ignore Server Ids: Master Server Id: 3 Master SSL Crl: Master SSL Crlpath: Using\_Gtid: No Gtid IO Pos: Replicate\_Do\_Domain\_Ids: Replicate Ignore Domain Ids: Parallel\_Mode: conservative 1 row in set (0.00 sec) MariaDB [(none)]> exit Bye

# 9.2.3 WebADM HA Cluster

Use the RCDevs Repository to install WebADM with all WebApps and Services.

---NODES 1234-- root@ubuntu18-webadm1:/home/webadm1 # wget https://www.rcdevs.com/repos/debian/rcdevs---2019-02-06 11:01:06-- https://www.rcdevs.com/repos/debian/rcdevs-release\_1.0.0- 0\_all.deb Resolving www.rcdevs.com (www.rcdevs.com)... 78.141.172.203 Connecting to www.rcdevs.com (www.rcdevs.com)|78.141.172.203|:443... connected. HTTP request sent, awaiting response... 200 OK Length: 2526 (2.5K) Saving to: 'rcdevs-release 1.0.0-0 all.deb.1' rcdevs-release 1.0. 100%[===================>] 2.47K --.-KB/s in 0s 2019-02-06 11:01:06 (65.7 MB/s) - 'rcdevs-release\_1.0.0-0\_all.deb.1' saved [2526/2526] root@ubuntu18-webadm1:/home/webadm1 # apt-get install ./rcdevs-release\_1.0.0-0\_all.deb Reading package lists... Done Building dependency tree Reading state information... Done Note, selecting 'rcdevs-release' instead of './rcdevs-release 1.0.0-0 all.deb' rcdevs-release is already the newest version (1.0.0-0). 0 upgraded, 0 newly installed, 0 to remove and 0 not upgraded. root@ubuntu18-webadm1:/home/webadm1 # apt-get update Hit:1 http://rcdevs.com/repos/debian ./ InRelease Hit:2 http://archive.ubuntu.com/ubuntu bionic InRelease Get:3 http://archive.ubuntu.com/ubuntu bionic-updates InRelease [88.7 kB] Get:4 http://archive.ubuntu.com/ubuntu bionic-backports InRelease [74.6 kB] Get:5 http://archive.ubuntu.com/ubuntu bionic-security InRelease [88.7 kB] Fetched 252 kB in 1s (434 kB/s) Reading package lists... Done root@ubuntu18-webadm1:/home/webadm1 # apt-get install webadm-all-in-one Reading package lists... Done Building dependency tree Reading state information... Done The following additional packages will be installed: openid openotp opensso pwreset selfdesk selfreg smshub spankey tiqr webadm The following NEW packages will be installed: openid openotp opensso pwreset selfdesk selfreg smshub spankey tiqr webadm webadm-all-in-one 0 upgraded, 11 newly installed, 0 to remove and 0 not upgraded. Need to get 117 MB of archives. After this operation, 278 MB of additional disk space will be used. Do you want to continue? [Y/n] Get:1 http://rcdevs.com/repos/debian ./ openid 1.3.0-1 [1,029 kB] Get:2 http://rcdevs.com/repos/debian ./ openotp 1.4.2-1 [11.6 MB] Get:3 http://rcdevs.com/repos/debian ./ opensso 1.0.8-0 [83.6 kB] Get:4 http://rcdevs.com/repos/debian ./ pwreset 1.0.12-1 [323 kB] Get:5 http://rcdevs.com/repos/debian ./ selfdesk 1.1.8-1 [976 kB] Get:6 http://rcdevs.com/repos/debian ./ selfreg 1.1.8-0 [839 kB] Get:7 http://rcdevs.com/repos/debian ./ smshub 1.1.2-0 [1,115 kB] Get:8 http://rcdevs.com/repos/debian ./ spankey 2.0.2-2 [3,689 kB] Get:9 http://rcdevs.com/repos/debian ./ tiqr 1.2.5-3 [7,566 kB] release\_1.0.0-0\_all.deb

Get:10 http://rcdevs.com/repos/debian ./ webadm 1.6.9-3 [90.2 MB] Get:11 http://rcdevs.com/repos/debian ./ webadm-all-in-one 1.0.0-0 [1,098 B] Fetched 117 MB in 3s (44.9 MB/s) Selecting previously unselected package openid. (Reading database ... 103458 files and directories currently installed.) Preparing to unpack .../00-openid 1.3.0-1 all.deb ... Unpacking openid (1.3.0-1) ... Selecting previously unselected package openotp. Preparing to unpack .../01-openotp 1.4.2-1 all.deb ... Unpacking openotp (1.4.2-1) ... Selecting previously unselected package opensso. Preparing to unpack .../02-opensso 1.0.8-0 all.deb ... Unpacking opensso (1.0.8-0) ... Selecting previously unselected package pwreset. Preparing to unpack .../03-pwreset 1.0.12-1 all.deb ... Unpacking pwreset (1.0.12-1) ... Selecting previously unselected package selfdesk. Preparing to unpack .../04-selfdesk 1.1.8-1 all.deb ... Unpacking selfdesk (1.1.8-1) ... Selecting previously unselected package selfreg. Preparing to unpack .../05-selfreg 1.1.8-0 all.deb ... Unpacking selfreg (1.1.8-0) ... Selecting previously unselected package smshub. Preparing to unpack .../06-smshub 1.1.2-0 all.deb ... Unpacking smshub (1.1.2-0) ... Selecting previously unselected package spankey. Preparing to unpack .../07-spankey 2.0.2-2 all.deb ... Unpacking spankey (2.0.2-2) ... Selecting previously unselected package tiqr. Preparing to unpack .../08-tiqr 1.2.5-3 all.deb ... Unpacking tiqr  $(1.2.5-3)$ ... Selecting previously unselected package webadm. Preparing to unpack .../09-webadm 1.6.9-3 amd64.deb ... Unpacking webadm (1.6.9-3) ... Selecting previously unselected package webadm-all-in-one. Preparing to unpack .../10-webadm-all-in-one 1.0.0-0 all.deb ... Unpacking webadm-all-in-one (1.0.0-0) ... Setting up openotp  $(1.4.2-1)$ ... Setting up pwreset (1.0.12-1) ... Setting up webadm (1.6.9-3) ... WebADM Server needs to be configured. Please run /opt/webadm/bin/setup. Setting up tigr  $(1.2.5-3)$ ... Setting up selfreg (1.1.8-0) ... Setting up smshub  $(1.1.2-0)$  ... Setting up selfdesk (1.1.8-1) ... Setting up spankey (2.0.2-2) ... Setting up opensso (1.0.8-0) ... Setting up openid (1.3.0-1) ... Setting up webadm-all-in-one (1.0.0-0) ... root@ubuntu18-webadm1:/home/webadm1 #

 $G_{\rm eff}$  http://repos/debian .//repos/debian .//repos/debian .//repos/debian .//

Run the WebADM setup script on —NODE 1—. It initializes the WebADM PKI, etc…

---NODE 1-- root@ubuntu18-webadm1:/home/webadm1 # /opt/webadm/bin/setup Checking system architecture...Ok Setup WebADM as master server or slave (secondary server in a cluster) (m/s)? m WebADM proposes 3 default configuration templates: 1) Default configuration (Novell, eDirectory, Oracle, OpenLDAP) 2) Active Directory with schema extention (preferred with AD) 3) Active Directory without schema extention Choose a template number or press enter for default: 1 Enter the server fully qualified host name (FQDN): webadm.local Enter your organization name: RCDevs Generating CA private key... Ok Creating CA certificate... Ok Generating SSL private key... Ok Creating SSL certificate request... Ok Signing SSL certificate with CA... Ok Adding CA certificate to the local trust list... Ok Setting file permissions... Ok Adding system user to dialout group... Ok Do you want WebADM to be automatically started at boot  $(y/n)$ ? y Adding systemd service... Ok Do you want to register WebADM logrotate script (y/n)? y Adding logrotate scripts... Ok Do you want to generate a new secret key in webadm.conf (y/n)? y Generating secret key string... Ok WebADM has successfully been setup. root@ubuntu18-webadm1:/home/webadm1 #

### 9.2.3.1 Enterprise License

# **A** Warning

Any high availability and clustering feature require an RCDevs Enterprise license. Without a valid license file, the HA and cluster features are automatically disabled.

Copy your Enterprise License into the  $\sqrt{opt/w}$ e b a d m  $\sqrt{conf}$  folder.

```
---NODE 1---
root@ubuntu18-webadm1:/home/webadm1# cp license.key /opt/webadm/conf
```
#### 9.2.3.2 Adjust servers.xml

Edit on  $-$ NODE 1– the /opt/webadm/conf/servers.xml file. Adjust the LDAP Server, SQL Server, Session Server, and PKI Server parameters.

---NODE 1-- root@ubuntu18-webadm1:/home/webadm1# vi /opt/webadm/conf/servers.xml <?xml version="1.0" encoding="UTF-8" ?>

<**Servers**>

 $\leq$   $\sim$   $\sim$ \*\*\*\*\*\*\*\*\*\*\*\*\*\*\*\*\*\*\*\*\*\*\*\*\*\*\*\*\*\*\*\*\*\*\*\*\*\*\*\*\*\* \*\*\* WebADM Remote Server Connections \*\*\* \*\*\*\*\*\*\*\*\*\*\*\*\*\*\*\*\*\*\*\*\*\*\*\*\*\*\*\*\*\*\*\*\*\*\*\*\*\*\*\*\*\*

You can configure multiple instances for each of the following servers. At login, WebADM will try to connect the configured servers in the same order they appear in this file and uses the first one it successfully establishes the connection to. If the server connection goes down, it will automatically failover to the next configured server.

At least one LDAP server is required to run WebADM. Supported servers: OpenLDAP, Active Directory, Novell eDirectory, 389.

Allowed LDAP parameters are:

- name: server friendly name
- host: server hostname or IP address
- port: LDAP port number default and TLS: 389 default SSL: 636
- encryption: connection type allowed type are NONE, SSL and TLS default: 'NONE'
- ca\_cert: Trusted CA for SSL and TLS
- cert\_file: client certificate file
- cert key: client certificate key -->

```
<LdapServer name="LDAP Server"
host="192.168.3.80"
port="389"
encryption="TLS"
ca file="" />
<LdapServer name="LDAP Server 2"
host="192.168.3.81"
port="389"
oncryntion-"TLC"
```

```
=
encryption "TLS"
 ca file="" />
<LdapServer name="LDAP Server3"
 host="192.168.3.82"
 port="389"
 encryption="TLS"
 ca file="" />
<LdapServer name="LDAP Server 4"
 host="192.168.3.83"
 port="389"
 encryption="TLS"
 ca file="" />
<! -SQL servers are used for logs; message localizations and inventories.
Supported servers: MySQL5, MySQL8, PostgreSQL, MSSQL, Sybase, Oracle, SQLite.
Allowed LDAP parameters are:
 - type: MySQL5, MySQL8, MariaDB, PostgreSQL, MSSQL, Sybase, Oracle or SQLite.
 - name: server friendly name
 - host: server hostname or IP address
 - port: SQL port number (depends on server type)
 - user: database user
 - password: database password
 - database: database name
 - tnsname: Oracle TNS name (Oracle only)
With SQLite, only the 'database' must be set and other parameters are
ignored. The database is the full path to an SQLite DB file where WebADM
has full write access.
With Oracle, you can optionally use TNS names. If the 'tnsname' is set
then the 'host' and 'port' parameters are ignored and a tnsnames.ora
file must exist under the conf/ directory.
-->
<SqlServer name="SQL Server"
 type="MySQL8"
 host="192.168.3.80"
 user="webadm"
 password="webadm"
 database="webadm"
 encryption="NONE" />
<SqlServer name="SQL Server 2"
 type="MySQL8"
 host="192.168.3.81"
 user="webadm"
 password="webadm"
 database="webadm"
 encryption="NONE" />
<SqlServer name="SQL Server 3"
 type="MySQL8"
 host="192.168.3.82"
```

```
...
root@ubuntu18-webadm1:/home/webadm1#
    ====
 user="webadm"
 password="webadm"
 database="webadm"
 encryption="NONE" />
 host "192.168.3.82"
<SqlServer name="SQL Server 4"
 type="MySQL8"
 host="192.168.3.83"
 user="webadm"
 password="webadm"
 database="webadm"
 encryption="NONE" />
<! -A session server is required for web services using sessions
such as OpenOTP. You can specify one or more SQL servers here.
The session server is included in WebADM. So you can keep the
default settings here.
-->
<SessionServer name="Session Server"
 host="192.168.3.80"
 port="4000"
 secret="" />
<SessionServer name="Session Server 2"
 host="192.168.3.81"
 port="4000"
 secret="" />
<SessionServer name="Session Server 3"
 host="192.168.3.82"
 port="4000"
 secret="" />
<SessionServer name="Session Server 4"
 host="192.168.3.83"
 port="4000"
 secret="" />
<! -A PKI server (or CA) is required for signing user certificates.
The RSign PKI server is included in WebADM. So you can keep the
default settings here.
-->
<PkiServer name="PKI Server"
 host="192.168.3.80"
 port="5000"
 secret="secret"
 ca file="" />
```
## 9.2.3.3 Adjust rsignd.conf

On the —NODE 1—, allow client PKI connections to the Rsignd PKI server. This is done by adding the client configuration blocks for the other nodes in the /opt/webadm/conf/rsignd.conf file. The password/secret for the PKI server will be in this case secret .

```
---NODE 1---
root@ubuntu18-webadm1:/home/webadm1
# vi /opt/webadm/conf/rsignd.conf
...
client {
hostname 192.168.3.80
secret secret
}
client {
hostname 192.168.3.81
secret secret
}
client {
 hostname 192.168.3.82
secret secret
}
client {
hostname 192.168.3.83
secret secret
}
root@ubuntu18-webadm1:/home/webadm1
#
#
# WebADM PKI Server Configuration
#
#
# Client sections
#
# Declare here the Rsign clients with IP addresses or hostnames.
# In cluster mode, the client WebADM server(s) must be defined here!
```
# 9.2.3.4 Start WebADM

Start WebADM and login for the 1st time into the graphical setup.

---NODE 1-- root@ubuntu18-webadm1:/home/webadm1 # /opt/webadm/bin/webadm start Checking libudev dependency... Ok Checking system architecture... Ok Checking server configurations... Ok

Found Trial Enterprise license (LOIC) Licensed by RCDevs SA to LOIC Licensed product(s): OpenOTP

Starting WebADM Session server... Ok Starting WebADM PKI server... Ok Starting WebADM Watchd server... Ok Starting WebADM HTTP server... Ok

Checking server connections. Please wait... Connected LDAP server: LDAP Server (192.168.3.80) Connected SQL server: SQL Server (192.168.3.80) Connected PKI server: PKI Server (192.168.3.80) Connected Session server: Session Server (192.168.3.80)

Checking LDAP proxy user access... ERROR Checking SQL database access... Ok Checking PKI service access... Ok

Cluster mode enabled with 4 nodes (I 'm master) root@ubuntu18-webadm1:/home/webadm1#

Now we connect to the the WebADM Admin Portal on  $h$ t t ps://192.168.3.80.

## **Important**

If you use RCDevs Directory Server, the admin DN is *cn=admin,o=root*. The default password is *password*.

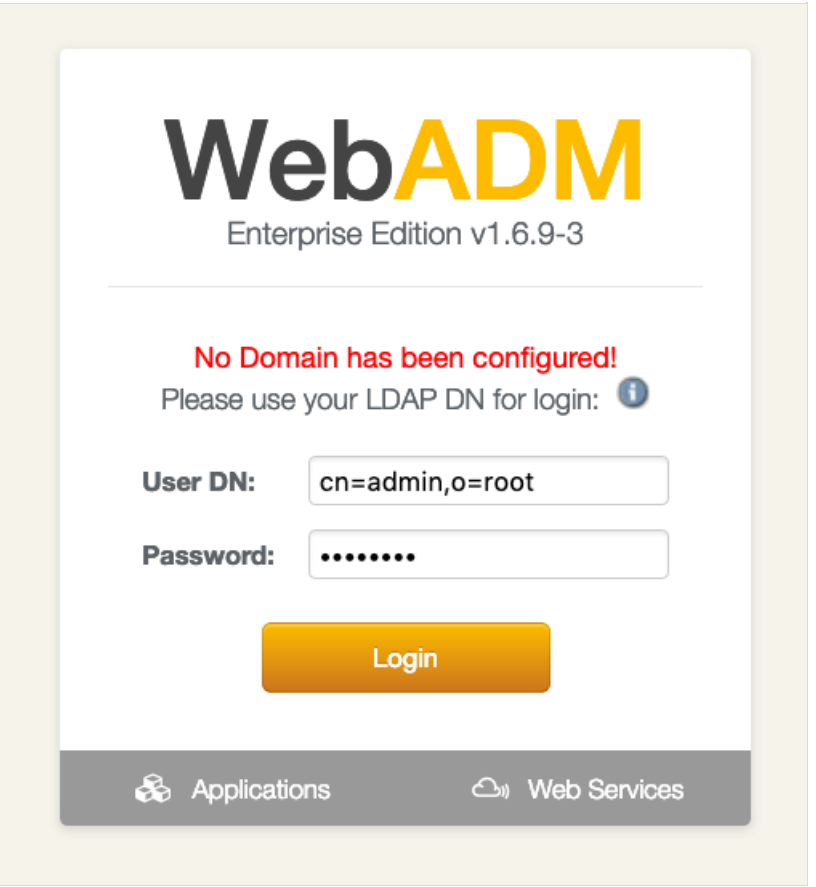

WebADM Admin Portal Login (RCDevs Directory Server)

The Setup button will appear on the home page when you enter the WebADM Admin Portal.

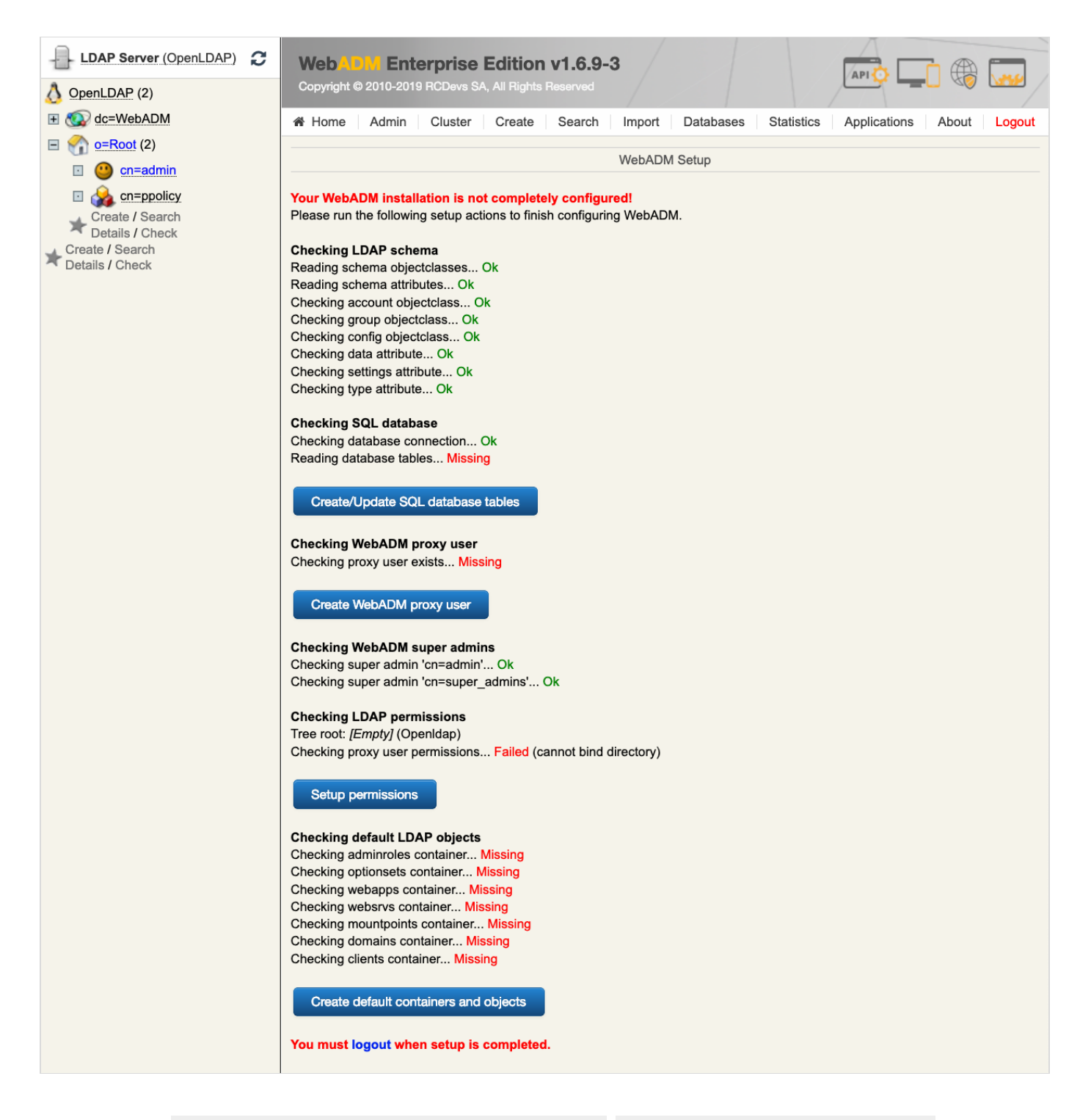

Now click on the Create/Update SQL database tables , Create WebADM proxy user , Setup permissions and Create default containers and objects buttons to complete the setup.

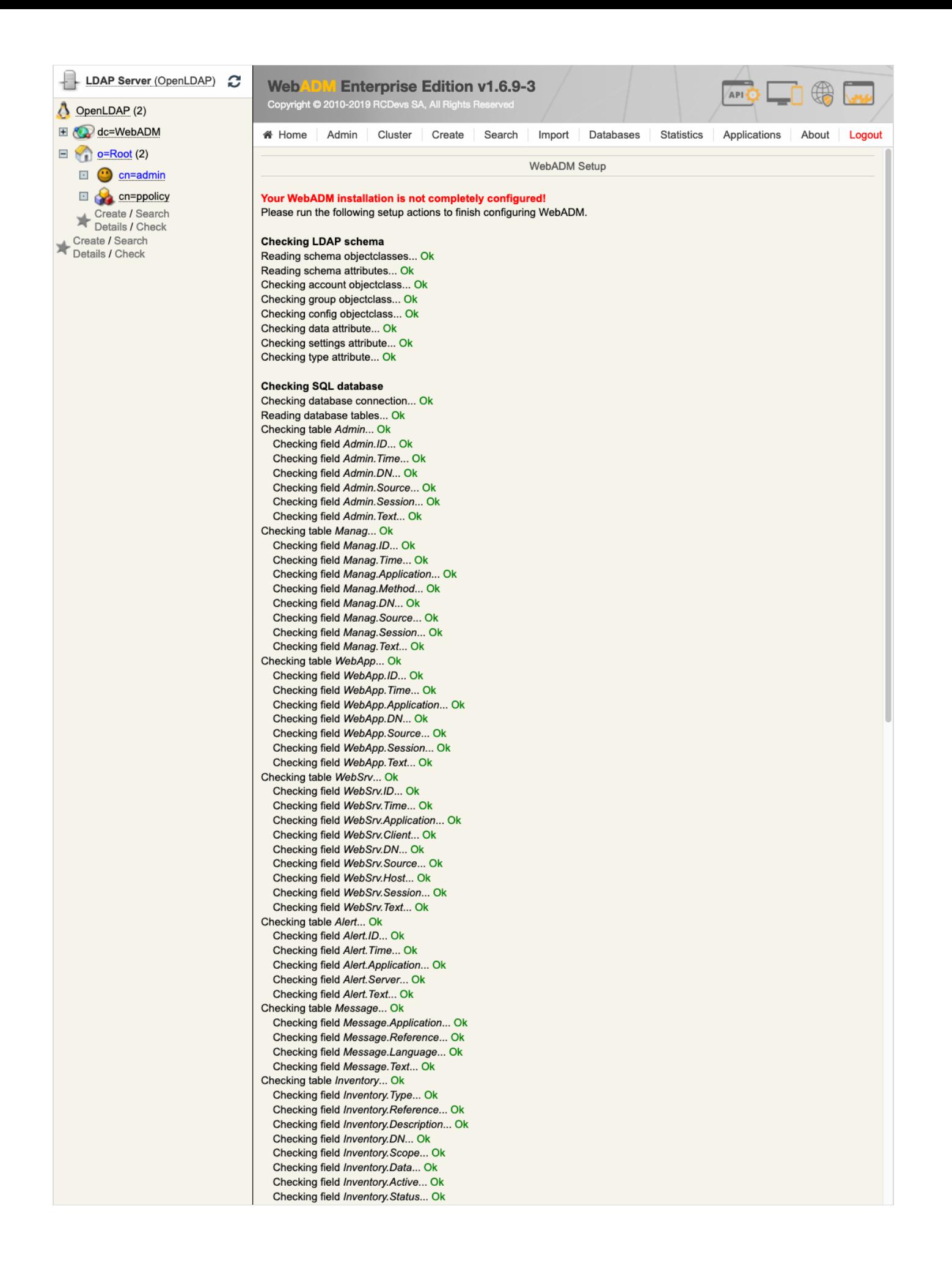

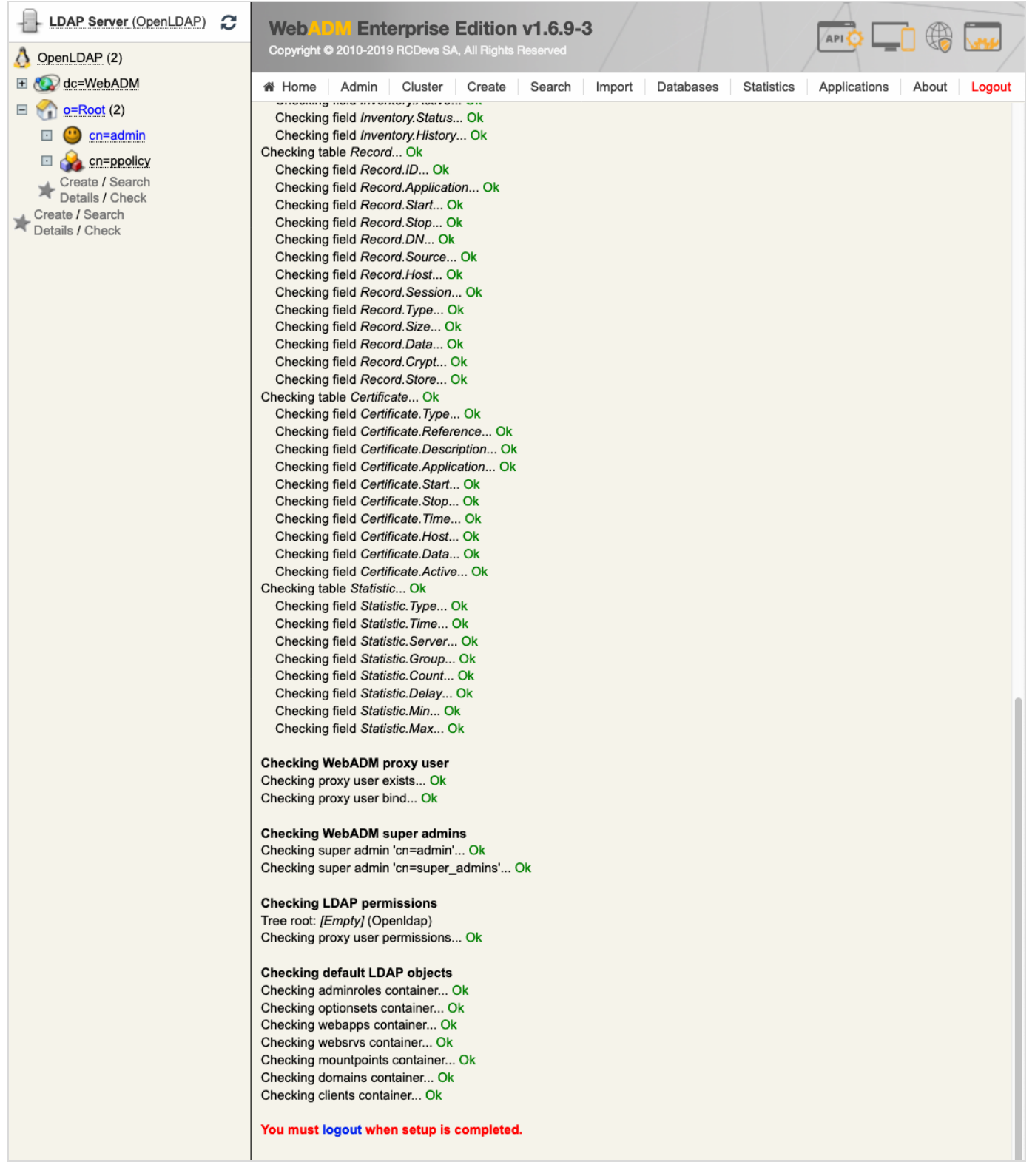

We will be able to use the  $\frac{a \cdot d \cdot n}{a \cdot d \cdot n}$  user after the first configuration.

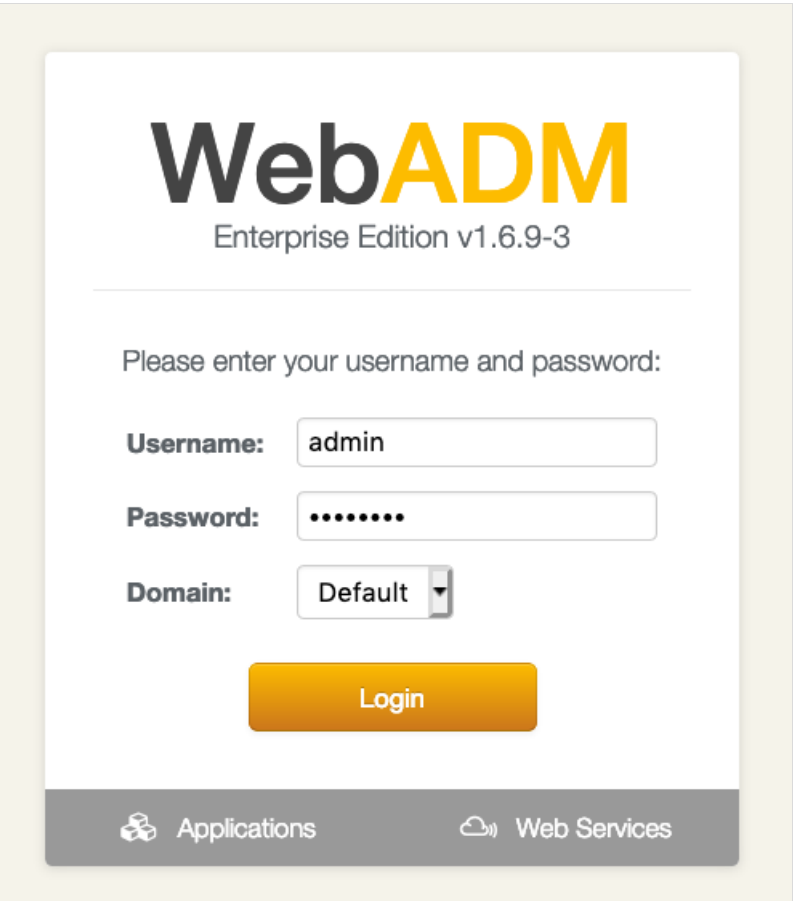

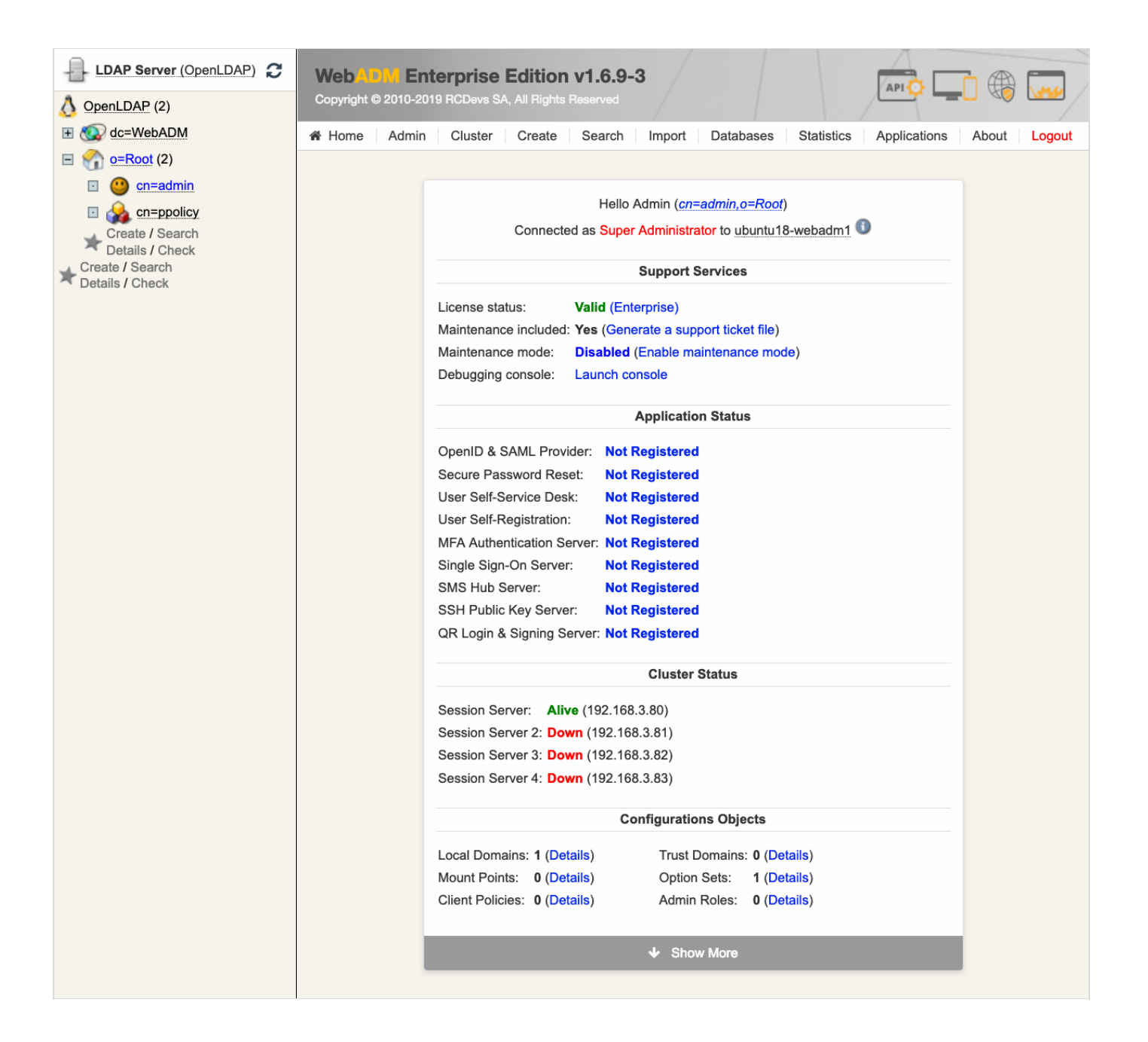

#### 9.2.3.5 Setup WebADM Slaves

The WebADM setup script must be run using the  $s \, \text{l}$  ave parameter with the command /opt/webadm/bin/setup slave on —NODE 234—. The master PKI server address is in this case 192.168.3.80. The master PKI server secret is secret as defined before in 9.2.3.3 Adjust rsignd.conf.

---NODE 234-- root@ubuntu18-webadm2:/home/webadm2 # /opt/webadm/bin/setup slave Checking system architecture...Ok WebADM proposes 3 default configuration templates: 1) Default configuration (Novell, eDirectory, Oracle, OpenLDAP) 2) Active Directory with schema extention (preferred with AD) 3) Active Directory without schema extention Choose a template number or press enter for default: 1 Enter the server fully qualified host name (FQDN): webadm.local Enter the master PKI server address: 192.168.3.80 Enter the master PKI server port (enter for default): Enter the master PKI server secret: secret Testing PKI server conection... Ok Retrieving PKI CA certificate...Ok Reading organization name from CA certificate... Generating SSL private key... Ok Creating SSL certificate request... Ok Signing SSL certificate with PKI server... Ok Adding CA certificate to the local trust list... Ok Setting file permissions... Ok Adding system user to dialout group... Ok Do you want WebADM to be automatically started at boot (y/n)? y Adding systemd service... Ok Do you want to register WebADM logrotate script (y/n)? y Adding logrotate scripts... Ok WebADM has successfully been setup. root@ubuntu18-webadm2:/home/webadm2 #

#### 9.2.3.6 Copy Setup Files to Slaves

Finally, save the WebADM configuration and copy it to the other —NODE 234—. At last, start WebADM on the other —NODE 234—. Now the High Availability 4 Nodes Cluster with a MULTI-MASTER MariaDB replication and with the RCDevs Directory Server LDAP (TLS) replication is running.

```
---NODE 1---
root@ubuntu18-webadm1:/home/webadm1
# cd /
root@ubuntu18-webadm1:/
# tar czvf webadm_conf.tar.gz /opt/webadm/conf
tar: Removing leading `/
' from member names
/opt/webadm/conf/
/opt/webadm/conf/servers.xml
/opt/webadm/conf/webadm.conf.default
/opt/webadm/conf/license.key
/opt/webadm/conf/objects.xml
/opt/webadm/conf/rsignd.conf
/opt/webadm/conf/rsignd.conf.default
/opt/webadm/conf/rsignd.conf.bak
   /opt/webadm/conf/servers.xml.default
```
webadm2@192.168.3.81's password: webadm conf.tar.gz  $100\%$  22KB 8.1MB/s 00:00 root@ubuntu18-webadm1:/ # scp webadm\_conf.tar.gz webadm3@192.168.3.82:/tmp/ webadm3@192.168.3.82 's password: webadm4@192.168.3.83's password: webadm\_conf.tar.gz 100% 22KB 9.0MB/s 00:00 root@ubuntu18-webadm1:/ # rm webadm\_conf.tar.gz root@ubuntu18-webadm1:/ # ---NODE 234-- root@ubuntu18-webadm2:/home/webadm2 # cp /tmp/webadm\_conf.tar.gz / root@ubuntu18-webadm2:/home/webadm2 # cd / root@ubuntu18-webadm2:/ # tar xzvf webadm\_conf.tar.gz opt/webadm/conf/ opt/webadm/conf/servers.xml opt/webadm/conf/webadm.conf.default opt/webadm/conf/license.key opt/webadm/conf/objects.xml opt/webadm/conf/rsignd.conf opt/webadm/conf/rsignd.conf.default opt/webadm/conf/rsignd.conf.bak opt/webadm/conf/servers.xml.default opt/webadm/conf/objects.xml.bak opt/webadm/conf/webadm.conf.bak opt/webadm/conf/objects.xml.default opt/webadm/conf/servers.xml.bak opt/webadm/conf/webadm.conf root@ubuntu18-webadm2:/ # rm /tmp/webadm\_conf.tar.gz root@ubuntu18-webadm2:/ # /opt/webadm/bin/webadm start Checking libudev dependency... Ok Checking system architecture... Ok Checking server configurations... Ok Found Trial Enterprise license (LOIC) Licensed by RCDevs SA to LOIC Licensed product(s): OpenOTP Starting WebADM Session server... Ok Starting WebADM Watchd server... Ok Starting WebADM HTTP server... Ok Checking server connections. Please wait... Connected LDAP server: LDAP Server (192.168.3.80) /opt/webadm/conf/servers.xml.default /opt/webadm/conf/objects.xml.bak /opt/webadm/conf/webadm.conf.bak /opt/webadm/conf/objects.xml.default /opt/webadm/conf/servers.xml.bak /opt/webadm/conf/webadm.conf root@ubuntu18-webadm1:/# scp webadm\_conf.tar.gz webadm2@192.168.3.81:/tmp/ webadm conf.tar.gz 100% 22KB 10.9MB/s 00:00 root@ubuntu18-webadm1:/# scp webadm\_conf.tar.gz webadm4@192.168.3.83:/tmp/

Connected COL cerver: COL Cerver (102.168.2.80)

Connected SQL server: SQL Server (192.168.3.80) Connected PKI server: PKI Server (192.168.3.80) Connected Session server: Session Server (192.168.3.80) Checking LDAP proxy user access... Ok Checking SQL database access... Ok Checking PKI service access... Ok Cluster mode enabled with 4 nodes (I'm slave) Session replication status: Active (0.0012 sec) root@ubuntu18-webadm2:/#

Now verify if the Network Service Statuses under the Admin tab are online. That's it, successfully set up a High Availability 4 Nodes Cluster with a MULTI-MASTER MariaDB replication and with the RCDevs Directory Server LDAP (TLS) replication.

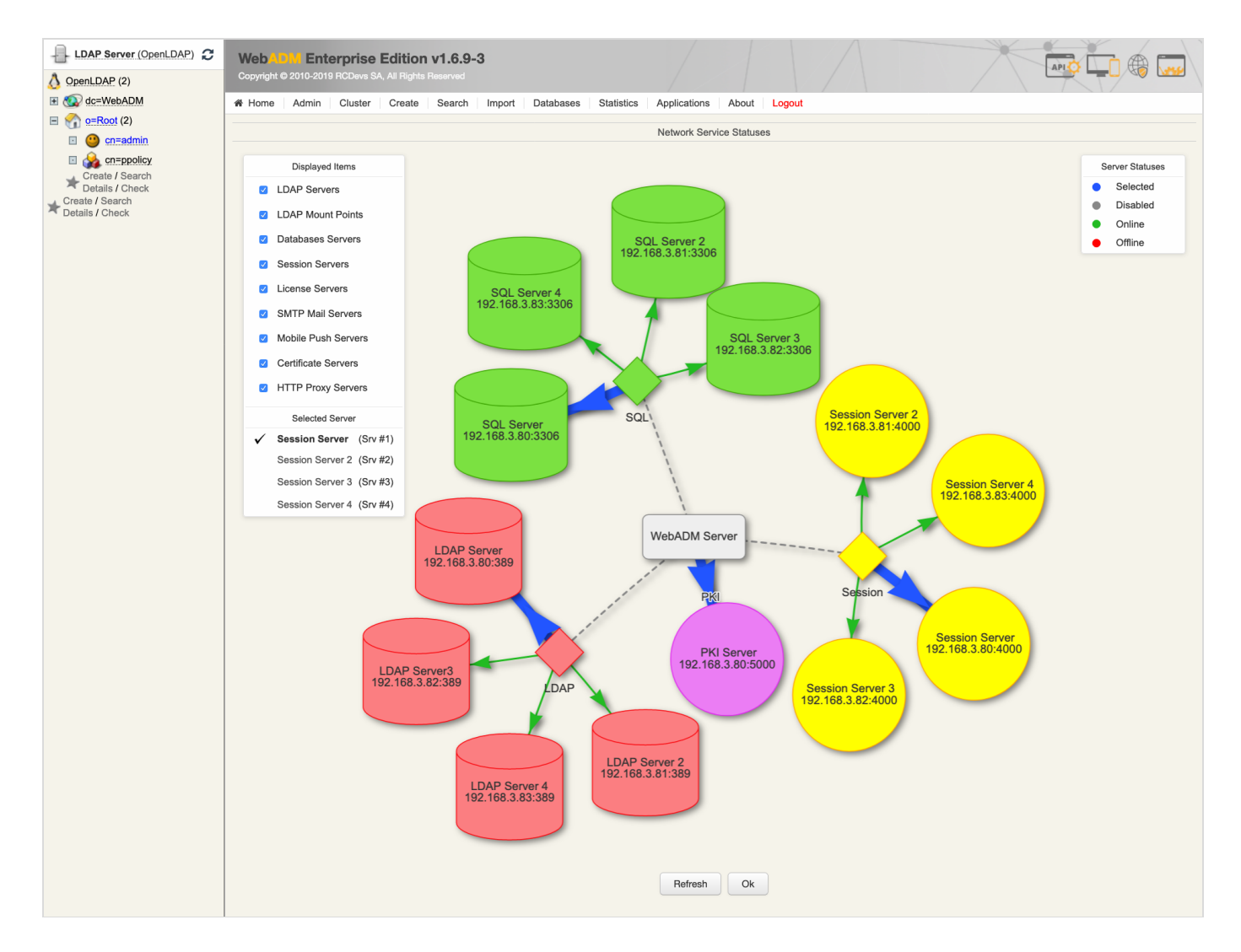

# 9.2.4 MariaDB TLS Replication

Let's enable TLS for the MULTI-MASTER MariaDB replication.

```
---NODE 1234---
root@ubuntu18-webadm1:/
# mkdir -p /etc/mysql/ssl/
root@ubuntu18-webadm1:/
# cd /etc/mysql/ssl/
root@ubuntu18-webadm1:/etc/mysql/ssl
#
```
### 9.2.4.1 Export Certificates

Instead of using your own certificates, one can issue and export SSL Certificate over WebADM GUI under the Admin tab.

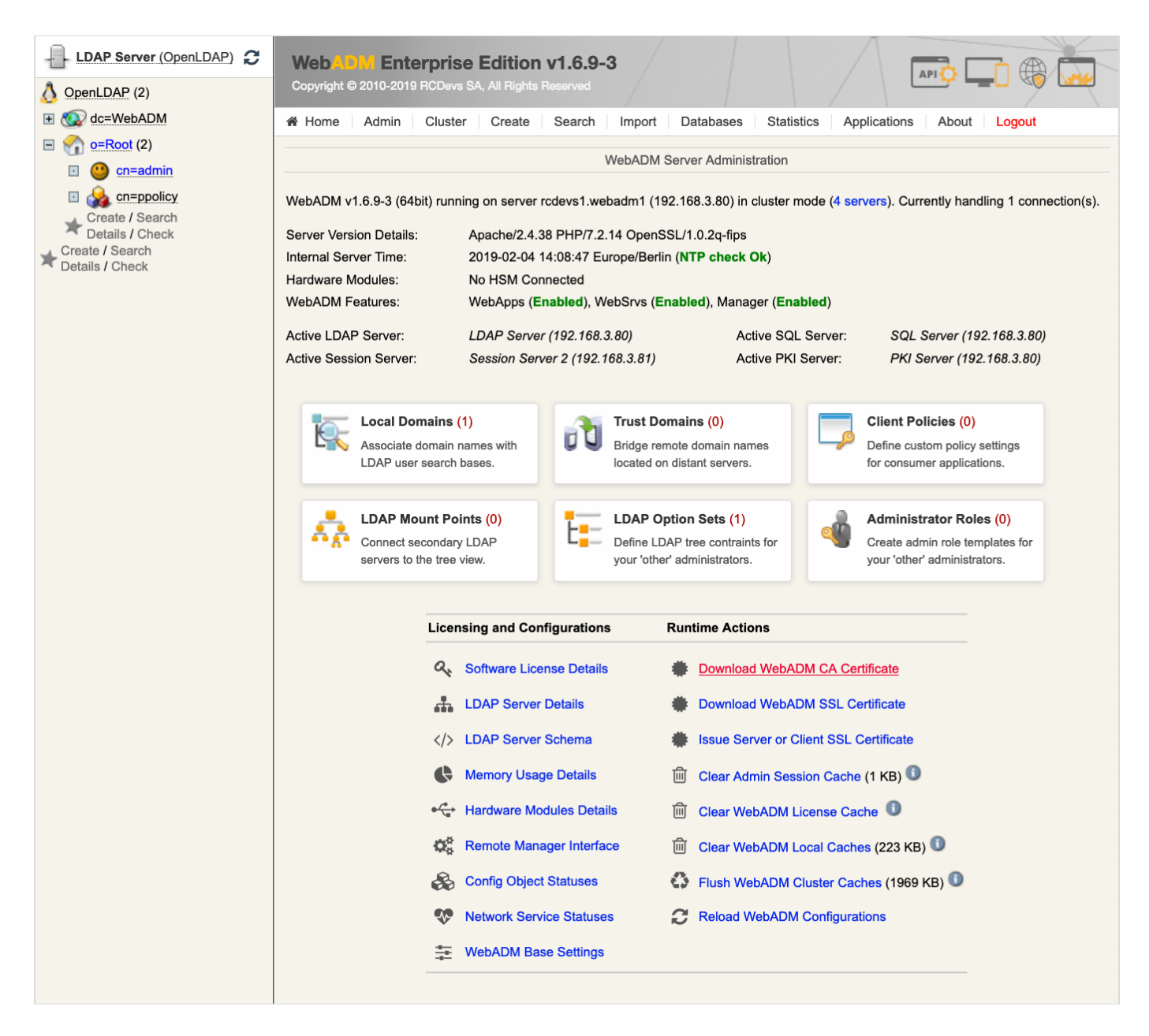

Click on Download WebADM CA Certificate to download it and rename it to ca-cert.pem.

Now click on Issue Server or Client SSL Certificate , add an FQDN: mariadbserver and select Server .

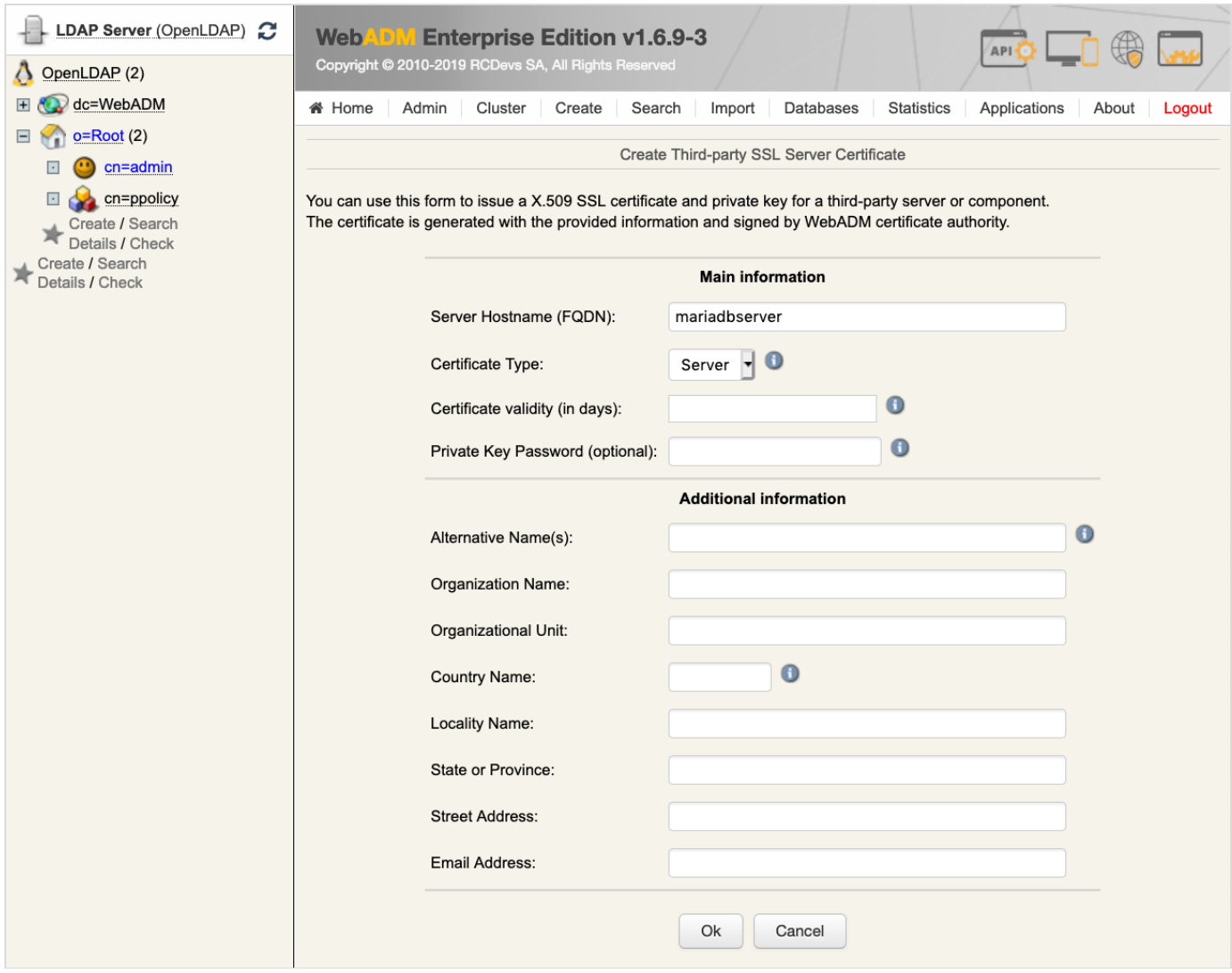

Download the Key and Cert File.

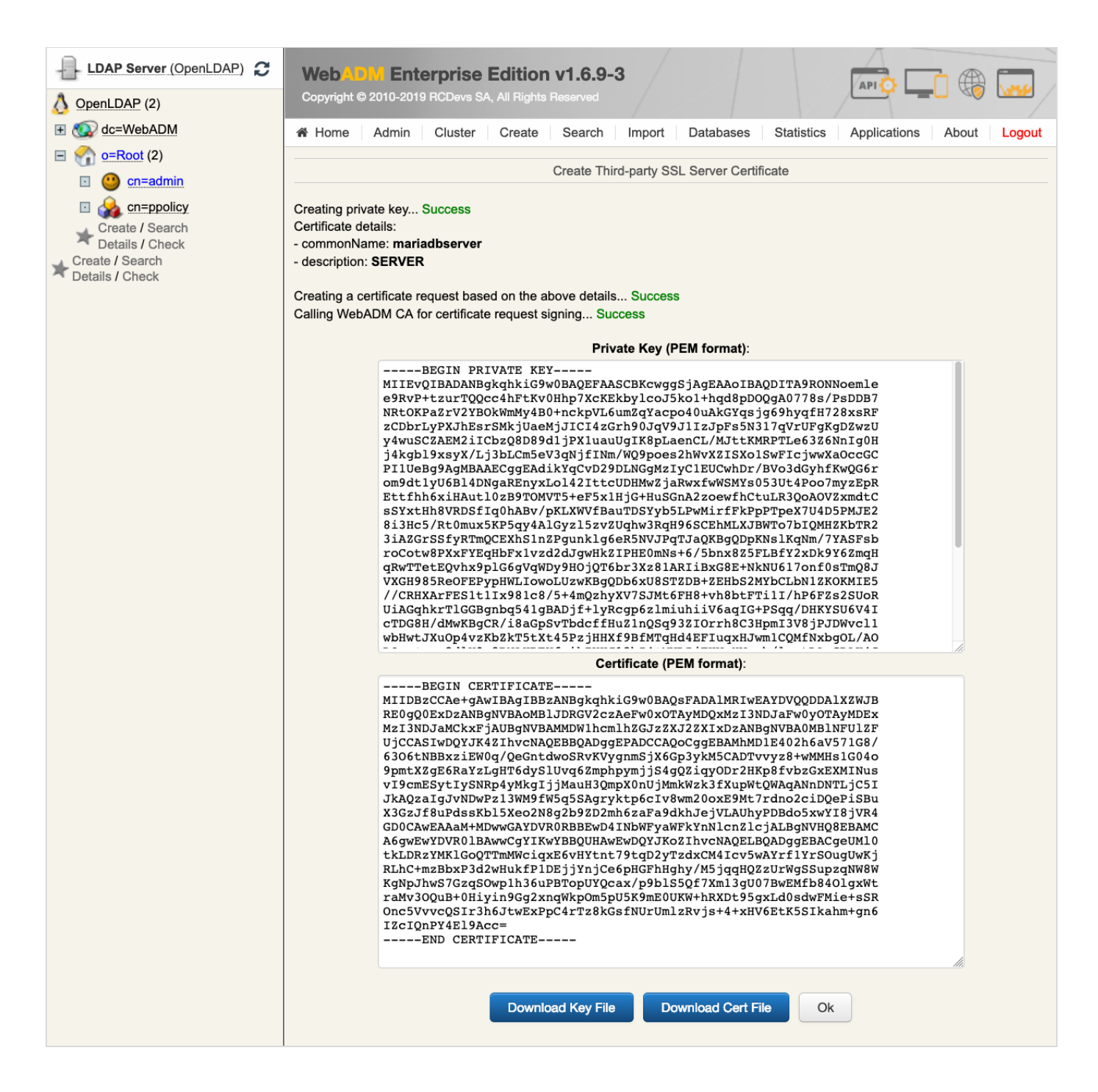

Rename the certificates and run the openssl command as follows:

administor:Downloads\$ mv mariadbserver.crt server-cert.pem administor:Downloads\$ openssl rsa -in mariadbserver.key -out mariadbserverrsa.key writing RSA key administor:Downloads\$ rm mariadbserver.key administor:Downloads\$ mv mariadbserverrsa.key server-key.pem administor:Downloads\$

Click on Issue Server or Client SSL Certificate , add an FQDN: mariadbclient and select Client .

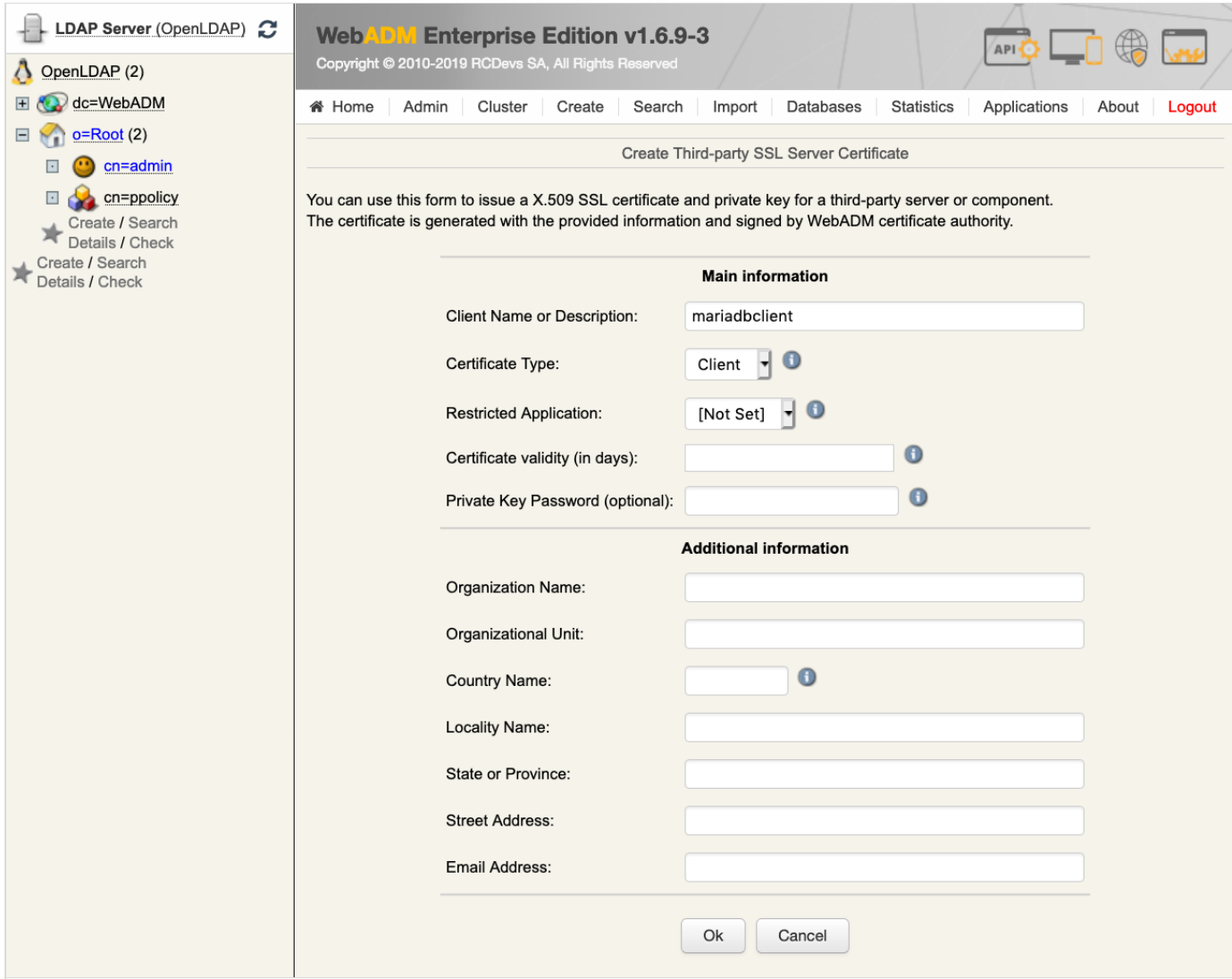

Download Cert & Key File.

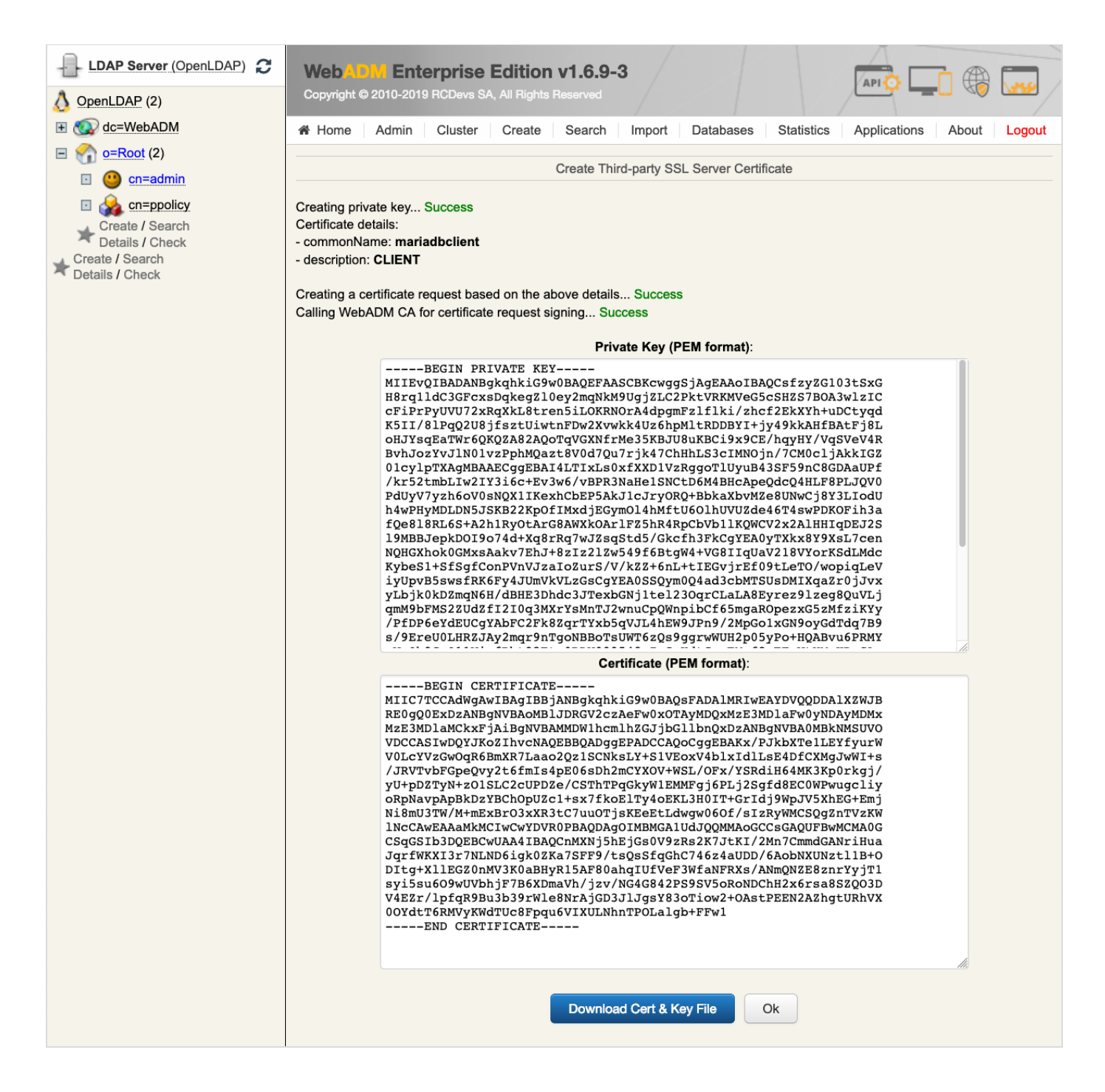

Rename the certificates as follows:

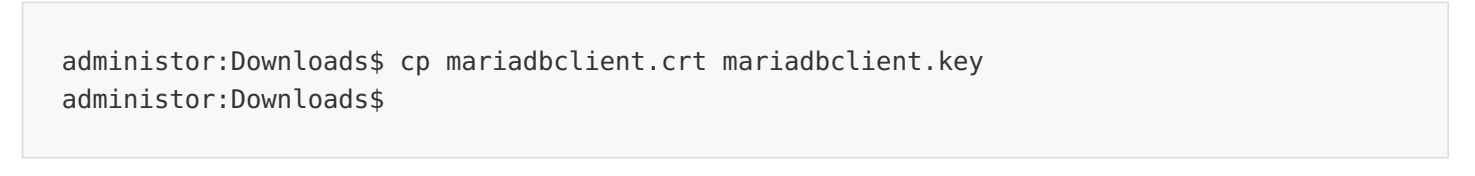

Now remove the entire  $---BEGIN$  PRIVATE KEY----- section from the certificate mariadbclient.crt file and rename it.

administor:Downloads\$ vi mariadbclient.crt administor:Downloads\$ mv mariadbclient.crt client-cert.pem administor:Downloads\$

Remove the entire -----BEGIN CERTIFICATE----- section from the certificate mariadbclient.key file, run the OpenSSL command and rename it.

administor:Downloads\$ vi mariadbclient.key administor:Downloads\$ openssl rsa -in mariadbclient.key -out mariadbclientrsa.key writing RSA key administor:Downloads\$ rm mariadbclient.key administor:Downloads\$ mv mariadbclientrsa.key client-key.pem administor:Downloads\$

9.2.4.2 Verify Certificates

Verify your certificates:

administor:Downloads\$ openssl verify -CAfile ca-cert.pem server-cert.pem clientcert.pem server-cert.pem: OK client-cert.pem: OK administor:Downloads\$ ls ca-cert.pem client-cert.pem client-key.pem server-cert.pem server-key.pem administor:Downloads\$

9.2.4.3 Copy Certificates to all the Nodes

Copy the certificates to all the nodes -NODE 1234-.

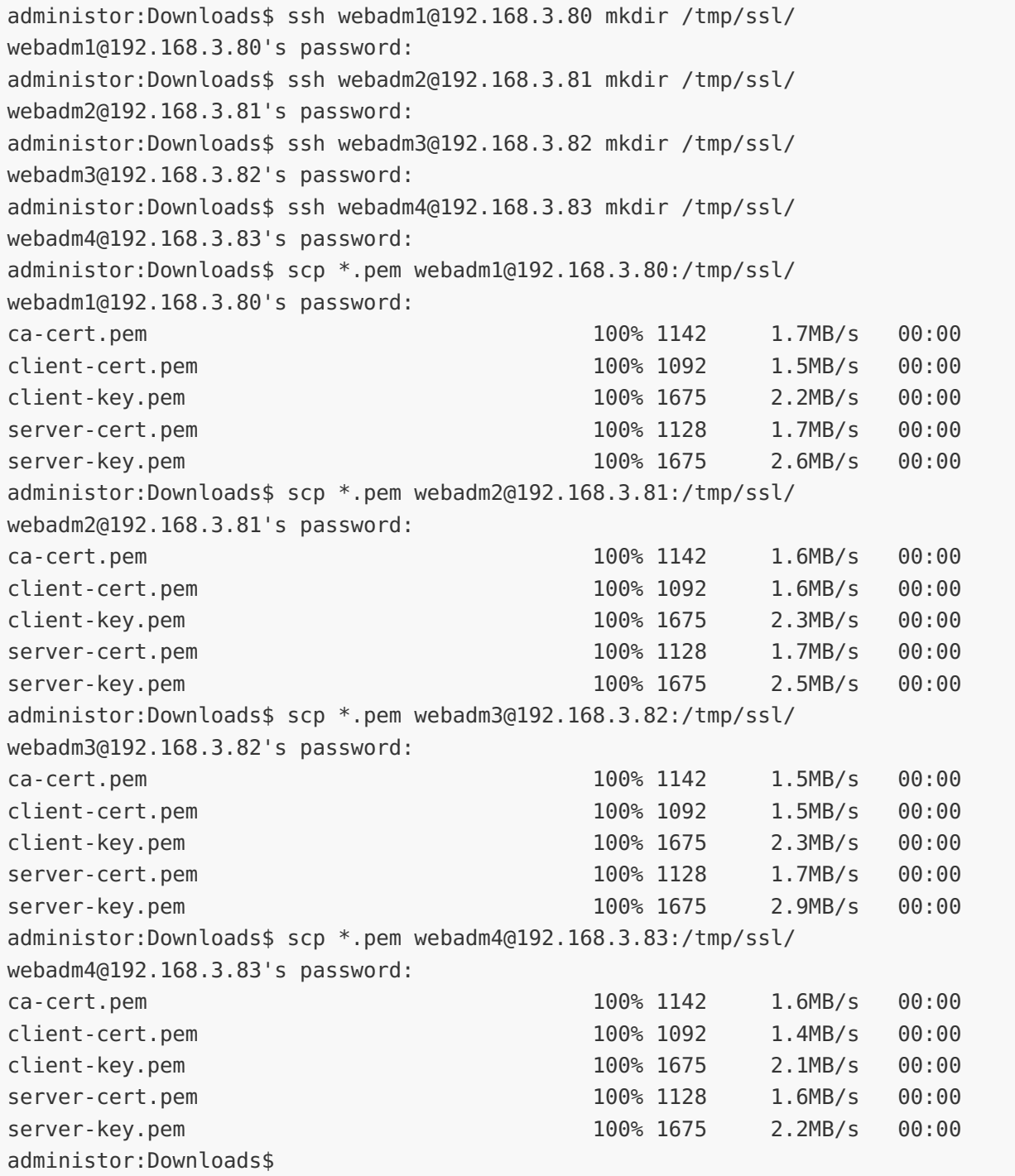

# A Warning

Set the owner to root and the rights for the MariaDB certificate files.

```
---NODE 1234---
root@ubuntu18-webadm1:/home/webadm1
# mv /tmp/ssl/* /etc/mysql/ssl
root@ubuntu18-webadm1:/home/webadm1
# chown mysql:mysql /etc/mysql/ssl
root@ubuntu18-webadm1:/home/webadm1
# chown mysql:mysql /etc/mysql/ssl/*
root@ubuntu18-webadm1:/home/webadm1
# chmod 640 /etc/mysql/ssl/*
root@ubuntu18-webadm1:/home/webadm1
# rm -r /tmp/ssl/
root@ubuntu18-webadm1:/home/webadm1
#
```
#### 9.2.4.4 Adjust server.cnf and client.cnf

Edit the MariaDB configuration file /etc/mysql/mariadb.conf.d/50-server.cnf and /etc/mysql/mariadb.conf.d/50-client.cnf on allthe nodes —NODE 1234— toadd the path ofthe certificates,  $s s 1 - c a$ ,  $s s 1 - c e r t$  and  $s s 1 - k e y$ . Afterward, restart the MariaDB service.

```
---NODE 1234---
root@ubuntu18-webadm1:/home/webadm1
# vi /etc/mysql/mariadb.conf.d/50-server.cnf
[server]
[mysqld]
bind-address = 192.168.3.80server-id = 1replicate-same-server-id = 0auto\text{-}increment\text{-}increment = 4auto\text{-}increment\text{-}offset = 1replicate-do-db = webadmlog bin = mysql-bin
log-basename = mysql
binlog-do-db = webadm
log-slave-updates
relay-log = /var/lib/mysql/slave-relay.log
relay-log-index = /var/lib/mysql/slave-relay-log.index
...
#
# These groups are read by MariaDB server.
# Use it for options that only the server (but not clients) should see
#
# See the examples of server my.cnf files in /usr/share/mysql/
#
# this is read by the standalone daemon and embedded servers
# this is only for the mysqld standalone daemon
#
# * Security Features
#
# Read the manual, too, if you want chroot!
# chroot = /var/lib/mysql/
```

```
ssl-ca=/etc/mysql/ssl/ca-cert.pem
ssl-cert=/etc/mysql/ssl/server-cert.pem
ssl-key=/etc/mysql/ssl/server-key.pem
...
root@ubuntu18-webadm1:/home/webadm1
# vi /etc/mysql/mariadb.conf.d/50-client.cnf
[client]
default-character-set = latin1
socket = /var/run/mysqld/mysqld.sock
[client-mariadb]
ssl-ca=/etc/mysql/ssl/ca-cert.pem
ssl-cert=/etc/mysql/ssl/client-cert.pem
ssl-key=/etc/mysql/ssl/client-key.pem
root@ubuntu18-webadm1:/home/webadm1
# systemctl restart mysql
root@ubuntu18-webadm1:/home/webadm1
# systemctl status mysql -l
systemctl restart mysql
● mariadb.service - MariaDB 10.1.34 database server
   Loaded: loaded (/lib/systemd/system/mariadb.service; enabled; vendor preset:
enabled)
   Active: active (running) since Wed 2019-02-06 14:29:25 UTC; 5s ago
     Docs: man:mysqld(8)
           https://mariadb.com/kb/en/library/systemd/
  Process: 4438 ExecStartPost=/bin/sh -c systemctl unset-environment
WSREP START POSITION (code=exited, status=0/SUCCESS)
## For generating SSL certificates I recommend the OpenSSL GUI "tinyca".
#
# ssl-ca=/etc/mysql/cacert.pem
# ssl-cert=/etc/mysql/server-cert.pem
# ssl-key=/etc/mysql/server-key.pem
#
# This group is read by the client library
# Use it for options that affect all clients, but not the server
#
# Default is Latin1, if you need UTF-8 set this (also in server section)
# socket location
# Example of client certificate usage
# ssl-cert=/etc/mysql/client-cert.pem
# ssl-key=/etc/mysql/client-key.pem
#
# Allow only TLS encrypted connections
# ssl-verify-server-cert=on
# This group is *never* read by mysql client library, though this
# /etc/mysql/mariadb.cnf.d/client.cnf file is not read by Oracle MySQL
# client anyway.
# If you use the same .cnf file for MySQL and MariaDB,
# use it for MariaDB-only client options
```
Process: 4433 Executive status=0/SUCCESS) = 0/SUCCESS) = 0/SUCCESS) = 0/SUCCESS) = 0/SUCCESS) = 0/SUCCESS) = 0<br>Process: 0/SUCCESS) = 0/SUCCESSIVE (code=exited, status=0/SUCCESS) = 0/SUCCESS) = 0/SUCCESSIVE (code=exited, s

```
Process: 4432 ExecStartPost=/etc/mysql/debian-start (code=exited, status=0/SUCCESS)
 Process: 4270 ExecStartPre=/bin/sh -c [ ! -e /usr/bin/galera recovery ] && VAR= ||
VAR=`/usr/bin/galera recovery`; [ $? -eq 0 ]  && systemctl set-environment
WSREP START POSITION=$VAR || exit 1 (code=ex
  Process: 4264 ExecStartPre=/bin/sh -c systemctl unset-environment
WSREP START POSITION (code=exited, status=0/SUCCESS)
 Process: 4242 ExecStartPre=/usr/bin/install -m 755 -o mysql -g root -d
/var/run/mysqld (code=exited, status=0/SUCCESS)
Main PID: 4401 (mysqld)
  Status:
"Taking your SQL requests now..."
   Tasks: 32 (limit: 2292)
  CGroup: /system.slice/mariadb.service
         └─4401 /usr/sbin/mysqld
Feb 06 14:29:24 ubuntu18-webadm1 systemd[1]: Starting MariaDB 10.1.34 database
server...
Feb 06 14:29:24 ubuntu18-webadm1 mysqld[4401]: 2019-02-06 14:29:24 139672427105408
[Note] /usr/sbin/mysqld (mysqld 10.1.34-MariaDB-0ubuntu0.18.04.1) starting as process
4401 ...
Feb 06 14:29:25 ubuntu18-webadm1 /etc/mysql/debian-start[4441]: /usr/bin/mysql_upgrade:
the '--basedir' option is always ignored
Feb 06 14:29:25 ubuntu18-webadml /etc/mysql/debian-start[4441]: Looking for 'mysql' as: [
/usr/bin/mysql
Feb 06 14:29:25 ubuntu18-webadm1 /etc/mysql/debian-start[4441]: Looking
for
'mysqlcheck' as: /usr/bin/mysqlcheck
Feb 06 14:29:25 ubuntu18-webadm1 /etc/mysql/debian-start[4441]: This installation of
MySQL is already upgraded to 10.1.34-MariaDB, use --force if you still need to run
mysql_upgrade
Feb 06 14:29:25 ubuntu18-webadm1 systemd[1]: Started MariaDB 10.1.34 database server.
root@ubuntu18-webadm1:/home/webadm1
# netstat -tulpnActive Internet connections (only servers)
Proto Recv-Q Send-Q Local Address Foreign Address State
PID/Program name
tcp 0 0 0.0.0.0:5000 0.0.0.0:* LISTEN
1528/webadm-rsignd
tcp 0 0 192.168.3.80:3306 0.0.0.0:* LISTEN
4401/mysqld
tcp 0 0 0.0.0.0:8080 0.0.0.0:* LISTEN
1572/webadm-httpd
tcp 0 0 0.0.0.0:80 0.0.0.0:* LISTEN
1572/webadm-httpd
tcp 0 0 127.0.0.53:53 0.0.0.0:* LISTEN
818/systemd-resolve
tcp 0 0 0.0.0.0:22 0.0.0.0:* LISTEN
1257/sshd
tcp 0 0 0.0.0.0:8443 0.0.0.0:* LISTEN
1572/webadm-httpd
tcp 0 0 0.0.0.0:443 0.0.0.0:* LISTEN
1572/webadm-httpd
tcp 0 0 0.0.0.0:636 0.0.0.0:* LISTEN
1313/rcdevs-slapd
tcp 0 0 0.0.0.0:4000 0.0.0.0:* LISTEN
1462/webadm-session
```
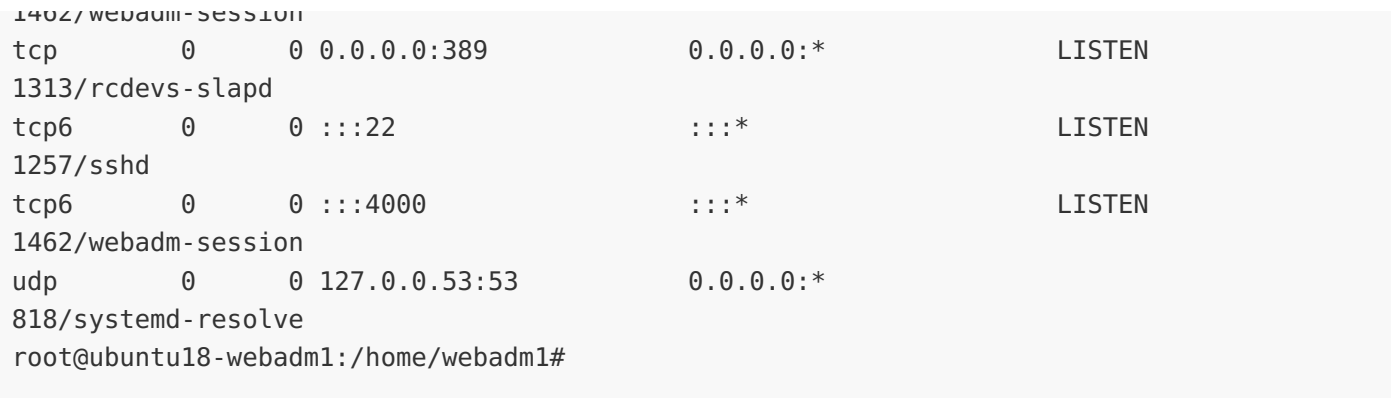

9.2.4.5 Enable SSL/TLS

Log in to MariaDB as the root user and enable the SSL/TLS.

```
---NODE 1234---
root@ubuntu18-webadm1:/home/webadm1
# mysql -u root -p
Enter password:
Welcome to the MariaDB monitor. Commands end with ; or \q.
Your MariaDB connection id is 363
Server version: 10.1.34-MariaDB-0ubuntu0.18.04.1 Ubuntu 18.04
Copyright (c) 2000, 2018, Oracle, MariaDB Corporation Ab and others.
Type 'help;' or '\h' for help. Type '\c' to clear the current input statement.
MariaDB [(none)]> GRANT ALL PRIVILEGES ON webadm.* to 'webadm'@'localhost' REQUIRE SSL; [
Query OK, 0 rows affected (0.00 sec)
MariaDB [(none)]> GRANT ALL PRIVILEGES ON webadm.* to 'webadm'@'192.168.3.80' REQUIRE
SSL;
Query OK, 0 rows affected (0.00 sec)
MariaDB [(none)]> GRANT ALL PRIVILEGES ON webadm.* to 'webadm'@'192.168.3.81' REQUIRE
SSL;
Query OK, 0 rows affected (0.00 sec)
MariaDB [(none)]> GRANT ALL PRIVILEGES ON webadm.* to 'webadm'@'192.168.3.82' REQUIRE
SSL;
Query OK, 0 rows affected (0.00 sec)
MariaDB [(none)]> GRANT ALL PRIVILEGES ON webadm.* to 'webadm'@'192.168.3.83' REQUIRE
SSL;
Query OK, 0 rows affected (0.00 sec)
MariaDB [(none)]> GRANT REPLICATION SLAVE ON *.* TO 'webadm'@'localhost' REQUIRE SSL;
Query OK, 0 rows affected (0.00 sec)
```
MariaDB [(none)]> GRANT REPLICATION SLAVE ON \*.\* TO 'webadm'@'192.168.3.80' REQUIRE SSL; Query OK, 0 rows affected (0.01 sec) MariaDB [(none)]> GRANT REPLICATION SLAVE ON \*.\* TO 'webadm'@'192.168.3.81' REQUIRE SSL; Query OK, 0 rows affected (0.00 sec) MariaDB [(none)]> GRANT REPLICATION SLAVE ON \*.\* TO 'webadm'@'192.168.3.82' REQUIRE SSL; Query OK, 0 rows affected (0.00 sec) MariaDB [(none)]> GRANT REPLICATION SLAVE ON \*.\* TO 'webadm'@'192.168.3.83' REQUIRE SSL; Query OK, 0 rows affected (0.00 sec) MariaDB [(none)]> STOP SLAVE; Query OK, 0 rows affected (0.01 sec) MariaDB [(none)]>

---NODE 1--- MariaDB [(none)]> SHOW MASTER STATUS; +------------------+----------+--------------+------------------+ | File | Position | Binlog Do DB | Binlog Ignore DB | +------------------+----------+--------------+------------------+ | mysql-bin.000003 | 2201 | webadm | | +------------------+----------+--------------+------------------+ 1 row in set (0.00 sec) ---NODE 234--- MariaDB [(none)]> SHOW MASTER STATUS; +------------------+----------+--------------+------------------+ | File | Position | Binlog Do DB | Binlog Ignore DB | +------------------+----------+--------------+------------------+ | mysql-bin.000003 | 2217 | webadm | | +------------------+----------+--------------+------------------+ 1 row in set (0.00 sec)

# **A** Warning

The output of SHOW MASTER STATUS will reveal the MASTER\_LOG\_FILE name and the MASTER\_LOG\_POS number.

Let's start with the -NODE 2- and replace the MASTER\_LOG\_FILE name and the MASTER\_LOG\_POS number with the values of SHOW MASTER STATUS from —NODE 1—.

```
---NODE 2---
MariaDB [(none)]> CHANGE MASTER TO MASTER HOST = '192.168.3.80', MASTER USER =
'webadm', MASTER PASSWORD = 'webadm', MASTER LOG FILE = 'mysql-bin.000003',
MASTER LOG POS = 2201, MASTER SSL=1;
Query OK, 0 rows affected (0.03 sec)
```
MariaDB [(none)]>

Continue with the  $-$ NODE 3- and replace the MASTER\_LOG\_FILE name and the MASTER\_LOG\_POS number with the values of SHOW MASTER STATUS from —NODE 2—.

---NODE 3--- MariaDB [(none)]> CHANGE MASTER TO MASTER HOST = '192.168.3.81', MASTER USER = 'webadm', MASTER PASSWORD = 'webadm', MASTER LOG FILE = 'mysql-bin.000003', MASTER LOG POS = 2217, MASTER SSL=1; Query OK, 0 rows affected (0.04 sec)

MariaDB [(none)]>

```
Continue with the —NODE 4— and replace the MASTER_LOG_FILE name and the MASTER_LOG_POS number with the
values of SHOW MASTER STATUS from —NODE 3—.
```

```
---NODE 4---
MariaDB [(none)]> CHANGE MASTER TO MASTER HOST = '192.168.3.82', MASTER USER =
'webadm', MASTER PASSWORD = 'webadm', MASTER LOG FILE = 'mysql-bin.000003',
MASTER LOG POS = 2217, MASTER SSL=1;
Query OK, 0 rows affected (0.03 sec)
```
MariaDB [(none)]>

At last the —NODE 1— and replace the MASTER\_LOG\_FILE name and the MASTER\_LOG\_POS number with the values of SHOW MASTER STATUS from —NODE 4—.

```
---NODE 1---
MariaDB [(none)]> CHANGE MASTER TO MASTER HOST = '192.168.3.83', MASTER USER =
'webadm', MASTER PASSWORD = 'webadm', MASTER LOG FILE = 'mysql-bin.000003',
MASTER LOG POS = 2217, MASTER SSL=1;
Query OK, 0 rows affected (0.04 sec)
MariaDB [(none)]>
---NODE 1234---
MariaDB [(none)]> START SLAVE;
Query OK, 0 rows affected (0.00 sec)
MariaDB [(none)]>
```
#### 9.2.4.6 Verify TLS Status

Verify MariaDB TLS as follows:

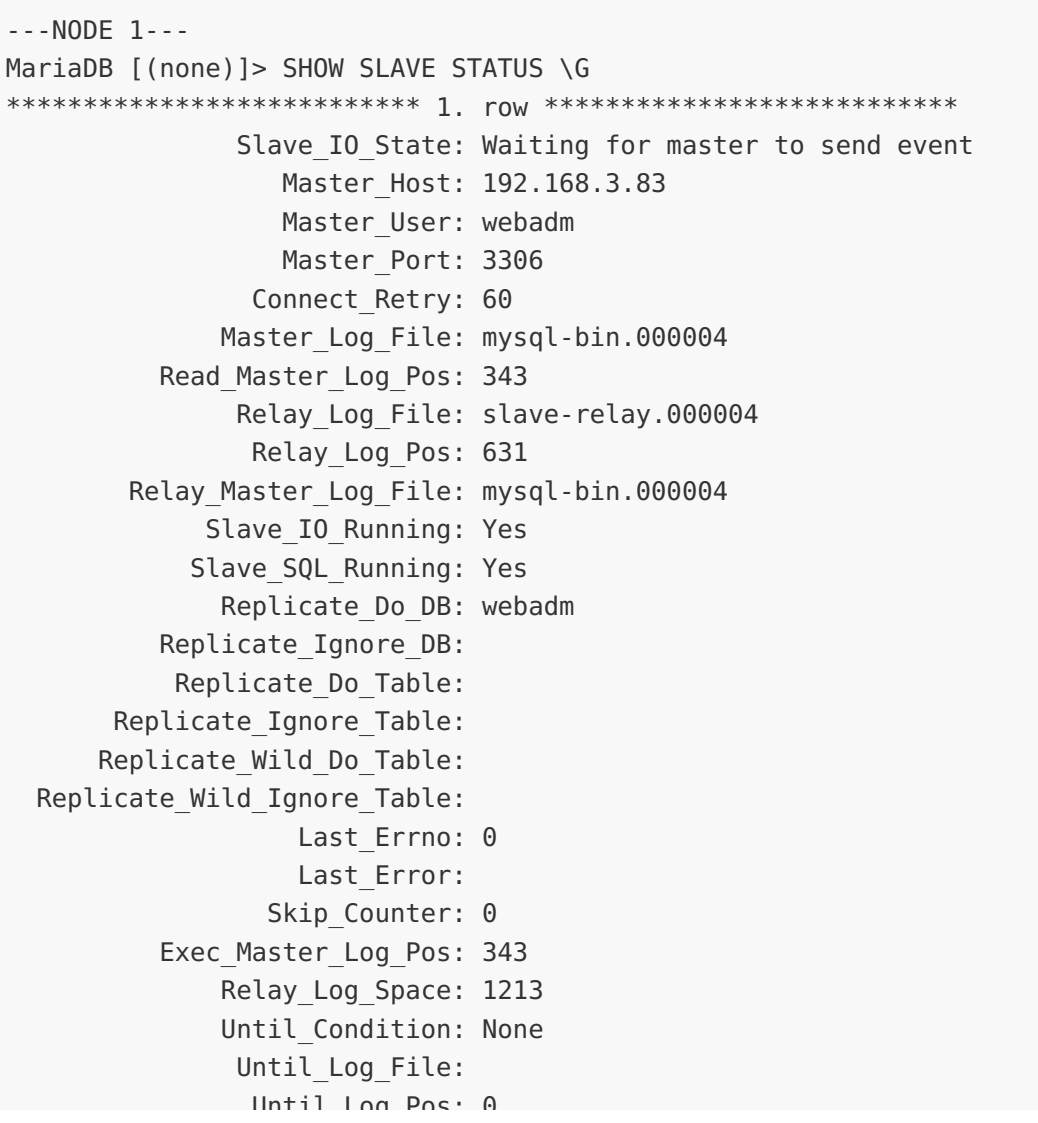

```
UNTLL LUY I US. U
           Master_SSL_Allowed: Yes
           Master SSL CA File:
           Master SSL CA Path:
              Master SSL Cert:
            Master SSL Cipher:
               Master SSL Key:
        Seconds Behind Master: 0
Master SSL Verify Server Cert: No
                Last IO Errno: 0
                Last IO Error:
               Last SQL Errno: 0
               Last_SQL_Error:
  Replicate Ignore Server Ids:
             Master_Server_Id: 4
               Master SSL Crl:
           Master SSL Crlpath:
                   Using_Gtid: No
                  Gtid IO Pos:
      Replicate Do Domain Ids:
  Replicate_Ignore_Domain_Ids:
                Parallel Mode: conservative
1 row in set (0.00 sec)
MariaDB [(none)]>
---NODE 2---
MariaDB [(none)]> SHOW SLAVE STATUS \G
*************************** 1. row ***************************
               Slave IO State: Waiting for master to send event
                  Master Host: 192.168.3.80
                  Master User: webadm
                  Master Port: 3306
                Connect_Retry: 60
              Master Log File: mysql-bin.000004
          Read Master Log Pos: 327
               Relay_Log_File: slave-relay.000006
                Relay_Log_Pos: 615
        Relay_Master_Log_File: mysql-bin.000004
             Slave IO Running: Yes
            Slave_SQL_Running: Yes
              Replicate_Do_DB: webadm
          Replicate_Ignore_DB:
           Replicate_Do_Table:
       Replicate_Ignore_Table:
      Replicate_Wild_Do_Table:
  Replicate Wild Ignore Table:
                   Last Errno: 0
                   Last_Error:
                 Skip Counter: 0
          Exec Master Log Pos: 327
              Relay_Log_Space: 1197
              Until_Condition: None
```

```
Until Log File:
                Until Log Pos: 0
           Master_SSL_Allowed: Yes
           Master SSL CA File:
           Master SSL CA Path:
              Master SSL Cert:
            Master SSL Cipher:
               Master SSL Key:
        Seconds Behind Master: 0
Master SSL Verify Server Cert: No
                Last IO Errno: 0
                Last I0 Error:
               Last SQL Errno: 0
               Last_SQL_Error:
  Replicate_Ignore_Server_Ids:
             Master Server Id: 1
               Master SSL Crl:
           Master SSL Crlpath:
                   Using_Gtid: No
                  Gtid IO Pos:
      Replicate_Do_Domain_Ids:
  Replicate Ignore Domain Ids:
                Parallel_Mode: conservative
1 row in set (0.00 sec)
MariaDB [(none)]>
---NODE 3---
MariaDB [(none)]> SHOW SLAVE STATUS \G
*************************** 1. row ***************************
               Slave IO State: Waiting for master to send event
                  Master Host: 192.168.3.81
                  Master User: webadm
                  Master Port: 3306
                Connect_Retry: 60
              Master Log File: mysql-bin.000004
          Read_Master_Log_Pos: 343
               Relay_Log_File: slave-relay.000004
                Relay_Log_Pos: 631
        Relay_Master_Log_File: mysql-bin.000004
             Slave IO Running: Yes
            Slave SQL Running: Yes
              Replicate_Do_DB: webadm
          Replicate_Ignore_DB:
           Replicate_Do_Table:
       Replicate_Ignore_Table:
      Replicate_Wild_Do_Table:
  Replicate Wild Ignore Table:
                   Last Errno: 0
                   Last_Error:
                 Skip Counter: 0
          Exec Master Log Pos: 343
```

```
Relay_Log_Space: 1213
              Until_Condition: None
               Until Log File:
                Until Log Pos: 0
           Master_SSL_Allowed: Yes
           Master SSL CA File:
           Master SSL CA Path:
              Master SSL Cert:
            Master SSL Cipher:
               Master SSL Key:
        Seconds Behind Master: 0
Master SSL Verify Server Cert: No
                Last IO Errno: 0
                Last IO Error:
               Last SQL Errno: 0
               Last_SQL_Error:
  Replicate Ignore Server Ids:
             Master Server Id: 2
               Master SSL Crl:
           Master SSL Crlpath:
                   Using_Gtid: No
                  Gtid IO Pos:
      Replicate_Do_Domain_Ids:
  Replicate Ignore Domain Ids:
                Parallel_Mode: conservative
1 row in set (0.00 sec)
MariaDB [(none)]>
---NODE 4---
MariaDB \lceil (none) \rceil > SHOW SLAVE STATUS \G
*************************** 1. row ***************************
               Slave IO State: Waiting for master to send event
                  Master Host: 192.168.3.82
                  Master User: webadm
                  Master Port: 3306
                Connect_Retry: 60
              Master Log File: mysql-bin.000004
          Read_Master_Log_Pos: 343
               Relay_Log_File: slave-relay.000004
                Relay_Log_Pos: 631
        Relay_Master_Log_File: mysql-bin.000004
             Slave IO Running: Yes
            Slave SQL Running: Yes
              Replicate_Do_DB: webadm
          Replicate_Ignore_DB:
           Replicate_Do_Table:
       Replicate_Ignore_Table:
      Replicate_Wild_Do_Table:
  Replicate Wild Ignore Table:
                   Last Errno: 0
                   Last_Error:
```
Skip\_Counter: 0 Exec Master Log Pos: 343 Relay\_Log\_Space: 1213 Until\_Condition: None Until Log File: Until Log Pos: 0 Master\_SSL\_Allowed: Yes Master SSL CA File: Master SSL CA Path: Master SSL Cert: Master SSL Cipher: Master SSL Key: Seconds Behind Master: 0 Master SSL Verify Server Cert: No Last IO Errno: 0 Last IO Error: Last SQL Errno: 0 Last\_SQL\_Error: Replicate\_Ignore\_Server\_Ids: Master Server Id: 3 Master SSL Crl: Master SSL Crlpath: Using\_Gtid: No Gtid IO Pos: Replicate\_Do\_Domain\_Ids: Replicate Ignore Domain Ids: Parallel\_Mode: conservative 1 row in set (0.00 sec) MariaDB [(none)]> ---NODE 1234--- MariaDB [(none)]> SHOW VARIABLES LIKE '%ssl%'; +---------------------+--------------------------------+ | Variable name | Value +---------------------+--------------------------------+ | have openssl | NO | have ssl | YES | ssl\_ca | /etc/mysql/ssl/ca-cert.pem | | ssl\_capath | | | ssl\_cert | /etc/mysql/ssl/server-cert.pem | | ssl\_cipher | | | ssl\_crl | | | ssl\_crlpath | | | ssl\_key | /etc/mysql/ssl/server-key.pem | | version\_ssl\_library | YaSSL 2.4.4 | +---------------------+--------------------------------+ 10 rows in set (0.01 sec) MariaDB [(none)]> status; ------------- mysql Ver 15.1 Distrib 10.1.34-MariaDB, for debian-linux-gnu (x86 64) using readline

5.2
5.2

Connection id: 54 Current database: Current user: root@localhost SSL: Cipher in use is DHE-RSA-AES256-SHA Current pager: stdout Using outfile: ''Using delimiter: ; Server: MariaDB Server version: 10.1.34-MariaDB-0ubuntu0.18.04.1 Ubuntu 18.04 Protocol version: 10 Connection: Localhost via UNIX socket Server characterset: latin1 Db characterset: latin1 Client characterset: latin1 Conn. characterset: latin1 UNIX socket: /var/run/mysqld/mysqld.sock Uptime: 16 min 58 sec Threads: 2 Questions: 233 Slow queries: 0 Opens: 32 Flush tables: 1 Open tables: 26 Queries per second avg: 0.228 --------------

## 9.2.4.7 Adjust servers.xml

Finally, adjust the parameter encryption from  $\overline{NONE}$  to  $\overline{TLS}$  in the configuration file

/opt/webadm/conf/servers.xml ofall nodes —NODE 1234—. Afterward, restart WebADM to enable TLS for MULTI- MASTER MariaDB replication.

## Note

In this example, we use the  $MySQL8$  driver but you can also use the MariaDB driver. Therefore, change type="MySQL8" to type="MariaDB" and encryption="TLS" to encryption="TLS". Be aware, that at least WebADM version 1.7.1-1 is needed to use the MariaDB driver.

```
---NODE 1234---
root@ubuntu18-webadm1:/home/webadm1# vi /opt/webadm/conf/servers.xml
<SqlServer name="SQL Server"
 type="MySQL8"
 host="192.168.3.80"
 user="webadm"
 password="webadm"
 database="webadm"
 encryption="TLS" />
<SqlServer name="SQL Server 2"
```
root@ubuntu18-webadm1:/home/webadm1# /opt/webadm/bin/webadm restart Stopping WebADM HTTP server... Ok Stopping WebADM Watchd server.... Ok Stopping WebADM PKI server... Ok Stopping WebADM Session server... Ok Checking libudev dependency... Ok Checking system architecture... Ok Checking server configurations... Ok Found Trial Enterprise license (LOIC) Licensed by RCDevs SA to LOIC Licensed product(s): OpenOTP Starting WebADM Session server... Ok Starting WebADM PKI server... Ok Starting WebADM Watchd server... Ok Starting WebADM HTTP server... Ok Checking server connections. Please wait... Connected LDAP server: LDAP Server (192.168.3.80) Connected SQL server: SQL Server (192.168.3.80) Connected PKI server: PKI Server (192.168.3.80) Connected Session server: Session Server 2 (192.168.3.81) Checking LDAP proxy user access... Ok Checking SQL database access... Ok Checking PKI service access... Ok Cluster mode enabled with 4 nodes (I'm slave) < = **SqlServer** name "SQL Server 2" type="MySQL8" host="192.168.3.81" user="webadm" password="webadm" database="webadm" encryption="TLS" /> <**SqlServer** name="SQL Server 3" type="MySQL8" host="192.168.3.82" user="webadm" password="webadm" database="webadm" encryption="TLS" /> <**SqlServer** name="SQL Server 4" type="MySQL8" host="192.168.3.83" user="webadm" password="webadm" database="webadm" encryption="TLS" />

Session replication status: Active (0.0014 sec) root@ubuntu18-webadm1:/home/webadm1#

## 9.2.4.8 Iptables Firewall Rules

## At RCDevs [Hardening](http://www.rcdevs.com/docs/howtos/hardening/hardening/#5-5-ha-cluster-firewall-rules) Guide is an example of the iptables firewall rules for a high availability cluster with 4 nodes.

This manual was prepared with great care. However, RCDevs S.A. and the author cannot assume any legal or other liability for possible errors and their consequences. No responsibility is taken for the details contained in this manual. Subject to alternation without notice. RCDevs S.A. does not enter into any responsibility in this respect. The hardware and software described in this manual is provided on the basis of <sup>a</sup> license agreement. This manual is protected by copyright law. RCDevs S.A. reserves all rights, especially for translation into foreign languages. No part of this manual may be reproduced in any way (photocopies, microfilm or other methods) or transformed into machine-readable language without the prior written permission of RCDevs S.A. The latter especially applies for data processing systems. RCDevs S.A. also reserves all communication rights (lectures, radio and television). The hardware and software names mentioned in this manual are most often the registered trademarks of the respective manufacturers and as such are subject to the statutory regulations. Product and brand names are the property of RCDevs S.A. @ 2019 RCDevs SA, All Rights Reserved